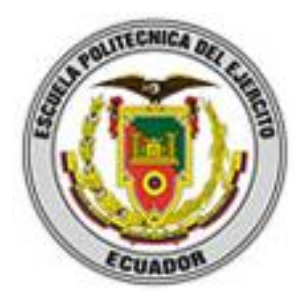

# **ESCUELA POLITÉCNICA DEL EJÉRCITO SEDE LATACUNGA**

# **CARRERA DE INGENIERÍA ELECTRÓNICA E INSTRUMENTACIÓN**

# **PROYECTO DE ANÁLISIS, DISEÑO E IMPLEMENTACIÓN DE UNA RED INALÁMBRICA CON SOPORTE PARA VOZ SOBRE IP EN LA UNIDAD EDUCATIVA EXPERIMENTAL FAE NO. 5**

**PROYECTO PREVIO A LA OBTENCIÓN DEL TÍTULO DE INGENIERO EN ELECTRONICA E INSTRUMENTACION**

# **TNTE. TEC AVC. BECERRA QUIMI DARWIN RICARDO TNTE. TEC. AVC. ENRIQUEZ CHAMPUTIZ VICTOR XAVIER**

**Latacunga, Diciembre de 2005**

# **CERTIFICACIÓN**

Se certifica que el presente trabajo fue desarrollado por los señores: Tnte. Téc. Avc. Becerra Quimi Darwin Ricardo y Tnte. Téc. Avc. Enríquez Champutiz Víctor Xavier, bajo nuestra supervisión.

Ing. Julio Cuji

DIRECTOR DE TESIS

Ing. Fabián Montaluisa

CODIRECTOR DE TESIS

### **AGRADECIMIENTO**

Mi incondicional agradecimiento al Cristo del Consuelo y a la Virgen del Quinche de los cuales soy su más sincero devoto.

Gracias también a mis padres y hermana y a todos aquellos seres humanos que dedicaron algún tiempo, ayuda y paciencia para poder concretar este proyecto de tesis.

Debo mencionar que sin la ayuda de los antes mencionados no hubiese tenido éxito en la culminación de este trabajo.

> *Darwin Becerra Quimi Tnte. Téc. Avc.*

A Dios, principio y fin de todo lo que conocemos.

A mi Madre Nelly, fuente de apoyo y entrega de amor incondicional.

A mi Padre Víctor, fuente de consejos y fortaleza, para mi formación como persona.

A María Fernanda, que con su amor y comprensión es parte importante de mi vida.

A la Fuerza Aérea Ecuatoriana, institución que me brindo las facilidades para la culminación de mi carrera.

A la UEEFAE No. 5, en la persona del Sr. Mayor Johny Cevallos, por su apoyo en la ejecución del presente proyecto.

A mis maestros por su generosidad al entregarnos íntegros el tesoro de sus conocimientos.

*Víctor Enríquez Champutiz Tnte. Téc. Avc.*

## **DEDICATORIA**

Por supuesto este trabajo va dedicado a Cielito Alexandra Becerra Hidalgo, mi hija, y a la memoria de Diego Rubén Quimi Cabanilla, mi hermano, los cuales son y serán fuente de inspiración en todos y cada uno de mis logros.

A mis padres y hermana que con su ejemplo me inculcaron la perseverancia, para lograr los objetivos y metas que me proponga.

A Mariela, mi esposa, por tener que entender y sobrellevar el tiempo que consumió este proyecto y que lamentablemente no pude compartir con mi familia.

> *Darwin Becerra Quimi Tnte. Téc. Avc.*

A mis padres, hermanos y amigos, quienes supieron tenderme su mano y siempre han estado en momentos de triunfos y fracasos, por su paciencia, sacrificio y amor incondicional en formarme como persona y profesional.

Gracias Padres, Hermanos y Amigos………….

*Víctor Enríquez Champutiz Tnte. Téc. Avc.*

# **CONTENIDO**

# **PROYECTO DE ANÁLISIS, DISEÑO E IMPLEMENTACIÓN DE UNA RED INALÁMBRICA CON SOPORTE PARA VOZ SOBRE IP EN LA UNIDAD EDUCATIVA EXPERIMENTAL FAE No. 5**

## **CAPITULO I: INTRODUCCIÓN**

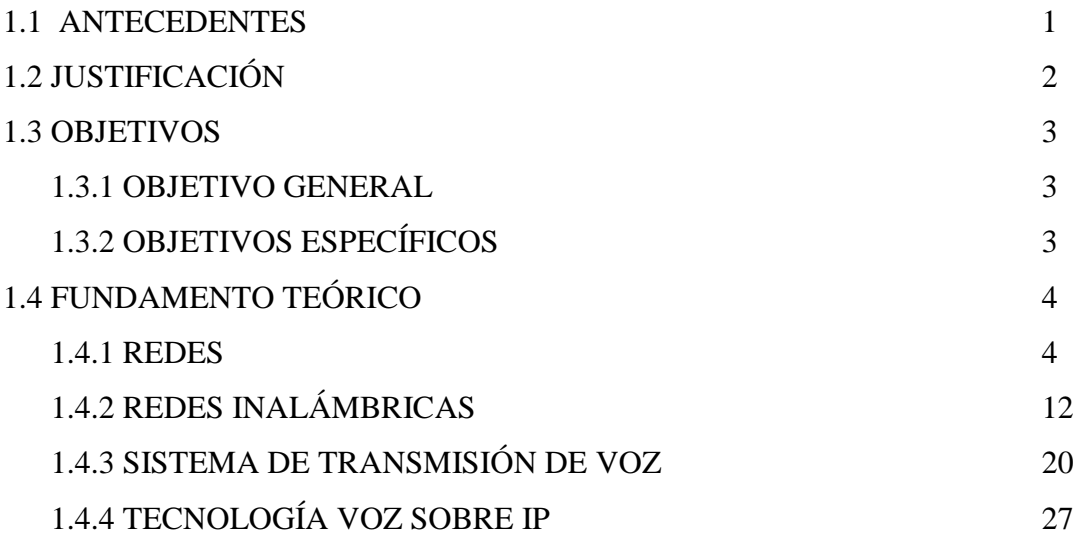

# **CAPITULO II: SITUACIÓN ACTUAL DE LA UEEFAE No. 5 Y SOLUCIÓN A SUS REQUERIMIENTOS**

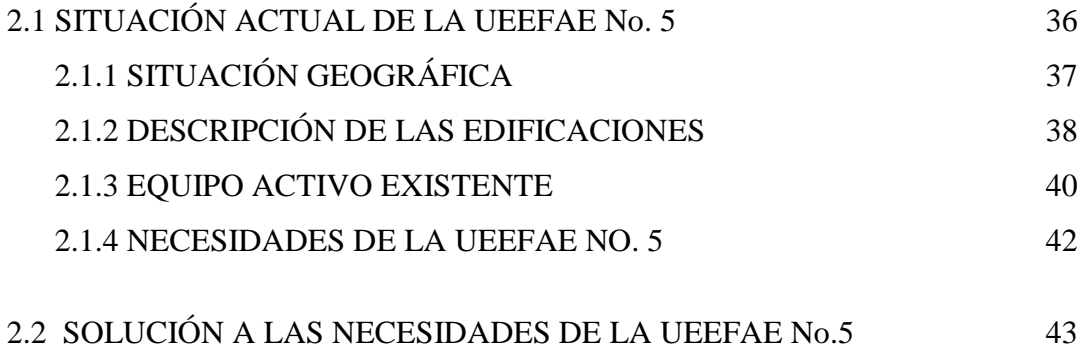

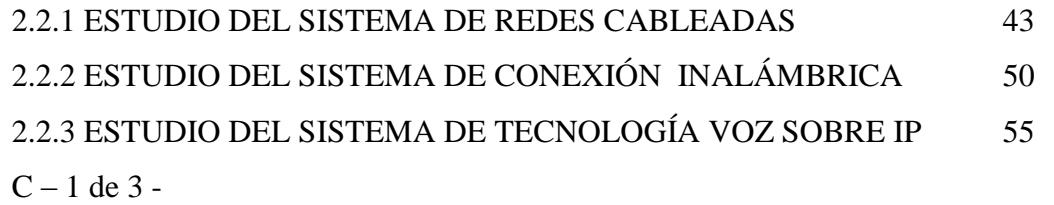

# **CAPITULO TRES: DISEÑO E IMPLEMENTACIÓN DE LA RED HIBRIDA CON SOPORTE DE VOZ SOBRE IP**

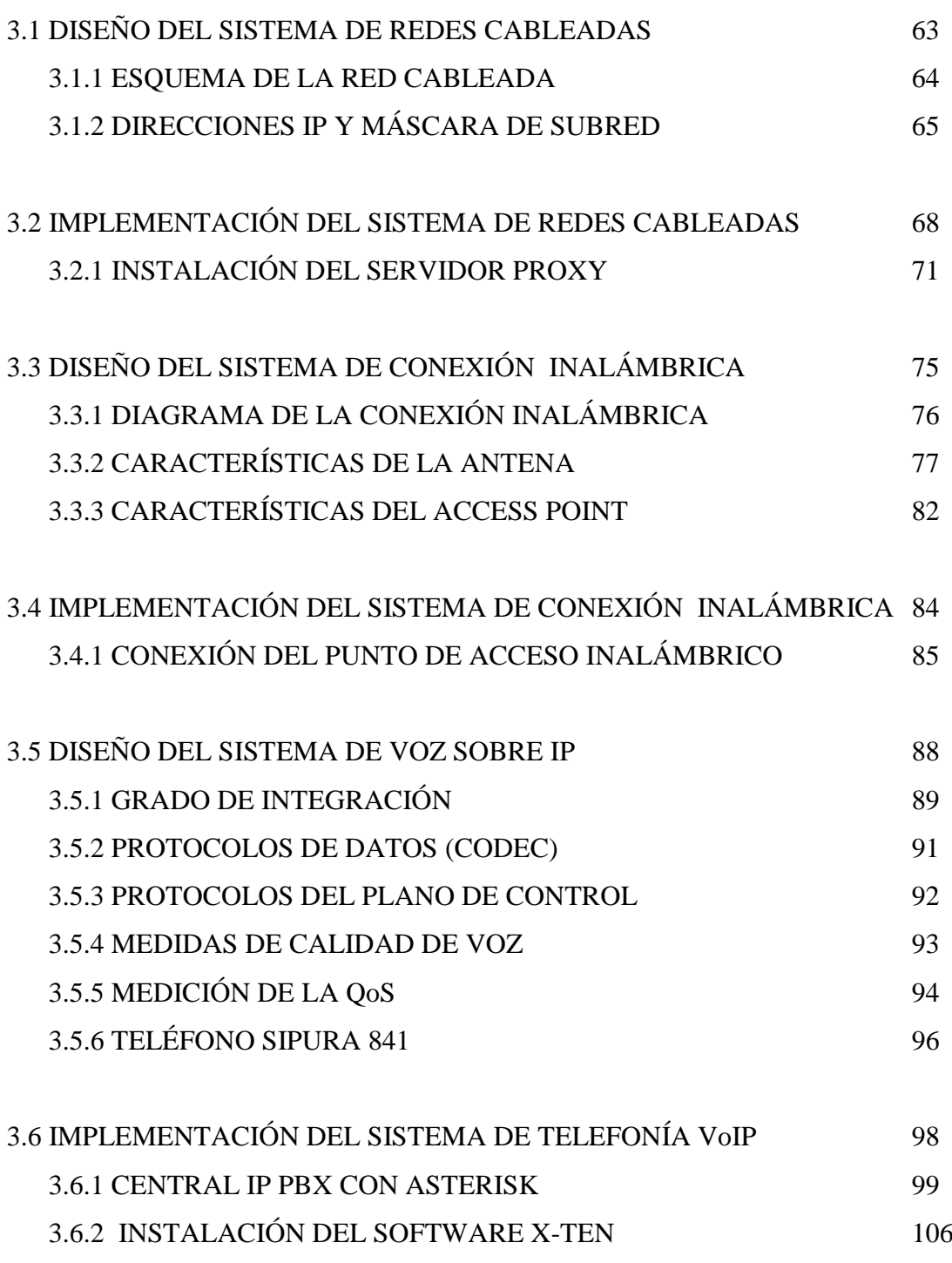

 $C - 2$  de 3 -

# **CAPITULO CUATRO: ANÁLISIS DE RESULTADOS**

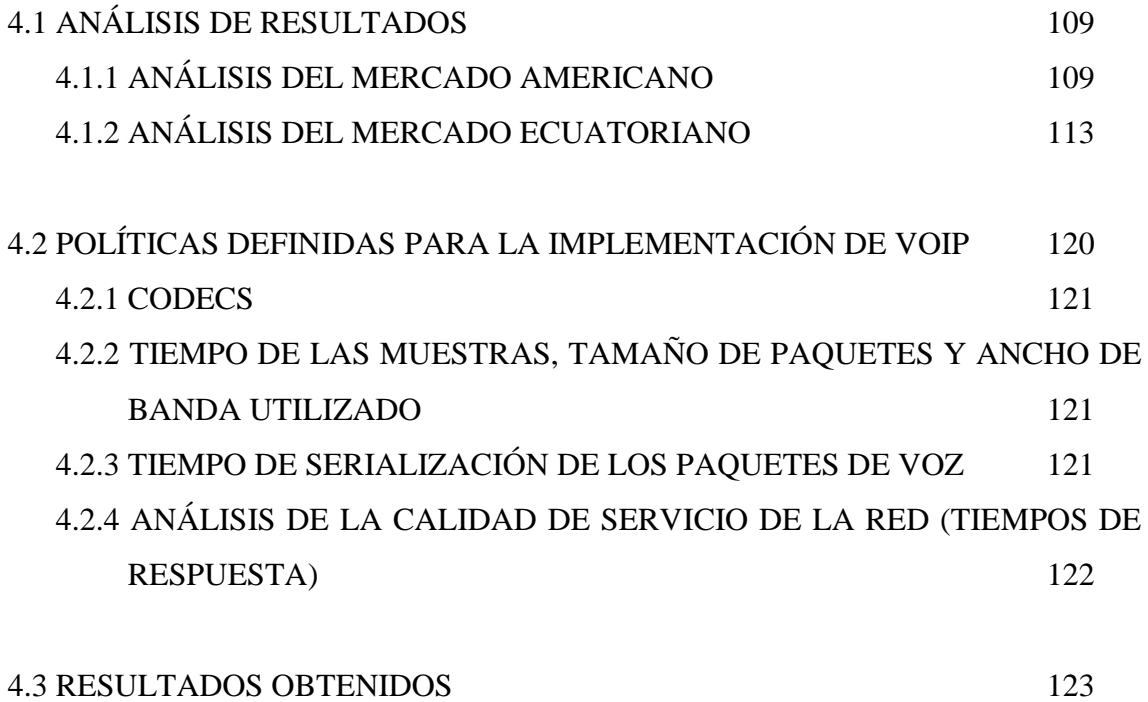

### **CAPITULO CINCO: CONCLUSIONES Y RECOMENDACIONES**

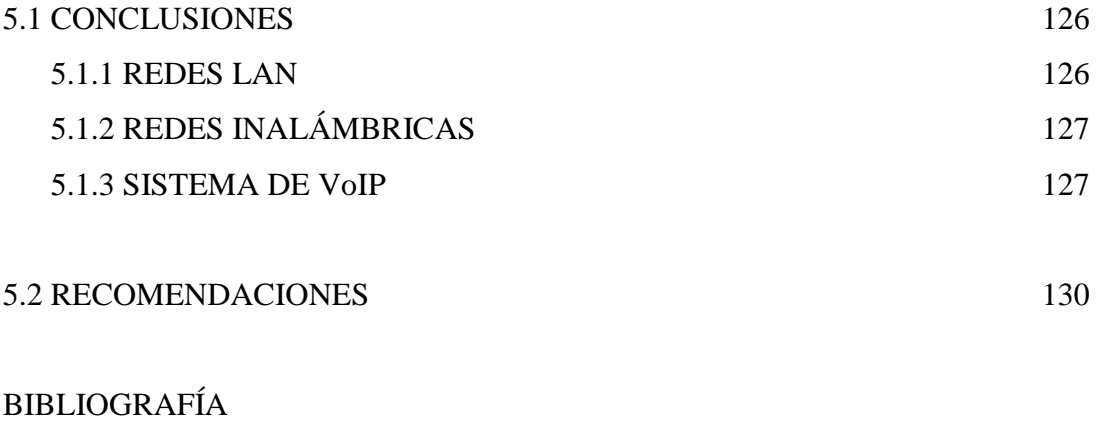

ANEXOS ÍNDICE DE FIGURAS ÍNDICE DE TABLAS GLOSARIO DE ACRÓNIMOS GLOSARIO DE TÉRMINOS REFRENDACIÓN

 $C - 3$  de  $3 -$ 

# **PRESENTACIÓN**

La UEEFAE No. 5 impulsa nuevos y modernos proyectos de innovación educativa enmarcados en esta era tecnológica, donde la información se convierte en herramienta fundamental para la obtención y aplicación de nuevos conocimientos. Bajo esta perspectiva y conciente de que el avance hacia la "superautopista de la información" continuará a un ritmo cada vez más rápido, sus directivos apoyan la ejecución de nuevos y modernos sistemas informáticos que le permitan seguir paso a paso el avance de nuevas tecnologías con una tendencia de información globalizada, eliminando las barreras del tiempo y la distancia, y permitiendo a los estudiantes compartir información y trabajar en colaboración gracias al uso y a la aplicación de los servicios que presenta el uso de las redes.

Las nuevas aplicaciones sobre el protocolo IP nos permite conectarnos e interactuar con la fuente misma de los conocimientos en varios puntos del mundo. La evolución de las aplicaciones de este protocolo nos ha llevado al desarrollo de la Telefonía IP, permitiendo que el mundo de la voz y los datos se encuentren totalmente integrados. La integración de redes facilita la creación de nuevas aplicaciones que integran voz y datos, como la mensajería unificada, que permitirá englobar bajo un único interfaz de usuario, accesible desde cualquier parte de la red, a todos los servicios a través de los cuales recibimos mensajes (correo electrónico, fax, teléfonos, contestadores, etc.), realizamos e integramos videoconferencias y la teleenseñanza, etc. al proceso educativo.

La ejecución del presente trabajo de investigación apoyara al desarrollo de actividades y dará el impulso que necesitan los estudiantes, colaborando de esta manera a la misión de la Unidad Educativa que es la de proporcionar servicio educativo integral a los alumnos

de las diferentes comunidades del sector central del país, basados en la aplicación de las innovaciones curriculares, en el rescate de los valores éticos, morales, cívicos; optimizando los recursos que ofrece el medio y la sociedad, a fin de contribuir al desarrollo del sistema educativo Provincial y Nacional.

# **I. INTRODUCCIÓN**

### **1.2 ANTECEDENTES**

La Unidad Educativa Experimental FAE No. 5, es una Institución Educativa adscrita a la Fuerza Aérea Ecuatoriana. Orgánica y administrativamente depende de la Dirección de Educación de la FAE y logística y disciplinariamente, del Ala de Investigación y Desarrollo No. 12.

Inició su servicio educativo a la comunidad cotopaxense a partir de 1991 bajo el sistema de educación no convencional del Programa "El Ecuador Aprende" y con una sólida visión innovadora la cual forma entes críticos, reflexivos con un gran domino cognitivo y una formación en valores y actitudes.

Bajo el carácter de plantel experimental la UEEFAE ejecuta innovadores proyectos educativos acordes con las exigencias tecnológicas y sociales, entre los cuales figuran, el Bachillerato con Suficiencia en el Idioma Inglés, tratamiento académico de ciertas áreas de estudio en este idioma, capacitación permanente del personal docente, entre otros.

Dado el constante crecimiento de la población estudiantil, al momento cuenta en sus aulas con 950 alumnos, en sus tres niveles de formación: primario, medio y

bachillerato. Este último cuenta con las especialidades de Físico Matemático y Electrónica, especialidades que obligan a la Unidad a incrementar sus instalaciones, laboratorios y talleres acordes a los últimos adelantos tecnológicos.

Actualmente para su funcionamiento cuenta con un nuevo y moderno edificio ubicado en la ciudadela Nueva Vida, lo que permite brindar un servicio educativo en ambientes cómodos y funcionales para su mejor desenvolvimiento.

## **1.4 JUSTIFICACIÓN**

Los diferentes proyectos de innovación educativa enmarcados en esta era tecnológica, donde la información se convierte en herramienta fundamental para la obtención y aplicación de nuevos conocimientos, obligan a la UEEFAE No.5 a tener nuevos y modernos sistemas informáticos que le permitan seguir paso a paso el avance de nuevas tecnologías con una tendencia de información globalizada, eliminando las barreras del tiempo y la distancia y permitiendo a la gente compartir información y trabajar en colaboración gracias al uso y a la aplicación del Internet.

La Unidad al momento funciona en dos instalaciones separadas por una distancia de 800 metros en línea de vista, las mismas que no poseen laboratorios de informática en red, lo que hace indispensable que se instalen en cada edificación una red LAN, y estas redes a su vez irán interconectadas con la mejor opción que determine el estudio formando una red MAN.

La ejecución del presente trabajo de investigación apoyarán al desarrollo de actividades y dará el impulso que necesitan los estudiantes para profundizar y obtener nuevos conocimientos, colaborando de esta manera a la misión de la Unidad que es la de proporcionar servicio educativo integral a los alumnos de las diferentes comunidades del sector central del país, basados en la aplicación de las innovaciones curriculares, en el rescate de los valores éticos, morales, cívicos; optimizando los recursos que ofrece el medio y la sociedad, a fin de contribuir al desarrollo del sistema educativo Provincial y Nacional.

## **1.5 OBJETIVOS**

#### **1.3.1 OBJETIVO GENERAL**

Realizar el Proyecto de Análisis, Diseño e Implementación una Red Inalámbrica con soporte para voz sobre IP en la Unidad Educativa Experimental FAE No. 5.

## **1.3.2 OBJETIVOS ESPECÍFICOS**

- Implementar los sistemas de redes LAN.
- Determinar un diseño adecuado en UEEFAE No 5 para la implementación de una red MAN.
- Acoplar las redes LAN mediante conexión Inalámbrica
- Analizar el sistema de Internet más adecuado de acuerdo a las necesidades de la UEEFAE No. 5
- Determinar el diseño más adecuado en la UEEFAE No 5 para la implementación de tecnología Voz sobre IP (VoIP) en las redes existentes.

## **1.5 FUNDAMENTO TEÓRICO**

#### **1.4.1 REDES**

#### **1.4.1.1 Concepto de una Red**

La más simple de las redes conecta dos computadoras, permitiéndoles compartir archivos e impresoras. Una red mucho más compleja conecta todas las computadoras de una empresa o compañía en el mundo. Una vez instalada la conexión se instala el sistema operativo de red NOS (Network Operating System). Hay dos tipos básicos de sistemas operativos de red: punto a punto y con servidor dedicado.

#### **1.4.1.2 Topología de las Redes**

Las redes de computadoras surgieron como una necesidad de interconectar los diferentes host de una empresa o institución para poder así compartir recursos y equipos específicos. Pero los diferentes componentes que van a formar parte de una red se pueden interconectar o unir de diferentes formas, siendo la forma elegida un factor fundamental que va a determinar el rendimiento y la funcionalidad de la red.

La disposición de los diferentes componentes de una red se conoce con el nombre de topología de la red. La topología idónea para una red concreta va a depender de:

- El número de máquinas a interconectar
- El tipo de acceso al medio físico que deseemos

Las principales topologías son:

**a) Topología de Bus.-** La topología de bus tiene todos sus nodos conectados directamente a un enlace y no tiene ninguna otra conexión entre nodos. Físicamente cada host está conectado a un cable común, por lo que se pueden comunicar directamente, aunque la ruptura del cable hace que los hosts queden desconectados.

La topología de bus permite que todos los dispositivos de la red puedan ver todas las señales de todos los demás dispositivos, lo que puede ser ventajoso si desea que todos los dispositivos obtengan esta información. Sin embargo, puede representar una desventaja, ya que es común que se produzcan problemas de tráfico y colisiones, inconvenientes que se solucionan segmentando la red en varias partes. Es la topología más común en pequeñas LAN, con hub o switch final en uno de los extremos.

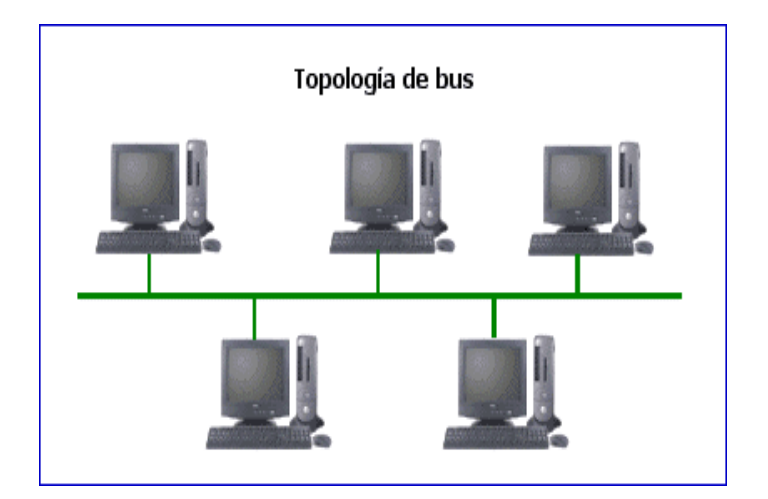

**Fig.1.1** Topología de Bus

**b) Topología de Anillo.-** Una topología de anillo se compone de un solo anillo cerrado formado por nodos y enlaces, en el que cada nodo está conectado solamente con los dos nodos adyacentes. Los dispositivos se

conectan directamente entre sí por medio de cables en lo que se denomina una cadena margarita. Para que la información pueda circular, cada estación debe transferir la información a la estación adyacente.

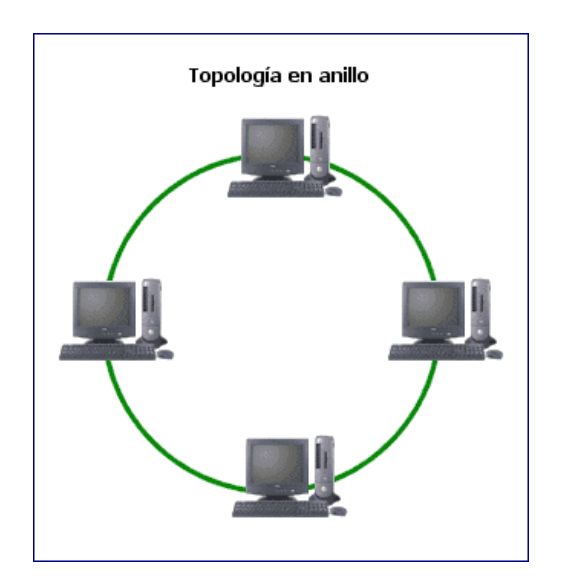

**Fig.1.2** Topología de Anillo

**c) Topología en Estrella.-** La topología en estrella tiene un nodo central desde el que se irradian todos los enlaces hacia los demás nodos. Por el nodo central, generalmente ocupado por un concentrador, pasa toda la información que circula por la red. La ventaja principal es que permite que todos los nodos se comuniquen entre sí de manera conveniente. La desventaja principal es que si el nodo central falla, toda la red se desconecta.

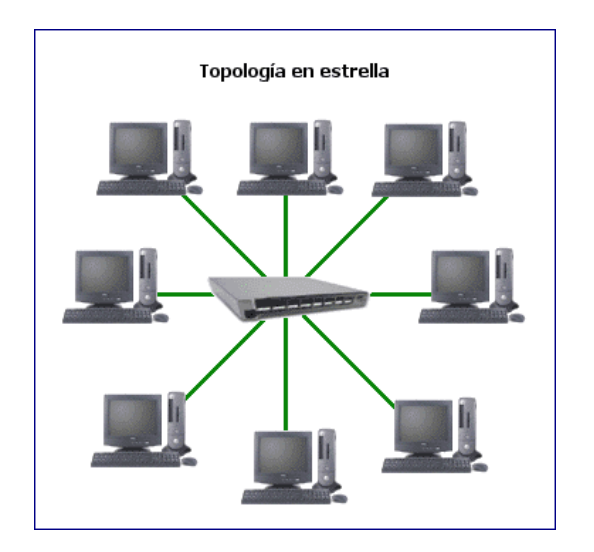

**Fig.1.3** Topología en Estrella

#### **1.4.1.3 Tipos de Redes**

Actualmente existe una gran variedad de redes no sólo por el número sino también por la diversidad de protocolos que ellas utilizan. Las redes de acuerdo a la cobertura geográfica pueden ser clasificadas en LAN, MAN, WAN.

- **a) LAN (Local Area Network): Redes de Área Local.-** Es un sistema de comunicación entre computadoras que permite compartir información, con la característica de que la distancia entre las computadoras debe ser pequeña. Estas redes son usadas para la interconexión de computadores personales y estaciones de trabajo. Se caracterizan por: tamaño restringido, tecnología de transmisión (por lo general broadcast), alta velocidad y topología. Son redes con velocidades entre 10 y 100 Mbps, tiene baja latencia y baja tasa de errores. Cuando se utiliza un medio compartido es necesario un mecanismo de arbitraje para resolver conflictos.
- **b) MAN (Metropolitan Area Network): Redes de Área Metropolitana.-** Es una versión de mayor tamaño de la red local. Puede ser pública o privada. Una MAN puede soportar tanto voz como datos. La razón principal para distinguirla de otro tipo de redes, es que para las MAN's se ha adoptado un

estándar llamado DQDB (Distributed Queue Dual Bus) o IEEE 802.6. Utiliza medios de difusión al igual que las Redes de Área Local.

**c) WAN (Wide Area Network): Redes de Amplia Cobertura.-** Son redes que cubren una amplia región geográfica, a menudo un país o un continente. Este tipo de redes contiene máquinas que ejecutan programas de usuario llamadas hosts o sistemas finales (end system). En la mayoría de las redes de amplia cobertura se pueden distinguir dos componentes: Las líneas de transmisión y los elementos de intercambio (conmutación). Las líneas de transmisión se conocen como circuitos, canales o troncales. Los elementos de intercambio son computadores especializados utilizados para conectar dos o más líneas de transmisión.

#### **1.4.1.4 Protocolos de Comunicación**

Las reglas que regulan la comunicación se llaman protocolos. Un protocolo es por tanto un lenguaje, con su sintaxis, su semántica y su adecuada temporización. La sintaxis entronca con el como, la semántica con el qué (el significado), y la temporización con el cuando.

**a) Modelo OSI.- (**Open System Interconnection), fue definido por la ISO (Internacional Organization of Standards) en 1983. La propuesta OSI fue la siguiente: Para un terminal o host propusieron una estructura de 7 y 3 capas como puede apreciarse en la Fig 1.4.

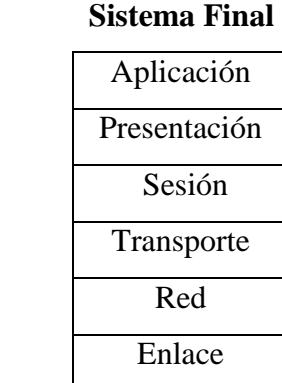

Física Estructura de 7 capas para el

sistema final de OSI

#### **Sistema Intermedio**

Red

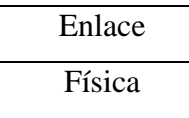

Estructura de 3 capas para el sistema intermedio de OSI

#### **Fig.1.4** Modelo OSI

**b) TCP/IP.-** El nombre TCP/IP Proviene de dos protocolos importantes de la familia, el Transmission Control Protocol (TCP) y el Internet Protocol (IP). Todos juntos llegan a ser más de 100 protocolos diferentes definidos en este conjunto. El TCP/IP es la base del Internet que sirve para enlazar computadoras que utilizan diferentes sistemas operativos, incluyendo PC, mini computadoras y computadoras centrales sobre redes de área local y área extensa.

#### **1.4.1.5 Equipos de Comunicación.**

- **a) Puentes o Bridges.-** los bridges trabajan en el nivel 2 de OSI, con direcciones físicas, por lo que filtra tráfico de un segmento a otro. Se utilizan cuando el tráfico no es excesivamente alto en las redes pero interesa aislar las colisiones que se produzcan en los segmentos interconectados entre sí.
- **b) Conmutadores Ethernet.-** los conmutadores (Switch) Ethernet son una ampliación del concepto de puentes. Los conmutadores LAN tienen, básicamente dos arquitecturas, "store and forward" (almacenar y remitir) y "cut through" (cortar y atravesar). Inicialmente, los modelos "cut through", tenían una ventaja de velocidad porque cuando un paquete entra en el conmutador, solo se examina la dirección del destino antes de remitirlo a su segmento de destino. Un conmutador "store and forward", por otro lado, acepta y analiza el paquete completo antes de remitirlo a su destino.
- **c) Routers.-** estos equipos trabajan a nivel 3 de la pila OSI, es decir pueden filtrar protocolos y direcciones a la vez. Los routers pueden interconectar

redes distintas entre sí; eligen el mejor camino para enviar la información, balancean tráfico entre líneas, etc.

#### **1.4.1.6 Tecnología de las Redes**

En el siglo XXI, se presentan grandes desafíos, económicos, políticos, sociales y culturales, en los cuales las Telecomunicaciones tienen un rol de suma importancia, siendo el estudio de las redes el nexo de mayor relevancia para su desarrollo. El soporte que proporcionan las redes constituye de gran importancia para el desarrollo de los diferentes servicios y prestaciones en la obtención de nuevas y mejores conocimientos de la superautopista de la información.

Actualmente, el estudio de la tecnología de las redes busca una óptima infraestructura de última generación que nos permita comunicarnos con el resto del mundo, permitiendo de esta forma el más avanzado desarrollo de servicios de Telecomunicaciones.

El estudio de las tecnologías de redes ha permitido la interconexión de las mismas con la implementación de nuevas innovaciones o el mejoramiento de los sistemas ya existentes, mediante el acoplamiento de estándares de los diferentes hardwares de redes con su respectivo software y sistemas operativos compatibles.

**a) Fast Ethernet.-** La tecnología Fast Ethernet nació a partir de la Ethernet, debido a que la tecnología Ethernet alcanza velocidades de hasta 10 Mbps mientras que la Fast Ethernet alcanza velocidades de 100 Mbps, que es la tecnología que actualmente es mayormente difundida en las computadoras que encontramos en el mercado.

La velocidad de las redes y su disponibilidad son requerimientos críticos. Con más aplicaciones que requieren mayores velocidades en una LAN para tener un performance aceptable, los administradores de redes se enfrentan a una gran cantidad de opciones para implementar tecnologías de alta velocidad para una LAN.

**b) Giga Ethernet.-** es una extensión a las normas de 10-Mbps y 100-Mbps IEEE 802.3. Ofreciendo un ancho de banda de 1000 Mbps, Giga Ethernet mantiene compatibilidad completa con la base instalada de nodos Ethernet.

Giga Ethernet soporta nuevos modos de operación Full-Duplex para conexiones conmutador-conmutador y conexiones conmutador-estación y modos de operación Half-Duplex para conexiones compartidas que usan repetidores y los métodos de acceso CSMA/CD. Inicialmente operando sobre fibra óptica, Giga Ethernet también podrá usar cableados de par trenzado y coaxial.

Las implementaciones iniciales de Giga Ethernet emplean cableados de fibra de gran velocidad, los componentes ópticos para la señalización sobre la fibra óptica serán 780 nm (longitud de onda corta) para la serialización y deserialización. Está reforzándose la tecnología de fibra actual que opera a 1.063 Gbps para correr a 1.250 Gbps, proporcionando así los 1000 Mbps completos. Para enlaces a más largas distancias, por encimas de al menos 2 Km. usando fibra monomodo y por encima de 550 metros con fibra multimodo de 62.5. Usa los métodos de acceso CSMA/CD con soporte para un repetidor por dominio de colisión, mantiene total compatibilidad con las tecnologías 10 Base T y 100 Base T.

# **1.4.1.7 Estándares de la IEEE (Instituto de Ingenieros Eléctricos y Electrónicos)**

Organización profesional cuyas actividades incluyen el desarrollo de estándares de comunicaciones y redes. Los estándares para redes LAN de la IEEE son los estándares de mayor importancia para las LAN de la actualidad.

A continuación algunos estándares para redes LAN de la IEEE:

- IEEE 802.1: Cubre la administración de redes y otros aspectos relacionados con la LAN.
- $\bullet$ IEEE 802.2: Protocolo de LAN de IEEE que especifica una implementación del la subcapa LLC de la capa de enlace de datos.
- IEEE 802.3: Protocolo de IEEE para LAN que especifica la implementación de las capas físicas y de la subcapa MAC de la capa de enlace de datos. IEEE 802.3 utiliza el acceso CSMA/CD a varias velocidades a través de diversos medios físicos. Las extensiones del Estándar IEEE 802.3 especifican implementaciones para fast Ethernet. Las variaciones físicas de las especificaciones IEEE 802.3 original incluyen 10Base2, 10Base5, 10BaseF, 10BaseT, y 10Broad36. Las variaciones físicas para Fast Ethernet incluyen 100BaseTXy 100BaseFX.
- IEEE 802.4: Especifica el bus de señal pasante.  $\bullet$
- IEEE 802.5: Protocolo de LAN IEEE que especifica la implementación de la capa físicas y de la subcapa MAC de la capa de enlace de datos. IEEE 802.5 usa de acceso de transmisión de tokens a 4 Mbps ó 16 Mbps en cableado STP O UTP y de punto de vista funcional y operacional es equivalente a token Ring de IBM.

#### **1.4.2 REDES INALÁMBRICAS**

Una de las tecnologías más prometedoras es la de poder comunicar computadoras mediante la conexión mediante Ondas de Radio o Luz Infrarroja. Las redes inalámbricas no vienen a reemplazar a las redes cableadas, sino que se convierten en una tecnología para resolver problemas de movilidad y accesibilidad de las estaciones.

Ya que las redes cableadas ofrecen velocidades de transmisión mayores que las logradas con la tecnología inalámbrica. Mientras que las redes inalámbricas actuales ofrecen velocidades ideales de 108 Mbps, las redes cableadas ofrecen velocidades desde 100 Mbps hasta 1 Gbps.

Sin embargo se pueden fusionar las redes cableadas y las inalámbricas, y de esta manera generar una "Red Híbrida" y poder resolver los últimos metros hacia la estación. Se puede considerar que el sistema cableado sea la parte principal y la

inalámbrica le proporcione movilidad adicional al equipo y el operador se pueda desplazar con facilidad dentro de una institución o una oficina.

Existen dos amplias categorías de Redes Inalámbricas:

- **a) De Larga Distancia.-** Estas son utilizadas para transmitir la información en espacios que pueden variar desde una misma ciudad o hasta varios países circunvecinos (mejor conocido como Redes de Área Extensa WAN).
- **b) De Corta Distancia.-** Estas son utilizadas principalmente en redes corporativas cuyas oficinas se encuentran en uno o varios edificios que no se encuentran muy retirados entre si.

#### **1.4.2.1 Redes Híbridas (LAN cableadas y MAN inalámbricas)**

Es la fusión de las redes cableadas y las inalámbricas para que se pueda considerar que el sistema cableado sea la parte principal y la inalámbrica le proporcione movilidad adicional al equipo y el operador se pueda desplazar con facilidad dentro de un almacén o una oficina. Considerando que las redes LAN cableadas son redes de computadoras cuya extensión se encuentra en el orden de los 10 metros a 1 Kilómetro que por lo general son redes pequeñas utilizadas en oficinas, escuelas o centros educativos que usualmente usan la tecnología de broadcast, es decir, aquella en que a un sólo cable se conectan todas las máquinas. Por otro lado se puede mencionar a la tecnología de redes MAN inalámbricas la cual es una colección de LAN´s dispersadas geográficamente dentro de un campus (universidades, oficinas de gobierno o industrias) pertenecientes a una misma entidad en un área delimitada en kilómetros.

#### **1.4.2.2 El Uso del Espacio, del Tiempo y del Espectro en Redes de RF**

El método de acceso, tal como la modulación de radio y el ancho de banda disponible, es importante para determinar la eficiencia y la capacidad de un sistema de radio. Uno de los aspectos más importantes de la eficiencia del tiempo es la asignación de frecuencia consolidada y el tráfico de cargas de usuarios no relacionados entre si.

Independientemente del rango, un conjunto de enlaces puede únicamente dar servicio a una fracción del área total. Para una cobertura total del área, se debe de usar canales independientes, derivados por frecuencia, código o tiempo. No es fácil minimizar el número de canales independientes o conjunto de enlaces para una cobertura total.

Para el diseño de una red inalámbrica, los siguientes factores son importantes:

- Es necesaria una relación señal-interferencia, para una comunicación correcta.
- Se requiere de un margen expresado en estadísticas para generar esta relación, aún en niveles de señal variables
- La posición de las antenas que realizan la transmisión. La cual puede ser limitada por las estaciones y perfectamente controlada por puntos de acceso fijos.
- La función de la distancia para el nivel de la señal. Esta dada por el valor promedio de la señal, considerando las diferencias en la altura de la antena de las terminales y los impedimentos naturales en la trayectoria.

#### **1.4.2.3 Comportamiento de RF**

El comportamiento para las Redes Inalámbricas de Radio Frecuencia, la FCC ha permitido la operación sin licencia de dispositivos que utilizan 1 Watt de energía o menos, en tres bandas de frecuencia: 902 a 928 MHz, 2,400 a 2,483.5 MHz y 5,725 a 5,850 Mhz. Para minimizar la interferencia, las regulaciones de FCC estipulan que una técnica de señal de transmisión llamada spread-spectrum modulation, la cual tiene potencia de transmisión máxima de 1 Watt deberá ser utilizada en la banda ISM. Esta técnica ha sido utilizada en aplicaciones militares. La idea es tomar una señal de banda convencional y distribuir su energía en un dominio más amplio de frecuencia. Así, la densidad promedio de energía es menor en el espectro equivalente de la señal original. En aplicaciones

militares el objetivo es reducir la densidad de energía abajo del nivel de ruido ambiental de tal manera que la señal no sea detectable.

Existen dos técnicas para distribuir la señal convencional en un espectro de propagación equivalente:

- **a) La secuencia directa.-** En este método el flujo de bits de entrada se multiplica por una señal de frecuencia mayor, basada en una función de propagación determinada. El flujo de datos original puede ser entonces recobrado en el extremo receptor correlacionándolo con la función de propagación conocida. Este método requiere un procesador de señal digital para correlacionar la señal de entrada.
- **b) El salto de frecuencia.-** Este método es una técnica en la cual los dispositivos receptores y emisores se mueven sincrónicamente en un patrón determinado de una frecuencia a otra, brincando ambos al mismo tiempo y en la misma frecuencia predeterminada. Como en el método de secuencia directa, los datos deben ser reconstruidos en base del patrón de salto de frecuencia. Este método es viable para las redes inalámbricas, pero la asignación actual de las bandas ISM no es adecuada, debido a la competencia con otros dispositivos, como por ejemplo las bandas de 2.4 y 5.8 Mhz que son utilizadas por hornos de Microondas.

#### **1.4.2.4 Principio de Antenas**

Una antena es un "dispositivo capaz de radiar y recibir ondas de radio" que adapta la entrada / salida del receptor / transmisor al medio.

Según el "modo de radiación" se definen cuatro grupos de antenas:

- Elementos de corriente (eléctrica o magnética),
- Antenas de onda progresiva,
- Arrays,

• Aperturas.

Las antenas deben de dotar a la onda radiada con un aspecto de dirección. Es decir, deben acentuar un solo aspecto de dirección y anular o mermar los demás. Esto es necesario ya que solo nos interesa radiar hacia una dirección determinada.

Las antenas también deben dotar a la onda radiada de una polarización. La polarización de una onda es la figura geométrica descrita, al transcurrir el tiempo, por el extremo del vector del campo eléctrico en un punto fijo del espacio en el plano perpendicular a la dirección de propagación.

Para todas las ondas, esa figura es normalmente una elipse, pero hay dos casos particulares de interés y son cuando la figura trazada es un segmento, denominándose linealmente polarizada, y cuando la figura trazada es un círculo, denominándose circularmente polarizada. Una onda está polarizada circularmente o elípticamente a derechas si un observador viese a esa onda alejarse, y además viese girar al campo en el sentido de las agujas de un reloj. Lógicamente, si lo viese girar en sentido contrario, sería una onda polarizada circularmente o elípticamente a izquierdas.

La elección de la antena a instalar en una situación determinada depende de un gran número de factores. Desde un simple alambre extendido entre las azoteas dos edificios vecinos hasta complejas estructuras sobre una torre giratoria, las configuraciones posibles son muy numerosas, y el diseñador debe escoger la que más se acomode a sus posibilidades y necesidades.

#### **1.4.2.4.1 Antenas Parabólicas**

Esta es una antena que forma parte de un grupo que funciona apoyándose en un reflector para conseguir una ganancia directiva, gran ancho de banda, así como un gran rendimiento. Constan de un espejo y un excitador.

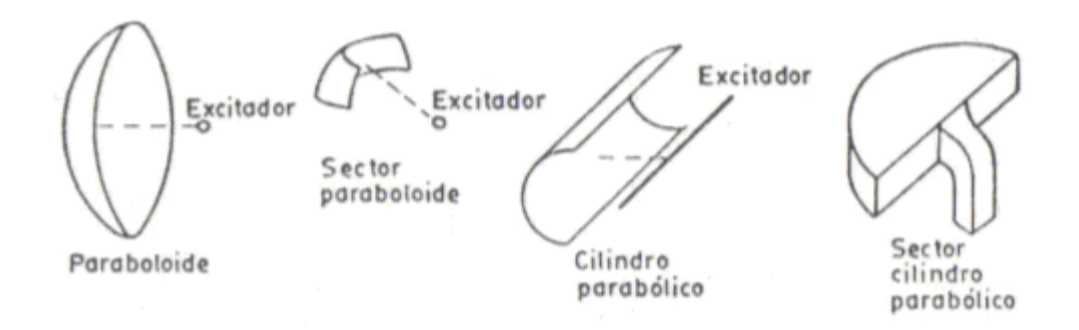

**Fig.1.5** Tipos Antenas Parabólicas

El espejo puede ser un paraboloide de revolución, un sector del mismo, un cilindro parabólico o un segmento del mismo limitado por dos planos conductores paralelos. A continuación se definen algunos conceptos importantes acerca de este tipo de antenas.

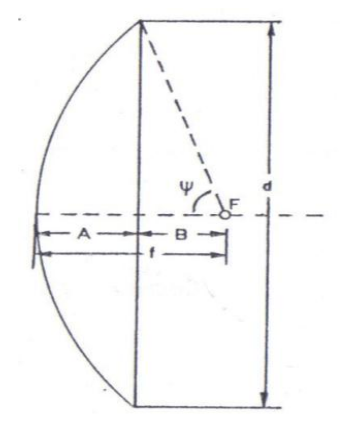

**Fig.1.6** Paraboloide De Revolución

Vamos a definir estos conceptos:

**Abertura (d).-** Es el valor del diámetro de la circunferencia formada por los bordes de la parábola.

$$
d = \lambda \sqrt{\frac{G}{1,5 \times \pi}}
$$
 metros, suponiendo el mínimo valor de  $\gamma$  (0,5)

**Angulo de abertura (ψ).-** Es el valor del ángulo formado por la línea focal y la que une el punto focal con el borde de la parábola. A fin de conseguir un campo eléctrico uniforme, es recomendable fijar un ángulo de 70 $^{\circ}$ .

**Distancia focal (f).-** Es la distancia en línea recta que une el vértice de la parábola con el punto focal. Para datos constructivos, podemos desglosar f en A y B.

$$
f = \frac{d}{4Tg(\frac{\Psi}{2})}
$$
  $B = \frac{d}{2}tg(90-\Psi)^0$  ;  $A = f - B$ 

**Factor de efectividad (γ).-** Es una constante a aplicar y es función de la perfección constructiva de la parábola (suele valer de 0,5 a 0,8).

**Ganancia (G).-** Se la define como la relación entre la densidad de potencia radiada en una dirección y la densidad de potencia que radiaría una antena isotrópica a igualdad de distancias y potencias entregadas a la antena.

$$
G = 6 \quad a \quad 8 \quad \frac{S}{\lambda^2} \qquad \qquad \text{siendo} \qquad \qquad S = \pi \frac{d^2}{4}
$$

El factor 6 a 8, depende del factor de efectividad. A efectos de cálculos, es conveniente escoger 6 para dar mayor margen de seguridad en el error final.

**Anchura del diagrama de Directividad (2 θ).-** Se puede obtener una directividad aproximada considerando que se produce radiación uniforme en el ángulo sólido definido a partir de os anchos de haz a -3dB en los dos planos principales del diagrama de radiación.

Plano Vertical 
$$
2\theta_E = \left(75\frac{\lambda}{d}\right)^o
$$
 Plano Horizontal  $2\theta_H = \left(70\frac{\lambda}{d}\right)^o$ 

El excitador es un elemento importante de la antena ya que determina en gran parte las características generales del sistema. Debe cumplir los siguientes requisitos:

- Tener un diagrama de radiación tal que se pierda la mínima energía  $\bullet$ fuera de los bordes del espejo.
- Las dimensiones transversales deben ser mínimas, para perturbar lo menos posible al campo reflejado por el espejo.
- El ancho de banda debe ser suficiente para la banda de trabajo de la antena.
- No le deben afectar los agentes meteorológicos.

Entre los excitadores existentes, uno de los más usados es el de dipolo. Está compuesto de un dipolo y un reflector en forma de disco.

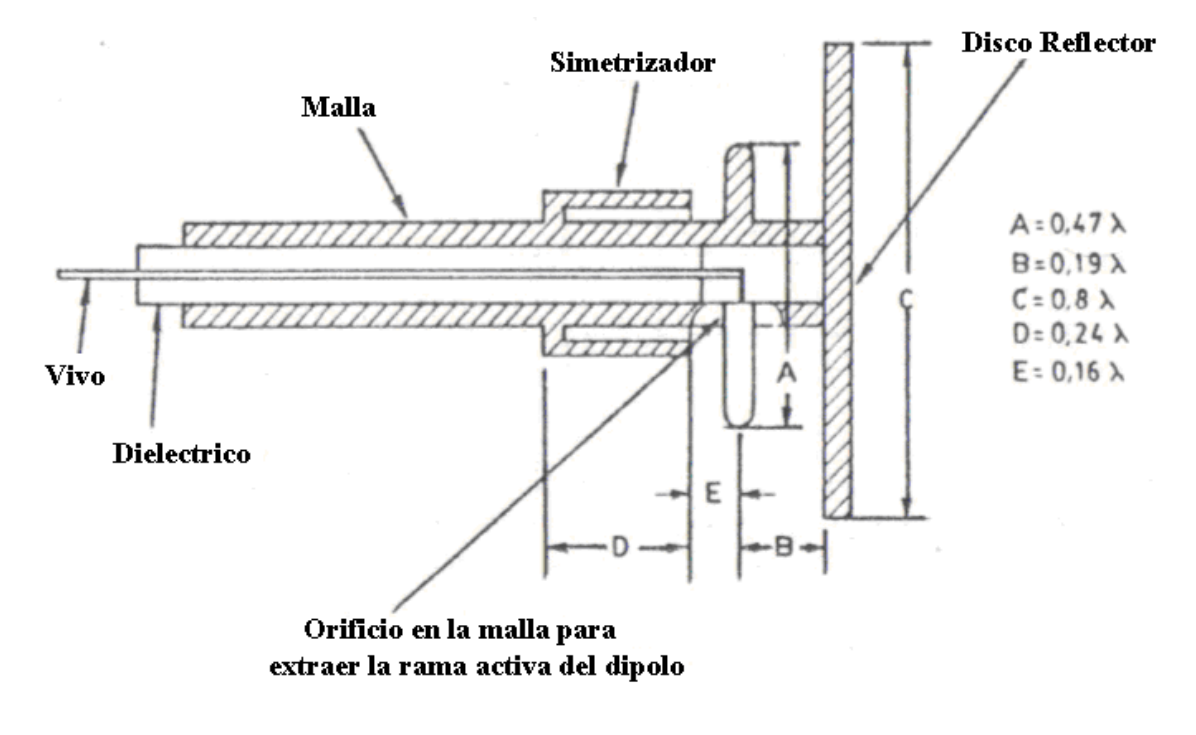

**Fig.1.7** Excitador

Para alimentar el dipolo se puede utilizar una línea coaxial o una guía de onda. La figura 1.7 muestra la alimentación con coaxial y un simetrizador en forma de vaso de de cuarto de onda. Las dimensiones apropiadas de este sistema, se dan en la figura. A fin de que la radiación del dipolo llegue con sus líneas de fuerza, todas en fase, al espejo, el punto focal debe coincidir con el reflector.

#### **1.4.2.5 Estándares de la IEEE**

Los estándares son desarrollados por organismos reconocidos internacionalmente, tal es el caso de la IEEE y la ETSI. Entre los principales estándares se encuentran:

- IEEE 802.11a: El estándar de alta velocidad que soporta velocidades de hasta 54 Mbps en la banda de 5 GHz.
- IEEE 802.11b: El estándar dominante de WLAN (conocido también como Wi-Fi) que soporta velocidades de hasta 11 Mbps en la banda de 2.4 GHz.
- IEEE 802.11g: Denominada también Wi-Fi 2.0, proporciona conectividad de 54Mbps hasta 108Mbps utilizando una frecuencia de 2.4Ghz. El alcance es de unos 100 metros.
- HiperLAN2: Estándar que compite con IEEE 802.11a al soportar velocidades de hasta 54 Mbps en la banda de 5 GHz.
- HomeRF: Estándar que compite con el IEEE 802.11b que soporta velocidades de hasta 10 Mbps en la banda de 2.4 GHz.

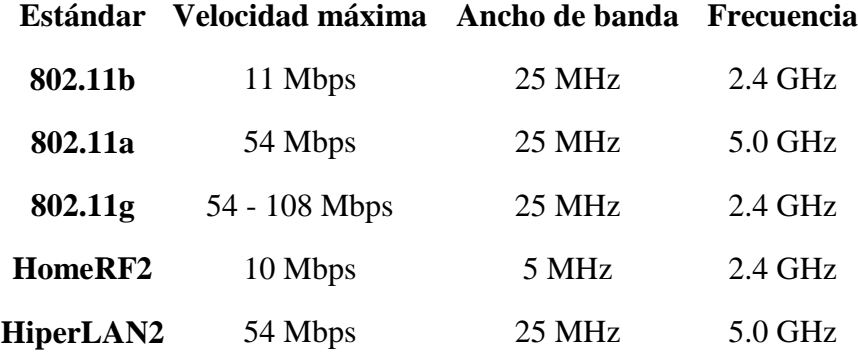

**Tabla. 1.1** Estándares para Redes

## **1.4.3 SISTEMA DE TRANSMISIÓN DE VOZ**

### **1.4.3.1 Red de Telefonía Pública (PSTN)**

El servicio Telefónico PSTN de telecomunicaciones permite el intercambio bidireccional de tráfico de voz en tiempo real, entre diferentes usuarios a través de una red de conmutación de circuitos.

Este circuito se establece en base a un proceso de señalización que se inicia una vez que el abonado que llama levanta el auricular. Las centrales telefónicas o de conmutación constituyen la parte operativa que permiten que se establezca esta comunicación, y son las encargadas de enrutar las llamadas hacia sus destinos correspondientes.

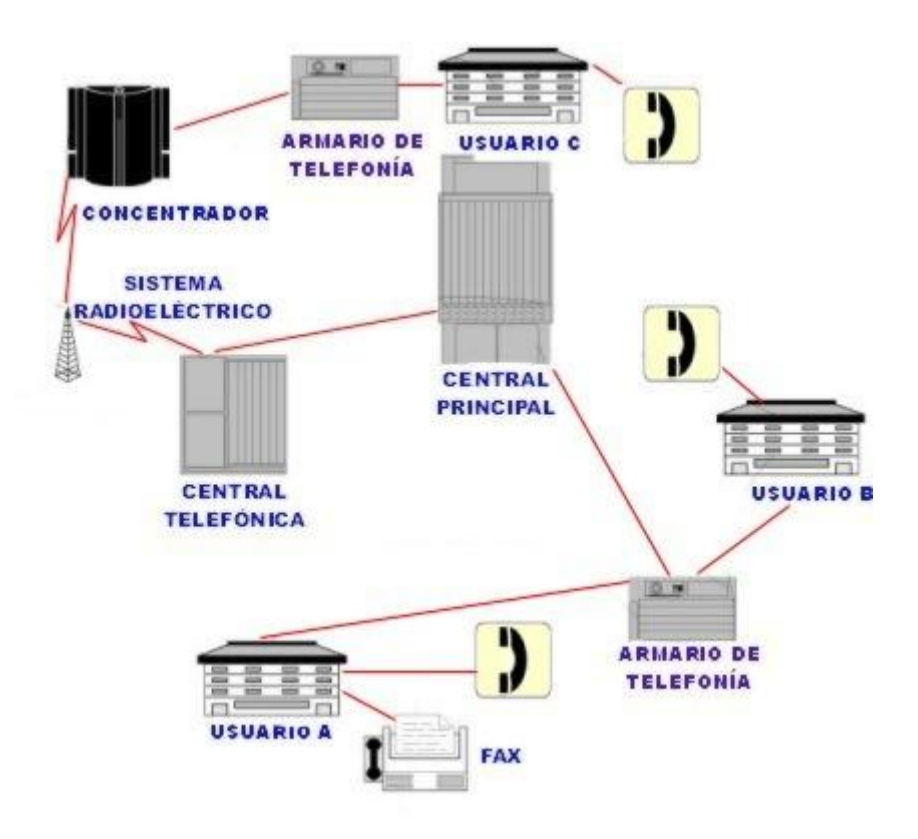

**Fig.1.8** Esquema de Comunicación PSTN

Un sistema telefónico involucra las siguientes áreas importantes:

- Red Primaria (Involucra los órganos de Central y de Conmutación)  $\bullet$
- Red Secundaria (Constituye la planta externa y la red de cableado)
- $\bullet$ Red de Abonado (Es la ultima milla, que llega directamente al usuario)

Los tipos de Centrales que se tienen, dependiendo de su cobertura son:

- Central Local
- Central Regional
- Central de Transito  $\bullet$
- Central Nacional  $\bullet$
- Central Internacional  $\bullet$

El tipo de central además de definir áreas de cobertura diferentes, permiten establecer un sistema de facturación dependiendo del origen y destino de la llamada.

#### **1.4.3.2 Sistema de Transmisión de Voz sobre Redes**

Para establecer una comunicación de voz utilizando la red Internet, lo primero que se necesita es establecer la conexión entre los dos terminales de los usuarios, equipados con el mismo software o compatible, que desean comunicarse, es decir establecer una sesión IP; a partir de ahí, se digitaliza la voz, se comprime para que ocupe menos ancho de banda, y se trasmite a través de la red como si fuese un flujo de datos. La comunicación puede ser multimedia y transferirse ficheros o ver un vídeo mientras se conversa. Existen otras dos modalidades que sé dan en el caso de establecer la comunicación entre un teléfono y un PC o bien entre dos teléfonos, utilizando la red Internet.

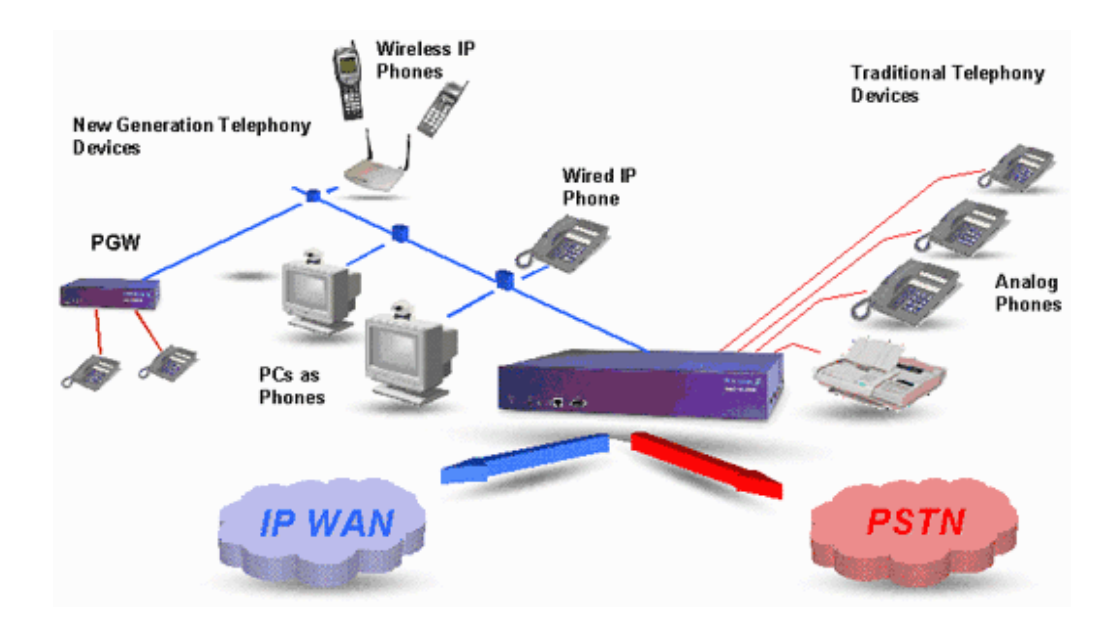

Llevar la voz sobre Internet se consigue utilizando técnicas de compresión muy potentes que permiten pasarla sobre un ancho de banda muy pequeño y un software de codificación-decodificación, junto con el protocolo IP propio de Internet.

#### **1.4.3.2.1 Calidad y Tipo de Servicios QoS y ToS**

Se exponen los mecanismos de señalización para lograr calidad de servicio en redes IP cuando de tráfico con requerimientos de tiempo real se trata, servicios Integrados y Servicios. Las redes IP fueron diseñadas para el transporte óptimo del tráfico de datos, por lo que la Calidad de Servicio (QoS) requerida en las mismas se basó únicamente en la integridad de los datos, es decir, en la no pérdida de contenido y ni secuencialidad de los mismos. En este sentido IP fue concebido, para llevar por la red, de forma óptima y segura, el tráfico sin requerimientos de tiempo real.

En consecuencia, la QoS en relación con el tráfico que tiene requerimientos de tiempo real necesita considerar otros parámetros de calidad, tales como la latencia (retardo y jitter) y el ancho de banda. Dados estos requerimientos de QoS impuestos por el tráfico con características de tiempo real, como es audio y el vídeo, se necesitan mecanismos de señalización que propicien tener bajo control dichos parámetros de calidad.

Mientras más dispositivos se tengan conectados a la red, más competencia habrá por el ancho de banda y más probabilidades se tendrá para que el mensaje de correo electrónico con una foto digital grande afecte a la llamada de VoIP.

#### **a) Mecanismos de Señalización para QoS**

Son dos los mecanismos de señalización para garantizar un QoS para VoIP: Servicios Integrados y Servicios Diferenciados. Los mismos que permiten establecer prioridades para las actividades concurrentes de la red; por ejemplo, especificando que las llamadas de VoIP nunca deben ser interrumpidas por otro tipo de tráfico.

- **a.1) Servicios Integrados Int-Serv (Integrated Services).-** Basado en el Protocolo de Reserva de Recursos RSVP (Resource ReSerVation Protocol), implica una reserva de recursos en la red para cada flujo de información de usuario, así como el mantenimiento en la red (en los ruteadores) de un estado para cada flujo, esto es, mantenimiento de la reserva (tablas de estados de reserva). Esto conduce a un considerable tráfico de señalización y ocupación de recursos en cada ruteador para cada flujo, con la consiguiente complejidad en el hardware, al margen del aporte qué esta señalización hace a la congestión de la red. No es una solución adecuada para grandes entornos como Internet, aunque si lo es para entornos más limitados y también para redes de acceso al backbone. RSVP es un protocolo señalización de QoS, y posibilita: dar a las aplicaciones un modo uniforme para solicitar determinado nivel de QoS y encontrar una forma de garantizar cierto nivel de QoS, y proveer autenticación.
- **a.2) Servicios Diferenciados - Diff-Serv (Differentiated Services).-**  Se basa en marcar los paquetes IP, y la red (los ruteadores) los tratarán en base a esa marca, esto es, se desarrolla un tratamiento diferenciado de los paquetes IP en los ruteadores. Define y utiliza diferentes tipos de ruteadores. Esta diferenciación no es la misma en los diferentes nodos, sino depende de si se trata de un nodo interior o un nodo frontera. En consecuencia, y a diferencia de la solución Servicios Integrados (basada en RSVP), la red con nodos Diff-Serv no establece ni mantiene estados de las conexiones por flujos de paquetes. Es una solución escalable, más apropiada para

grandes entornos como Internet. Puede ser fácilmente implementada en las redes IP existentes.

#### **1.4.3.3 Comparación de la Telefonía PSTN frente a VoIP**

En la telefonía pública vale la pena destacar que los portadores (carriers) utilizarán particiones de backbones de IP bien diseñadas para transportar el tráfico de voz sobre IP, simplemente debido a que la Internet pública tiene patrones de tráfico impredecibles y no fue desarrollada para manejar el tráfico de la telefonía de clase carrier. La demora y la pérdida de paquetes durante los períodos de alto nivel de tráfico en la Internet pública degradan la calidad del tráfico altamente sensible a las demoras como ocurre en el caso de la voz en tiempo real.

#### SITUACIÓN ACTUAL EN COMUNICACIONES

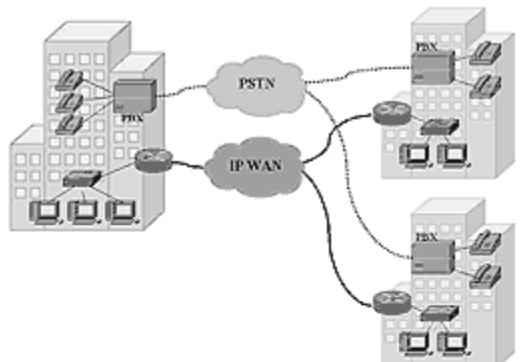

Coste de llamadas entre distintas dependencias Redes de voz y datos no integradas PRIMER PASO DE INTEGRACIÓN DE REDES

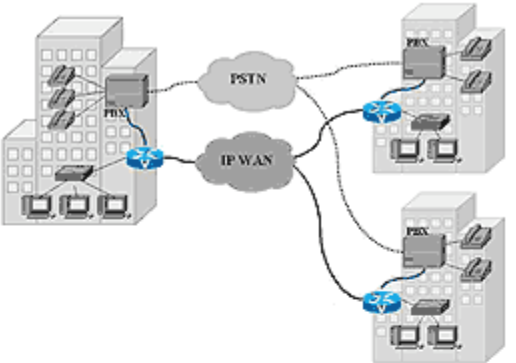

Coste CERO en llamadas entre distintas de pendencias

Reducción del costo con llamadas enrutadas Convergencia de redes de voz y datos

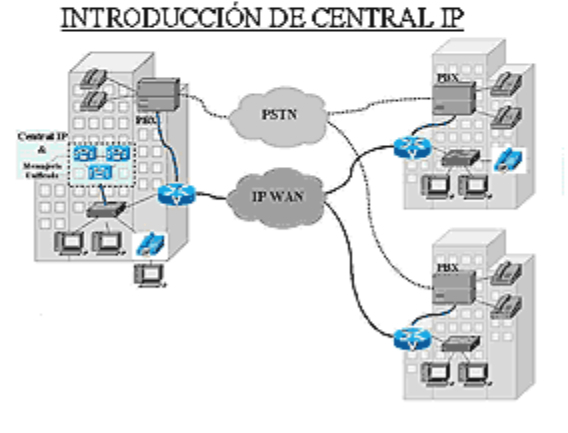

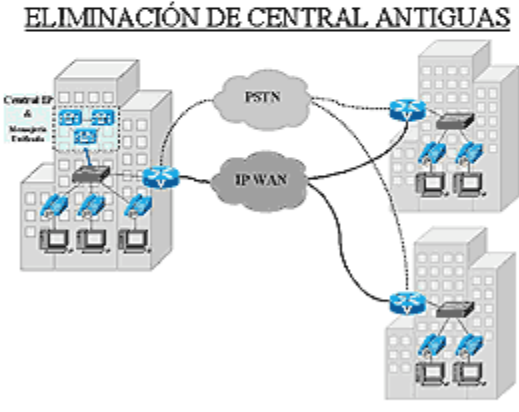

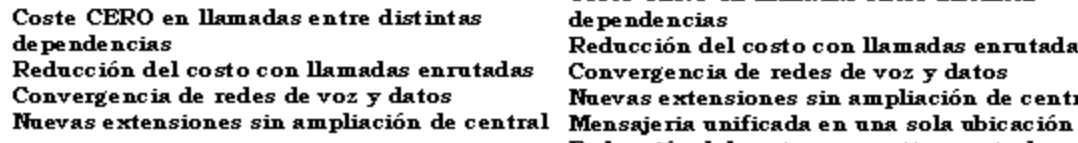

dependencias Reducción del costo con llamadas enrutadas Convergencia de redes de voz y datos Nuevas extensiones sin ampliación de central Reducción del costo en mantto. central

Coste CERO en llamadas entre distintas

**Fig.1.10** Sistema de Comunicación PSTN y VoIP

En la actualidad, se están tratando estos temas y cabe pensar que la voz sobre IP pronto podrá proveer una calidad de voz con una fidelidad significativamente superior a la que existe hoy en día. El párrafo que se lee a continuación muestra cómo lograrlo:

Las redes analógicas conmutadas por circuitos están limitadas por el legado de la red múltiplex por división de tiempo subyacente, que se basa en 8.000 muestras de voz, o 4 Khz / segundo. Para ponerlo en perspectiva, la voz humana genera hasta 10 Khz / segundo y el oído humano puede detectar sonidos de hasta 20.000 Khz / segundo. Dado que la telefonía sobre IP no está limitada a la multiplexión

por división de tiempo, tanto las empresas como los consumidores por igual podrán, en poco tiempo, beneficiarse por una calidad de sonido notablemente superior.

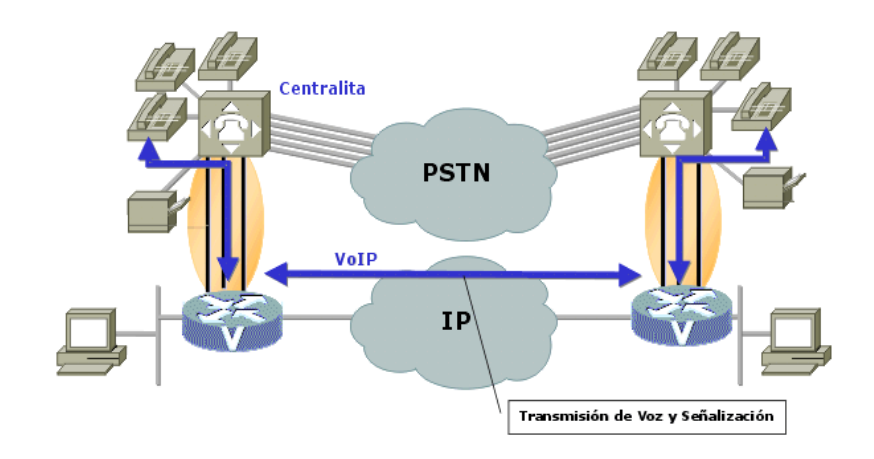

Entonces podemos determinar las ventajas de VoIP sobre PSTN:

**Fig.1.11** Esquema de Telefonía PSTN y VoIP

- Integración sobre su Intranet de la voz como un servicio más de su red,  $\bullet$ tal como otros servicios informáticos.
- Las redes IP son la red estándar universal para la Internet, Intranets y Extranets.
- Estándares efectivos (H.323)
- $\bullet$ Interoperabilidad de diversos proveedores
- Uso de las redes de datos existentes  $\bullet$
- Independencia de tecnologías de transporte (capa 2), asegurando la  $\bullet$ inversión.
- Menores costos que tecnologías alternativas (voz sobre TDM, ATM, Frame Relay)
- No paga SLM ni Larga Distancia en sus llamadas sobre IP.  $\bullet$

## **1.4.4 TECNOLOGÍA VOZ SOBRE IP**

Frente al constante cambio de las telecomunicaciones, la telefonía sobre IP es la tecnología que nos llevará hacia las comunicaciones del siglo XXI. Ante un mercado global cada vez más competitivo, las compañías telefónicas ya existentes, los proveedores de servicios de Internet, las operadoras locales competitivas emergentes y las autoridades de correo, teléfonos y telégrafos, buscan en forma constante, maneras de aumentar sus ofertas de servicios.

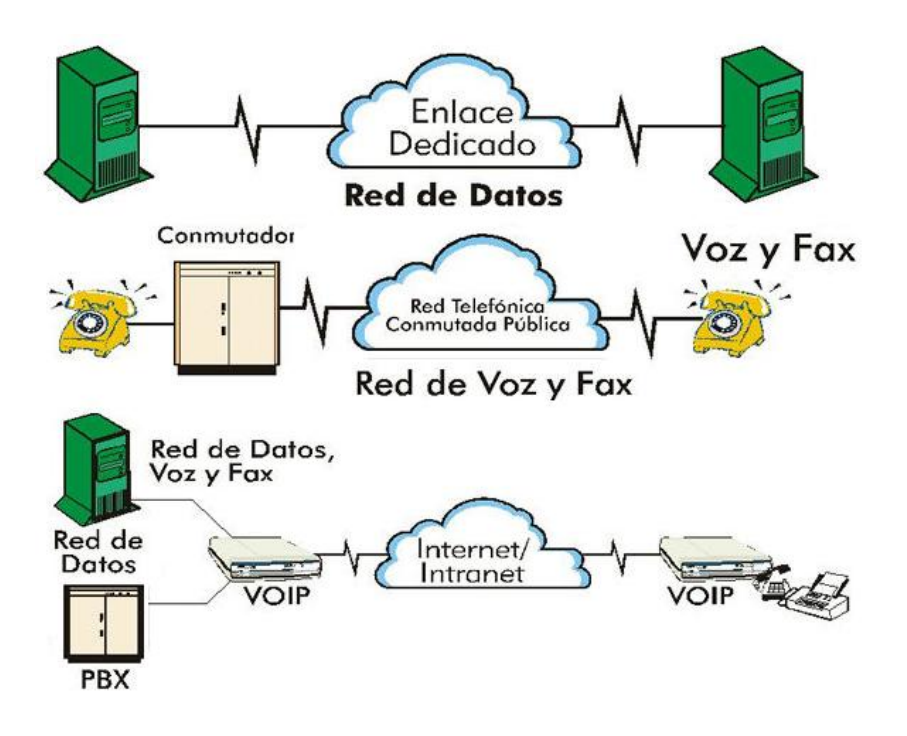

**Fig.1.12** Esquema que Integra Red Datos y Voz

La telefonía sobre IP ha captado la atención de dichos proveedores de servicios en todo el mundo, ofreciendo una amplia gama de servicios nuevos y reduciendo al mismo tiempo sus costos de infraestructura. La voz sobre IP está cambiando el paradigma de acceso a la información, fusionando voz, datos, facsímile y funciones multimedia en una sola infraestructura de acceso convergente.

#### **1.4.4.1 Como Funciona la Voz Sobre IP**

La voz sobre IP convierte las señales de voz estándar en paquetes de datos comprimidos que son transportados a través de redes de datos en lugar de líneas telefónicas tradicionales.
La evolución de la transmisión conmutada por circuitos a la transmisión basada en paquetes toma el tráfico de la red pública telefónica y lo coloca en redes IP bien aprovisionadas. Las señales de voz se encapsulan en paquetes IP que pueden transportarse como IP nativo o como IP por Ethernet, Frame Relay, ATM o SONET.

A continuación se va a examinar la pila de protocolos de VoIP, los paquetes de voz y algunos protocolos de señalización, plano de control.

#### **1.4.4.1.1 Pila de Protocolos de VoIP**

Como su nombre indica, VoIP utiliza IP. VoIP puede utilizar tanto UDP como TCP sobre IP. En la figura 1.13 se muestra la pila de protocolos de VoIP. Es importante destacar que VoIP trabaja sobre cualquier pila de protocolos IP. Los usuarios de VoIP pueden añadir esta tecnología de forma fácil y rápida a la red ya existente de datos.

|             | VoIP            |                 |
|-------------|-----------------|-----------------|
|             | <b>TCP</b>      | <b>UDP</b>      |
|             | IP              |                 |
| <b>HDLC</b> | <b>ATM</b>      | <b>ETHERNET</b> |
|             | <b>PHYSICAL</b> |                 |

**Fig.1.13** Protocolos VoIP

#### **1.4.4.1.2 Protocolos del Plano de Datos**

Real-Time Protocol (RTP) y Compressed Real-Time Protocol (cRTP) están normalmente disponibles en cualquiera de las arquitecturas de VoIP. El tráfico propio de VoIP a veces va por caminos diferentes a la señalización, esto significa que pueden viajar de forma independiente. RTP es el protocolo que soporta la voz del usuario. Cada paquete RTP contiene una muestra pequeña de la conversación de voz. El tamaño del paquete y el

tamaño de la muestra de voz, dentro de dicho paquete, dependerán del CODEC utilizado. En la figura 1.14 se muestra la pila de protocolos RTP.

Si un paquete RTP se pierde o es descartado por la red, no será retransmitido, esto es debido a la conveniencia de evitar largas pausas en la conversación telefónica. La red debería diseñarse para que tan sólo unos pocos paquetes sean perdidos en la transmisión. En la cabecera RTP se incluye información para identificar y gestionar cada llamada, de forma individual, desde un extremo a otro. Esta información incluye una estampación de tiempo, un número de secuencia e información de la fuente de sincronización.

| <b>Voice Sample</b> |
|---------------------|
| <b>CODEC</b>        |
| <b>RTP</b>          |
| <b>UDP</b>          |
|                     |

**Fig.1.14** Protocolo RTP

#### **a) RTP Comprimido**

Una variante de RTP es RTP comprimido (cRTP). RTP Comprimido elimina mucha de la información de la cabecera del paquete. Eliminando estos bytes, la red se optimiza disminuyendo la información añadida al paquete. Utilizando cRTP, un usuario puede doblar el número de llamadas que al utilizar RTP estándar. Compressed RTP se utiliza en enlaces WAN, especialmente en enlaces punto-punto. Como la cabecera de UDP y RTP se reduce a un máximo de 4 bytes, no hay lugar para añadir en la cabecera la dirección IP. Por lo tanto, el paquete no puede ser enrutado y sólo puede ser utilizarse en enlaces donde no resulte necesario direccionamiento IP. La consecuencia de cRTP, similar a cualquier forma de compresión, es que necesita más ciclos de procesado en el router para tratar el paquete. El

router debe recrear cada cabecera tan pronto llegue el paquete IP, y de esta forma, la información es enrutada a través de la LAN hasta el teléfono IP.

#### **b) RTCP**

Real-Time Control Protocol (RTCP) es un protocolo del plano de datos. Este protocolo permite a los usuarios finales comunicarse información relativa a la calidad de la llamada. RTCP permite a los usuarios finales ajustar en tiempo real la calidad de la llamada.

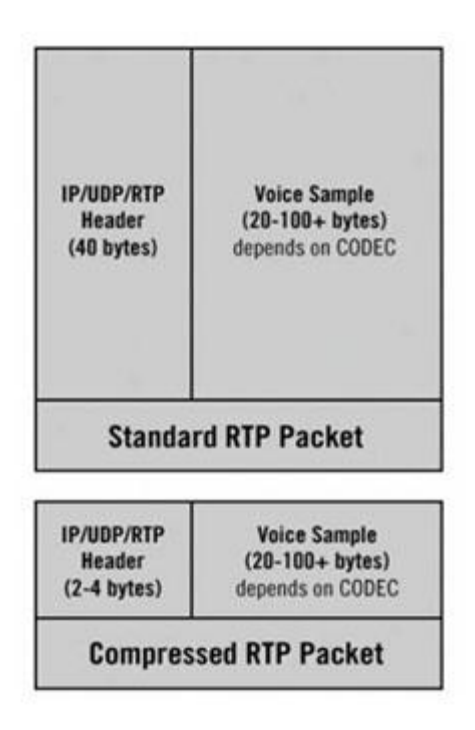

**Fig.1.15** Protocolos RTP/cRTP

También contribuye a detectar los posibles problemas. Con RTCP habilitado, cualquier analizador puede visualizar la calidad de la llamada en los dos extremos, analizando los paquetes que envían los dos equipos de comunicación. Se puede detectar la sección donde está la incidencia de una forma mucho más rápida. De cualquier modo, aunque la información que aporta es muy útil, también añade ancho de banda, por esta razón es el usuario quien tiene que decidir si quiere o no utilizarlo.

RTP Real-Time Control Protocol Extended Reports (RTCP XR) es una versión más nueva de RTCP. Define una serie de medidas que pueden ser añadidas de forma económica a gestores, pasarelas y teléfonos IP para el análisis de las llamadas de voz. Los mensajes RTCP XR se intercambian de forma periódica entre los teléfonos IP y las pasarelas. Estos mensajes también pueden ser gestionados por peticiones SNMP y formar parte de un sistema superior de calidad. RTCP XR proporciona información sobre Pérdidas/descartes de paquetes, Retardo, SNR y Eco, detalles de configuración como el tamaño del buffer del jitter, además de proporcionar los valores MOS y el factor R de cada llamada.

#### **d) CODECs**

Hay un amplio abanico de CODECs (coder/decoder) para la implementación de VoIP. Los CODECs más comunes son G.711, G.723, G.726, G.728, y G.729. A continuación, incluimos una breve descripción de cada uno.

- G.711 Convierte la voz en una secuencia digital de 64 kbps. Es el mismo CODEC que se utiliza en TDM. Se considera el indicado para una mayor calidad.
- G.723.1 Hay dos tipos diferentes de compresión G.723.1. Un tipo  $\bullet$ utiliza el algoritmo de compresión CELP y tiene una tasa de de bit de 5.3 kbps. El segundo utiliza el algoritmo MP-MLQ y proporciona una mejor calidad de sonido, la tasa de bit es de 6.3 kbps.
- G.726 Ofrece diferentes tasas, incluyendo 40 kbps, 32 kbps, 24 kbps y 16 kbps. Se adapta bien a interconexiones con PBX y la tasa más utilizada es 32 kbps.
- G.728 Proporciona una calidad de voz muy buena y está  $\bullet$ especialmente diseñado para aplicaciones de baja latencia. Comprime la voz a una tasa de 16 kbps.

G.729 - Ofrece una mayor calidad de voz con una tasa relativamente baja, 8 kbps. Hay dos versiones más utilizadas de este CODEC, G.729 y G.729a. G.729a utiliza un algoritmo más simplificado y permite trabajar con teléfonos que aporten menos potencia de procesado, es decir, teléfonos más simples y baratos para el mismo nivel de calidad.

La elección del CODEC es el primer factor que interviene en la calidad de la llamada de VoIP. Generalmente, cuanto mayor es la tasa de bits que utiliza el CODEC, mayores son la calidad y el ancho de banda, con lo que se permiten un número menor de llamadas simultáneamente.

#### **1.4.4.1.3 Protocolos del Plano de Control**

Como comentábamos anteriormente, son los protocolos de señalización que permite a los usuarios interconectar sus teléfonos de VoIP. Hay muchos tipos de protocolos de señalización diferentes, H.323, SIP, SCCP, MGCP, MEGACO, SIGTRAN. Los más ampliamente utilizados son H.323 y SIP.

#### **a) Protocolo H.323**

El estándar H.323 es una recomendación de la ITU (Internacional Telecommunications Union), que proporciona la base para la transmisión de voz, datos y vídeo sobre redes no orientadas a conexión y que no ofrecen un grado de calidad del servicio, como son las basadas en IP, incluida Internet, de manera tal que las aplicaciones y productos conforme a ella puedan interoperar, permitiendo la comunicación entre los usuarios sin necesidad de que éstos se preocupen por la compatibilidad de sus sistemas. El estándar contempla el control de la llamada, gestión de la información y ancho de banda para una comunicación punto a punto y multipunto, dentro de la LAN, así como define interfaces entre la LAN y otras redes externas, como puede ser la RDSI.

H.323 fue el primer protocolo diseñado para este fin. Fue diseñado por el ITU-T para transmitir audio y video sobre Internet. La versión actual es la versión 5 después de 10 años de revisiones y anexos para aumentar escalabilidad, estabilidad y detalles adicionales. La pila de protocolos H.323 se muestra en la figura 1.16, cada uno de estos componentes está encargado de diferentes tareas como la configuración o el registro de la llamada. H.245. Establece un canal lógico para cada llamada (extremo a extremo). Durante la negociación, los dos extremos se intercambian las preferencias, como por ejemplo, la elección del CODEC. H.225. Constituye los mensajes básicos de la señalización que también se utilizan para interconectar con RDSI. Están basados en el protocolo Q.931 y permiten establecer y terminar las llamadas entre los teléfonos y todos los gestores del medio.

| H.245 | H.225                           |            | <b>Voice</b> |  |  |
|-------|---------------------------------|------------|--------------|--|--|
|       | Call Control   RAS   RTP   RTCP |            |              |  |  |
|       | <b>TCP</b>                      | <b>UDP</b> |              |  |  |
|       |                                 |            |              |  |  |

**Fig.1.16** Pila de Protocolos H.323

#### **b) Protocolo SIP**

Session Initiation Protocol (SIP) está diseñado para gestionar y establecer llamadas multimedia, como videoconferencia, llamadas de voz o sesiones para compartir datos. Es un protocolo de señalización de capa de aplicación que define la iniciación, modificación y la terminación de sesiones interactivas de comunicación multimedia entre usuarios. El SIP se desarrolla siguiendo los procedimientos del IETF (Internet Engineering Task Force).

Es el estándar que muchos fabricantes están utilizando actualmente para desarrollar sus elementos de red. Fue diseñado para que fuera fácil de

implementar y optimizara el ancho de banda utilizado para la señalización. Las claves más importantes de este protocolo son:

- **b.1) Esquema de direcciones URL.-** permite la portabilidad del número independientemente de la localización física del usuario. Las direcciones pueden ser un número de teléfono, una dirección IP o una dirección de correo electrónico. Estos mensajes son muy similares a los utilizados por Internet (http)
- **b.2)** Multimedia SIP.- puede establecer múltiples sesiones durante una sola llamada. Esto significa que los usuarios pueden compartir un juego, mensajería instantánea y hablar al mismo tiempo.

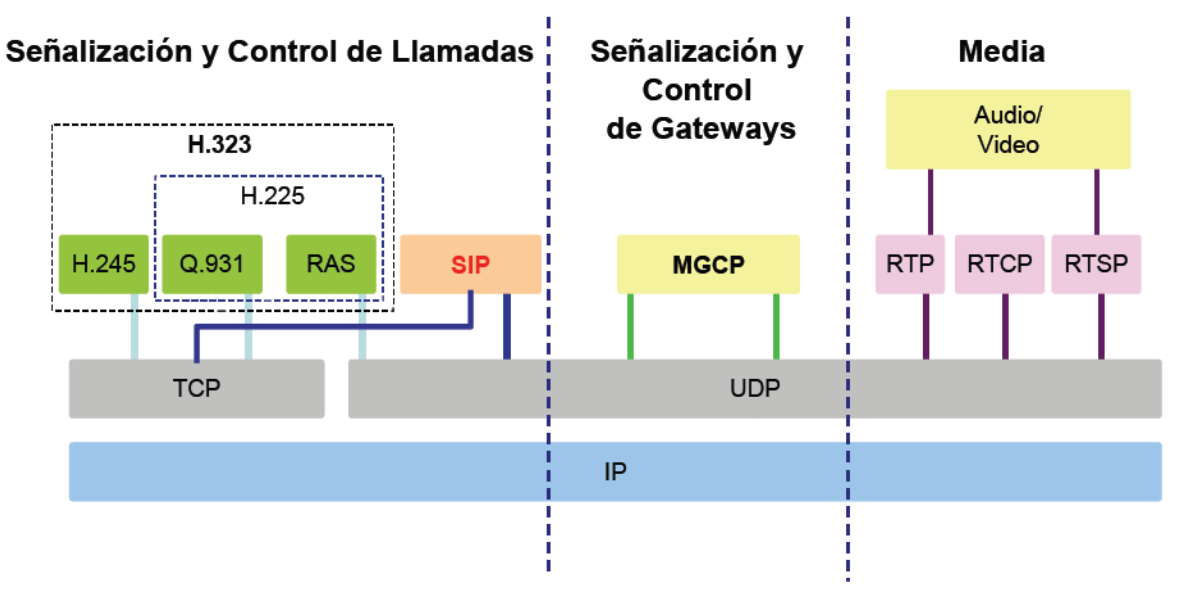

**Fig.1.17** Pila de Protocolos sobre IP Extendida

El SIP presenta las siguientes ventajas:

- Más integrado con las aplicaciones y servicios Internet.  $\bullet$
- Mayor flexibilidad para incorporar nuevas funciones.
- Implementación más simple.  $\bullet$
- Aplicaciones interactivas multimedia.
- Integración con protocolos existentes.
- Facilidad de creación en servicios integrados digitales.

Las diferencias entre ambos son consecuencia de las que establece el IETF y la ITU. Estas se dan en cuanto a servicios soportados que se reducen a medida que se desarrollan nuevas versiones, entonces podemos definir las ventajas que presenta SIP sobre H.323.

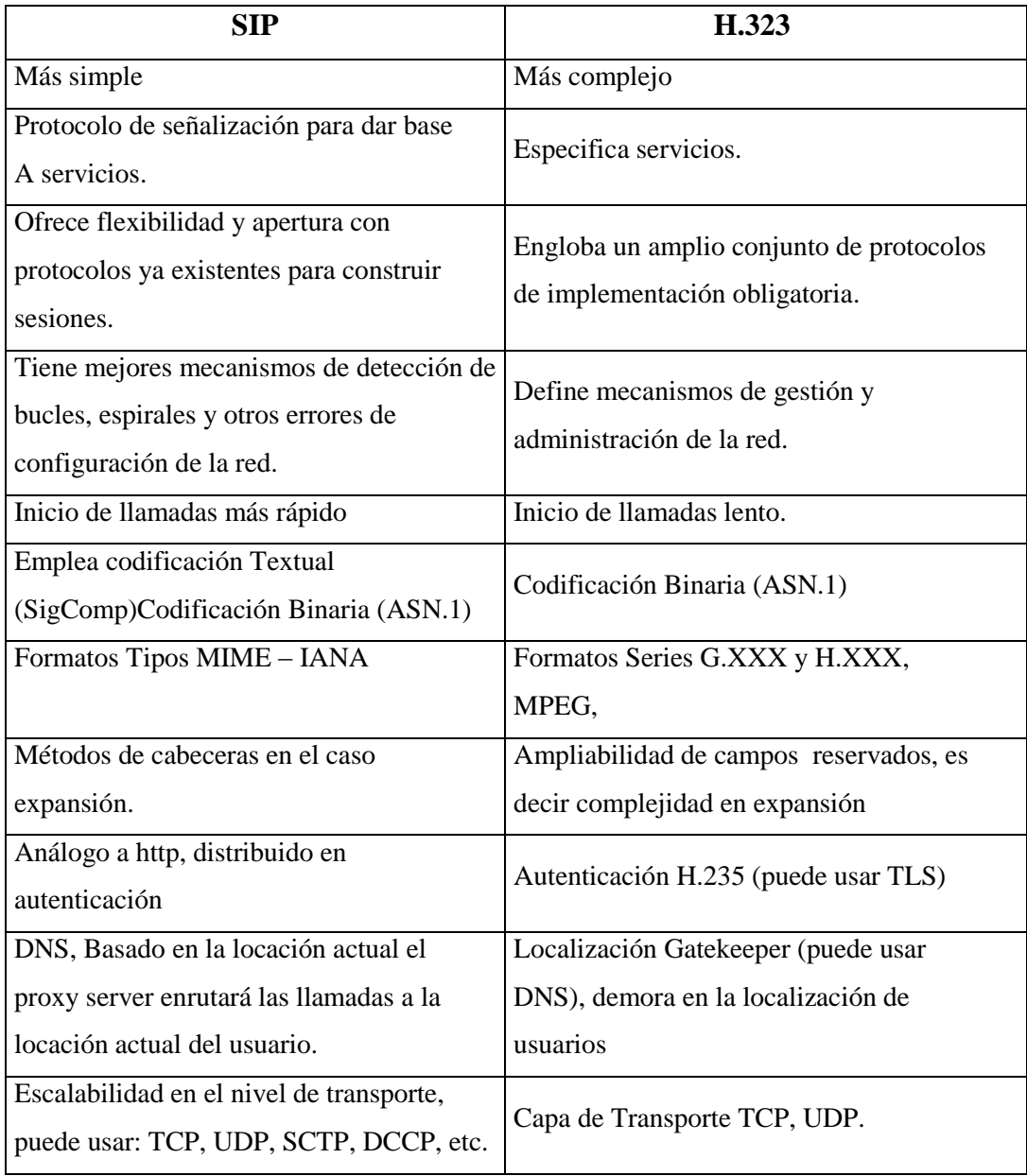

**Tabla.1.2** Cuadro comparativo H.323 y SIP

# **II. SITUACIÓN ACTUAL DE LA UEEFAE No. 5 Y SOLUCIÓN A SUS REQUERIMIENTOS**

# **2.1 SITUACIÓN ACTUAL DE LA UEEFAE NO. 5**

La Unidad Educativa Experimental FAE No. 5 localizada en la ciudad de Latacunga, es una Institución Educativa, regentada por el Ala de Investigación y Desarrollo No.12, inició su servicio educativo a la comunidad cotopaxense a partir de 1991 bajo la denominación de Jardín "Los Aguiluchos", año en el cual se plasmaron nobles ideales de personas visionarias, que vieron en la Fuerza Aérea y en especial en la Base Aérea Cotopaxi, la entidad idónea para implementar el sistema de educación no convencional.

Con Acuerdo No. 1415 expedido por el Ministerio de Educación con fecha 19 de mayo de 1997 es declarada como: "Unidad Educativa FAE No. 5", en calidad de Experimental.

Actualmente cuenta con 3 niveles de Educación:

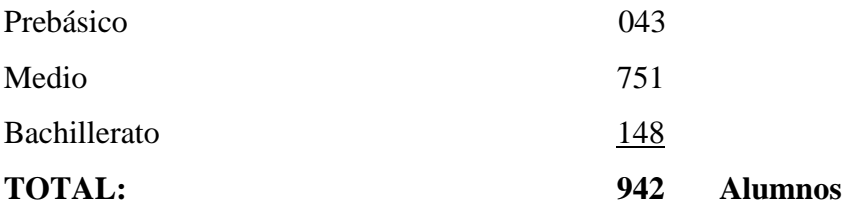

Cuenta con el siguiente personal administrativo y docente:

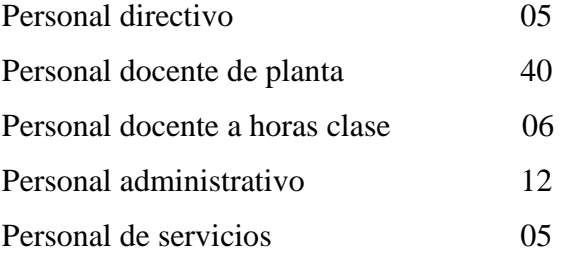

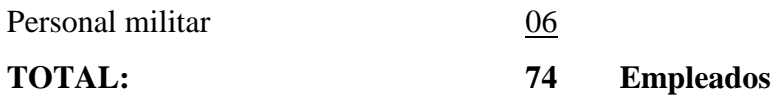

Durante todo este tiempo, la institución ha venido trabajando convencida que la educación es una cualidad que perfecciona al ser humano, se ha notado el empuje de los Directivos, para la implementación de tecnologías innovadoras para la obtención y aplicación de nuevos conocimientos, herramientas indispensables en el proceso educativo actual.

## **2.1.1 SITUACIÓN GEOGRÁFICA**

La UEEFAE No.5 se encuentra asentada en la ciudad de Latacunga, las instalaciones más antiguas se encuentran ubicadas en las instalaciones del Ala de Investigación y Desarrollo de la FAE, ubicada en la Av. Miguel Iturralde, mientras que las instalaciones nuevas se encuentran a 800 mts. en línea de vista en la ciudadela Nueva Vida.

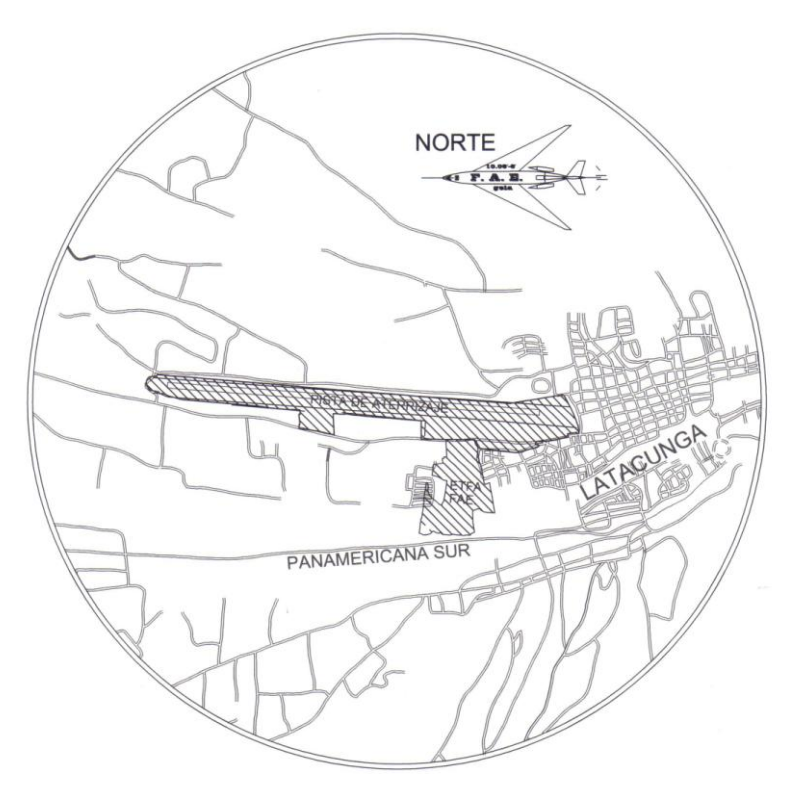

**Fig.2.1** Ubicación del Ala de Investigación y Desarrollo No. 12 Respecto a la Ciudad de Latacunga.

## **2.1.2 DESCRIPCIÓN DE LAS EDIFICACIONES**

Debido a la acogida en la provincia de Cotopaxi la población estudiantil ha venido creciendo año tras año lo cual ha obligado al mando la de FAE a considerar la creación de nuevas y modernas instalaciones por lo cual en la actualidad, la UEEFAE No. 5 dispone de 2 edificios:

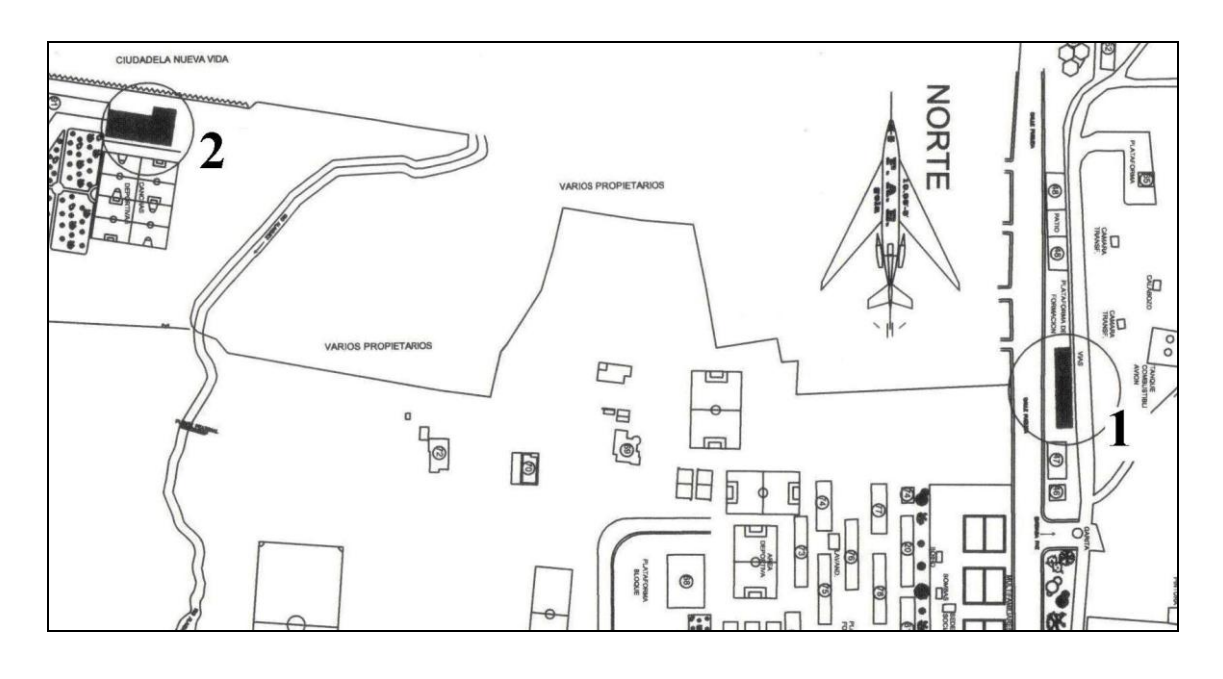

1. Edificio Del Ala No. 12 2.Edificio Del Liceo Aeronáutico

**Fig.2.2** Ubicación de las Instalaciones de la UEEFAE No. 5

El primer edificio está ubicado en la Av. Miguel Iturralde, en las instalaciones del Ala de Investigación y Desarrollo No. 12, impartiéndose educación desde primero a tercer año de bachillerato en las especializaciones de Electrónica y Físico Matemática.

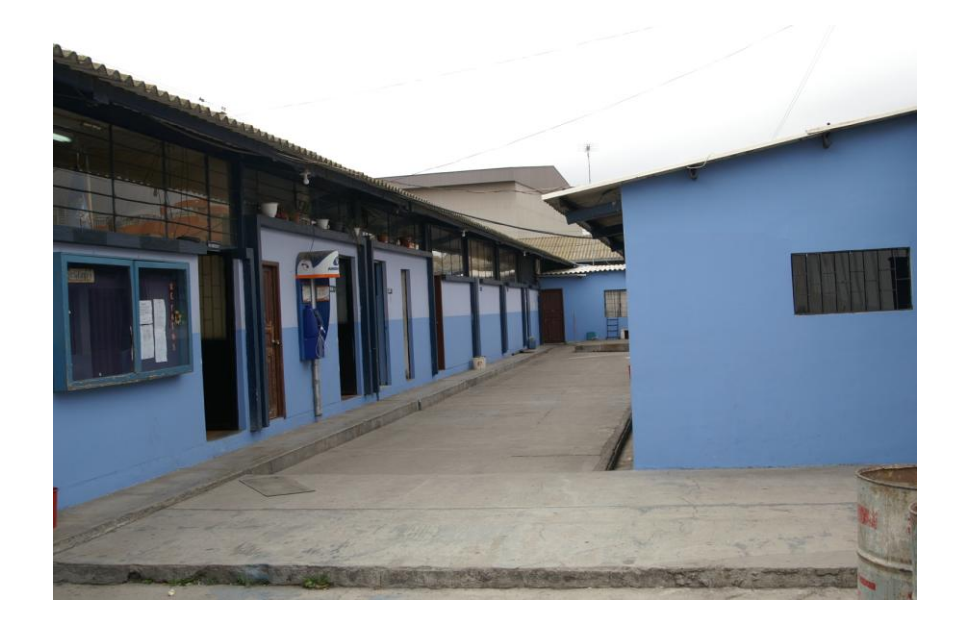

**Fig.2.3** Instalaciones del Ala No. 12

El segundo está ubicado en la Urbanización Nueva Vida, cuenta con instalaciones modernas y funcionales, en este edificio funcionan las secciones de educación preprimaria y desde primer a décimo año de educación media.

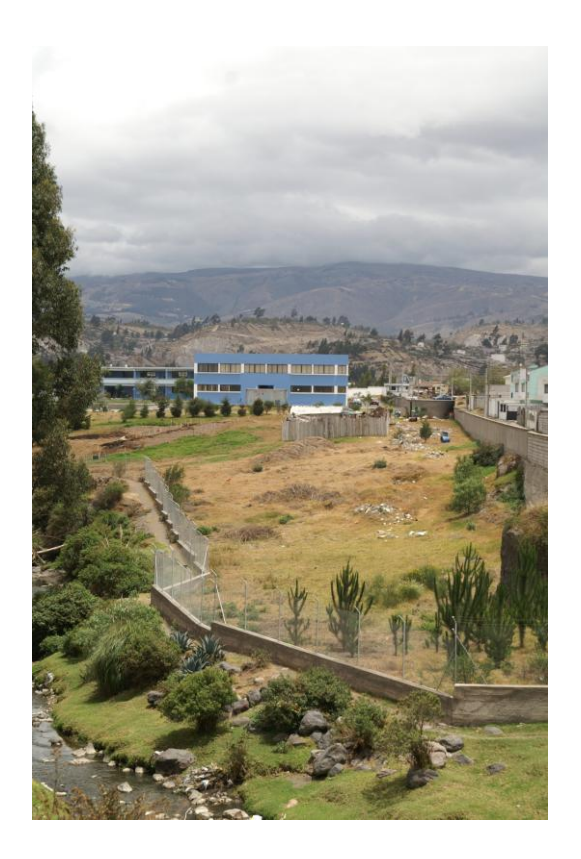

**Fig.2.4** Instalaciones del Liceo

#### **2.1.3 EQUIPO ACTIVO EXISTENTE**

La Unidad Educativa FAE No. 5 posee entre su equipo activo existente en lo referente a equipo informático un total de 61 computadoras distribuidas en las dos edificaciones en los diferentes departamentos y laboratorios.

- **a) Edificio del Ala No. 12.-** El edificio de la Unidad Educativa FAE No. 5 ubicado en las instalaciones del Ala de Investigación y Desarrollo No. 12, en el cual funciona el Nivel de Bachillerato de la Unidad Educativa, posee 22 computadoras, en todas sus áreas administrativas, de apoyo educativo y laboratorios existentes; detalladas y distribuidas de la siguiente manera:
	- 16 computadoras Laboratorio del Nivel Bachillerato.  $\bullet$
	- 02 computadoras Laboratorio de Electrónica.
	- 01 computadora sala de profesores Nivel Bachillerato.
	- 01 computadora D.O.B.E.  $\bullet$
	- 01 computadora Secretaría.  $\bullet$
	- 01 computadora Instrucción Militar  $\bullet$

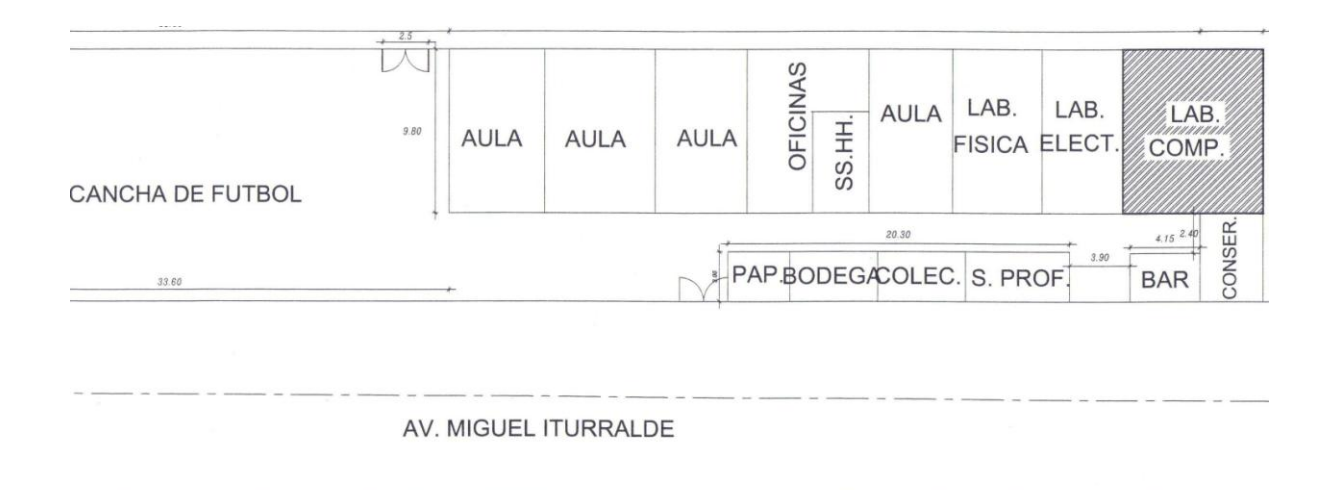

**Fig.2.5** Distribución de las Instalaciones en el Ala No. 12

En la figura 2.5 se presenta la vista de planta de las instalaciones de la Unidad Educativa ubicada en el Ala de Investigación y Desarrollo No. 12, en el presente plano se resalta la ubicación del Laboratorio de Informática.

- **b) Edificio del Liceo Aeronáutico.-** El edificio del Liceo Aeronáutico de la Unidad Educativa FAE No. 5 que se encuentra ubicado en la Ciudadela Nueva Vida, en donde funcionan los niveles preprimario, primario y medio de educación básica; consta de 39 computadoras, en sus instalaciones, tanto del área administrativa como de apoyo educativo y laboratorios, la distribución de equipos se detalla a continuación:
	- 16 computadoras Laboratorio del Nivel Medio.  $\bullet$
	- 12 computadoras Laboratorio del Nivel Primario.  $\bullet$
	- $\bullet$ 02 computadoras Rectorado.
	- 01computadora sala de profesores.  $\bullet$
	- $\bullet$ 01 computadora Secretaría General.
	- 01 computadora Secretaría del Nivel Medio.  $\bullet$
	- 01 computadora Secretaría del Rectorado.
	- 01 computadora Contabilidad.  $\bullet$
	- 01 computadora Colecturía.
	- 01 computadora Guarda-Almacén.

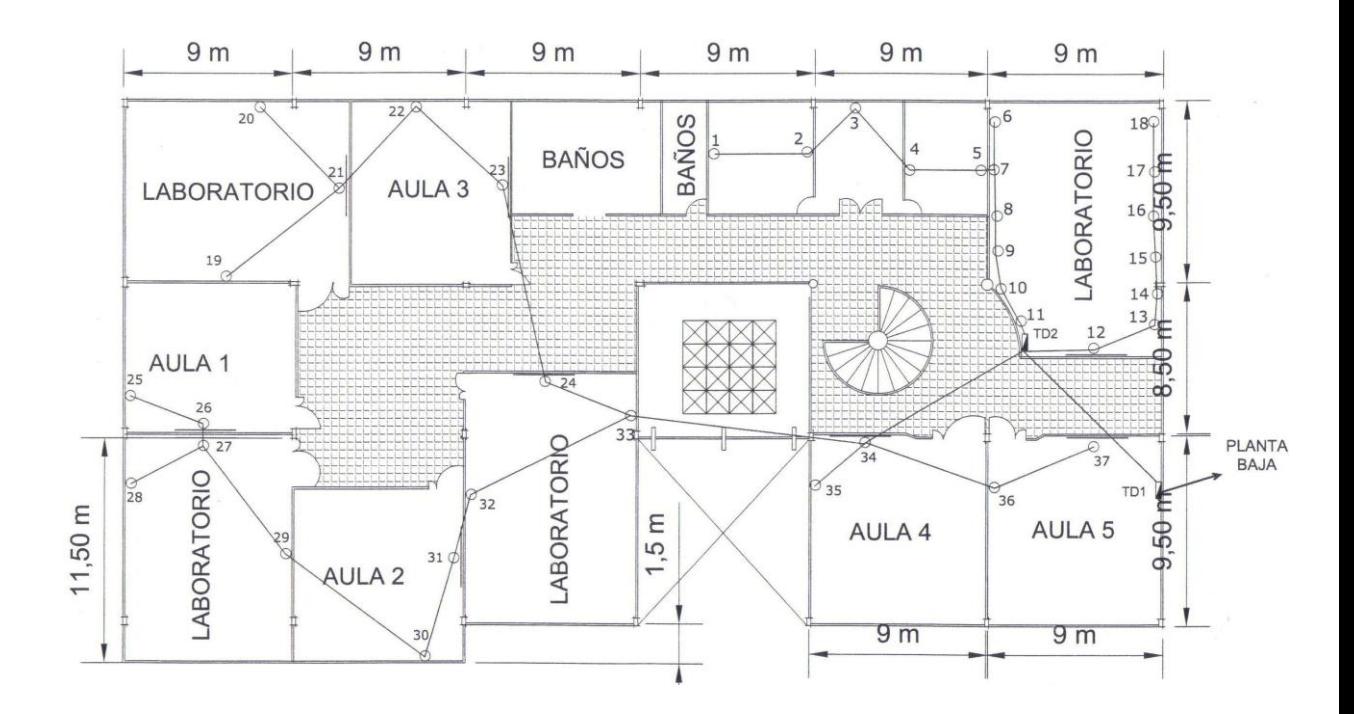

**Fig.2.6** Distribución de las Instalaciones en el Liceo

En la figura 2.6 se presenta la vista de planta de las instalaciones de la Unidad Educativa ubicada la Ciudadela Nueva Vida, en el presente plano se resalta todos los puntos de la planta alta.

#### **2.1.4 NECESIDADES DE LA UEEFAE NO. 5**

La misión de la UEEFAE No. 5 se dirige hacia la formación integral de sus estudiantes, por lo que, es imprescindible mantener una constante actualización de los recursos e infraestructura utilizada para su labor. Por ello, si para su funcionamiento existen dos instalaciones separadas por aproximadamente un kilómetro de distancia, se pueden desprender los siguientes requerimientos:

- El Bachillerato actualmente se encuentra ubicado en las instalaciones del Ala No. 12, lugar donde se ubica el Vicerrectorado, Inspección General, Instrucción Militar y DOBE del Nivel Medio; mientras que el Nivel Primario y Preprimario funcionan en el edificio de la Ciudadela Nueva Vida donde opera el Rectorado, Secretaría General, Departamento Financiero, etc.; lo que dificulta la comunicación entre estas dependencias. Surge entonces la imperiosa necesidad de implementar un sistema de intercomunicación mediante el cual los trámites administrativos, coordinaciones, y más acciones de orden educativo puedan ser realizadas con mayor prontitud y efectividad.
- El manejo de un sistema administrativo, escolástico y financiero a implementarse en la UEEFAE No. 5 amerita que la información sea manejada en forma integral por todas las dependencias inmersas en la labor educativa, sobre todo aquella referente a datos personales de los estudiantes, información socioeconómica, record académico, control de asistencia, entre otros; esto permitiría mayor certeza en la entrega de la misma a los clientes internos y externos de cada proceso realizado en la Unidad (departamentos, docentes, alumnos, padres de familia, estamentos educativos superiores).
- El desarrollo mismo del proceso educativo, cada vez más exigente en el manejo de tecnologías informáticas de comunicación (TICs), requiere de la

utilización del Internet como recurso didáctico y fuente de consulta e investigación para estudiantes y docentes de la Institución. De esta necesidad se desprende además que los laboratorios, especialmente de Informática y Electrónica deben estar conectados en red para el aprovechamiento de los servicios propios que prestan las redes.

Los análisis anteriores evidencian la necesidad de dinamizar el proceso educativo tanto en su manejo administrativo como pedagógico, por lo que se requiere implementar la tecnología de VoIP sobre las redes planteadas, con la finalidad de estar comunicados por medio de voz e imágenes (Videoconferencias).

## **2.2 SOLUCIÓN A LAS NECESIDADES DE LA UEEFAE No.5**

Una vez analizadas las necesidades de la UEEFAE No.5, se plantea como solución la instalación de dos redes LAN, una ubicada en las instalaciones del Bachillerato, y otra en la del Liceo, las mismas que serán enlazadas por medio de una red inalámbrica MAN, convirtiéndose a la vez en conjunto, en una red HIDRIDA.

Sobre el enlace inalámbrico se instalarán dos sistemas: el primero consiste en proveer del servicio de Internet de Banda Ancha a las dos instalaciones de la UEEFAE, desde un solo punto. El segundo es comunicar a los dos edificios utilizando el transporte de la voz sobre IP.

### **2.2.1 ESTUDIO DEL SISTEMA DE REDES CABLEADAS**

El presente proyecto de tesis incluirá redes LAN cableadas en los dos edificios de la Unidad Educativa las mismas que interconectarán 16 computadoras en cada laboratorio que utilizarán la tecnología de broadcast: un solo cable con todas las máquinas conectadas, en otras palabra un solo canal de comunicación compartido por todas las máquinas, un paquete enviado por alguna máquina es recibido por todas las otras. Para poder realizar una eficiente red cableada se debe tener en cuenta

el cableado estructurado y si bien la palabra estructurado no es común que figure en los diccionarios que no sean técnicos, sabemos que proviene de estructura.

La definición literal de estructura es la siguiente: "Distribución en forma ordenada de la partes que componen un todo", de esta forma acoplamos en forma ordenada los conceptos anteriormente mencionados, tales como: topología, estándar y elementos físicos. Para dar un ejemplo práctico, no podemos llamar cableado estructurado a un cableado UTP de la instalación de la red, en el cual los cables estén tendidos de cualquier manera. En este caso al hablar de orden, hablamos por un lado de la prolijidad de una instalación, pero también estamos diciendo que las instalaciones no podrán llevarse a cabo como se les ocurra a los instaladores, sino que deberán cumplir normas técnicas establecidas.

La implementación de la red LAN en los laboratorios, consiste en un medio de transmisión compartido y un conjunto de software y hardware para servir de interfaz entre dispositivos y el medio y regular el orden de acceso al mismo, lo que se desea lograr con estas redes es velocidades de transmisión de datos altas en distancias relativamente cortas.

Al implementar la presente red LAN, varios conceptos claves se presentan por si mismos. Uno es la elección del medio de transmisión, los cuales pueden ser par trenzado, coaxial, fibra óptica o medios inalámbricos.

Otro problema de diseño es como realizar el control de acceso, con un medio compartido resulta necesario algún mecanismo para regular el acceso al medio de forma eficiente y rápida. Los dos esquemas mas comunes son CSMA/CD tipo Ethernet y anillo con paso de testigo.

#### **2.2.1.1 Topología Establecida**

El control de acceso al medio a su vez esta relacionado con la topología que adopte la red, determinándose que la utilizada para la UEEFAE es la topología en estrella. En este esquema todas las computadoras de ambos edificios, están conectadas a un concentrador Switch con cable por computadora. Para futuras

ampliaciones se colocará un Patch Panel en cascada dando lugar a la estrella jerárquica. El modo de acceso al medio y de detección de colisiones utilizado en esta topología es el carrier sense multiple access/collision detection (CSMA/CD).

Ventajas:

- La ausencia de colisiones en la transmisión y dialogo directo de cada estación con el servidor.
- La caída de una estación no anula la red.
- Gran facilidad de instalación.
- Posibilidad de desconectar elementos de red sin causar problemas.
- Facilidad para la detección de fallo y su reparación.

Desventajas:

- Requiere de gran cantidad de cable.
- Un fallo en el concentrador provoca el aislamiento de todos los nodos a él conectados.
- Se deben adquirir hubs, switchs, routers o algún concentrador.

## **2.2.1.2 Estándar Fast Ethernet**

El estándar establecido para nuestra topología, es el Fast Ethernet (IEE802.3u), para aumentar la velocidad de la red a 100Mbps. Tres nuevos tipos de redes Ethernet han visto la luz. Las topologías posibles quedan reducidas a la topología estrella.

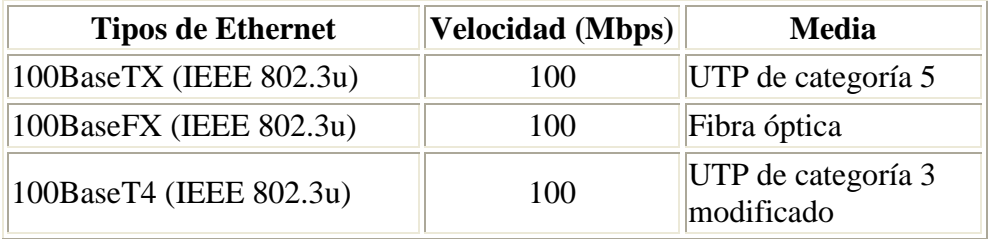

#### **Tabla 2.1** Tipos de Ethernet

Para la implementación del presente proyecto de tesis emplearemos el Standard Fast Ethernet 100BaseTX (IEEE 802.3u) de una velocidad 100 Mbps. El cable utilizado es el UTP Categoría 5e Normativa 568-B, es decir Cable de Par Trenzado el cual está compuesto de conductores de cobre aislados por plástico y trenzados en pares. Esos pares son después trenzados en grupos llamados unidades, y estas unidades son a su vez trenzadas hasta tener el cable terminado.

| Estándar             | Cable                                  | <b>Velocidad</b>           | Topología            |
|----------------------|----------------------------------------|----------------------------|----------------------|
| <b>Ethernet</b>      | Par trenzado, coaxial,<br>fibra óptica | 10 Mbps                    | Bus, Estrella, Árbol |
| <b>Fast Ethernet</b> | Par trenzado, fibra<br>óptica          | 100 Mbps                   | Estrella             |
| <b>Local Talk</b>    | Par trenzado                           | .23 Mbps                   | Bus o Estrella       |
| <b>Token Ring</b>    | Par trenzado                           | 4 Mbps - 16<br><b>Mbps</b> | Estrella-Cableada    |
| FDDI                 | Fibra óptica                           | 100 Mbps                   | Anillo dual          |

**Tabla 2.2** Tipos de Estándares

Se escogió este tipo de cable ya que es uno de los más utilizados y uno de los más accesibles que existe hoy en día en el mercado, ya que no es muy costoso y es de fácil manipulación, además otro de los motivos de utilizarlo es que disminuye el ruido de interferencia y como la distancia requerida para la conexión es corta, no existirá problema en cuanto a la imperceptibilidad de la señal.

#### **2.2.1.3 Protocolo De Comunicación Utilizado**

En el presente proyecto se empleará el protocolo TCP/IP, el cual se trata de una arquitectura de red denominada best-effort (proporciona un servicio según puede, no podemos exigirle nada).

Sus principales características pueden resumirse en:

- Se fusionan varias capas de OSI.
- TCP es el principal protocolo de la capa de transporte y se utiliza cuando se desea realizar un servicio fiable. UDP es otro protocolo utilizado para conexiones no fiables ya que no espera respuesta a los datagramas enviados (será útil en entornos con tasa de error mínima).
- En el nivel de red el principal protocolo es el IP (se encarga de llevar los datos).
- Otro es el ICMP (protocolo de mensajes de control de datos e información).

#### **2.2.1.4 Normas de Ponchado**

Las normas de ponchado para el estándar seleccionado son las siguientes: EIA/TIA568A o EIA/TIA568B que estandarizan los requerimientos de sistemas de cableado de telecomunicaciones de redes de edificios con servicios de voz, datos, imagen y vídeo.

Todos los servicios en las 2 instalaciones deben estar en capacidad de soportar transmisiones de voz y datos que se hacen conducir a través de un sistema de cableado en común.

En un sistema bien diseñado, todas las tomas de piso y los paneles de parchado (patch panels) terminan en conectores del tipo RJ45 que se alambran internamente llegando a determinar para nuestro proyecto el tipo de ponchado será directo EIA/TIA 568B para el laboratorio del nivel medio y de la categoría EIA/TIA 568A ponchado directo para el laboratorio del nivel bachillerato.

El método más confiable es el de considerar un arreglo sencillo de cuatro pares de cables, que corren entre el dorso del panel de parchado y el conector. El único método de interconexión es entonces, muy sencillo, un cable de ponchado RJ45 a RJ45.

| EIA/TIA568A         |                | EIA/TIA568B    |                |
|---------------------|----------------|----------------|----------------|
| Conector1           | Conector2      | Conector1      | Conector2      |
| <b>Blanco/Verde</b> | Blanco/Verde   | Blanco/Naranja | Blanco/Naranja |
| Verde               | Verde          | Naranja        | Naranja        |
| Blanco/Naranja      | Blanco/Naranja | Blanco/Verde   | Blanco/Verde   |
| Azul                | Azul           | Azul           | Azul           |
| Blanco/Azul         | Blanco/Azul    | Blanco/Azul    | Blanco/Azul    |
| Naranja             | Naranja        | Verde          | Verde          |
| Blanco/Café         | Blanco/ Café   | Blanco/Café    | Blanco/Café    |
| Café                | Café           | Café           | Café           |

**Tabla 2.3** Código de Colores de Ponchado

Todos los servicios se presentan como RJ45 vía un panel de ponchado de sistema y la extensión telefónica y los puertos del conmutador se implementan con cables multilínea hacia el sistema telefónico y otros servicios entrantes.

Como otra solución se pueden integrar también servicios de fibra óptica o en su defecto servicios inalámbricos-wireless para proporcionar soporte a varios edificios cuando se requiera una espina dorsal de alta velocidad.

Estas soluciones montadas en un estante (rack) incorporan normalmente los medios para la administración de cable horizontal empleando cordones de parchado de colores para indicar el tipo de servicio que se conecta a cada conector. Esta práctica permite el orden y facilita las operaciones además de permitir el diagnóstico de fallas.

#### **2.2.1.5 Elementos para el Cableado de Redes**

A continuación se analizarán los componentes más importantes de una instalación física de redes a saber:

**a) Adaptadores de red.-** Una tarjeta de red no es más que una placa o adaptador físico de red que permite establecer la comunicación entre diversas computadoras de la red por medio de cables, en cada una de las computadoras enlazadas en este proyecto consta con tarjetas de adaptadores de red.

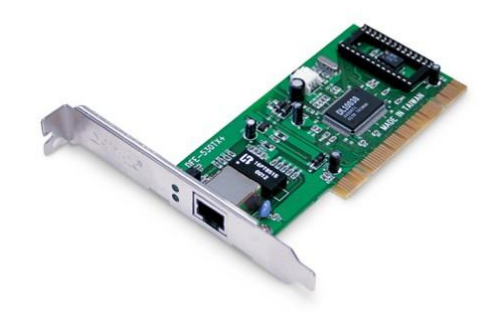

**Fig.2.7** Adaptador de Red

**b) Medios físicos de conexión (medios de transmisión y conectores).-** El medio físico a utilizarse en la red alámbrica es el cable UTP de par trenzado (Unshielded Twisted Pair) debido a que ofrece ventajas referentes a movilidad, facilidad de crecimiento y expansión, integración a altas velocidades de transmisión de datos compatibles con todas las redes LAN que soporten velocidades superiores a 100 Mbps, flexibilidad para el mantenimiento de las instalaciones dispositivos y accesorios para Cableado Estructurado.

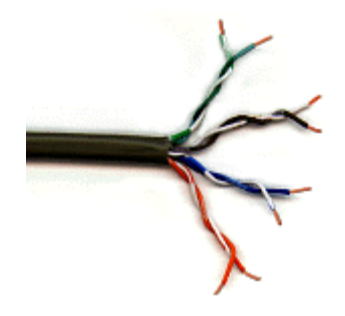

**Fig.2.8** Cable UTP

Otros elementos físicos para la conexión para cable UTP son los siguientes:

Conector RJ 45 macho (PLUG).  $\bullet$ 

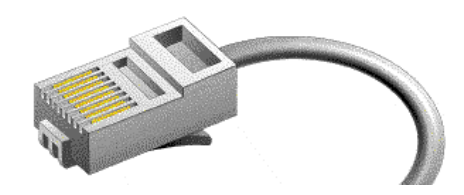

**Fig.2.9** PLUG

Conector RJ 45 hembra (JACK).  $\bullet$ 

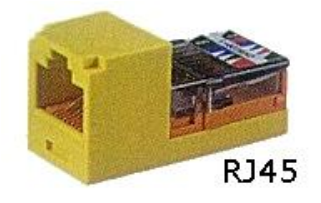

**Fig.2.10** JACK

• Concentradores (Hubs, switchs o routers).

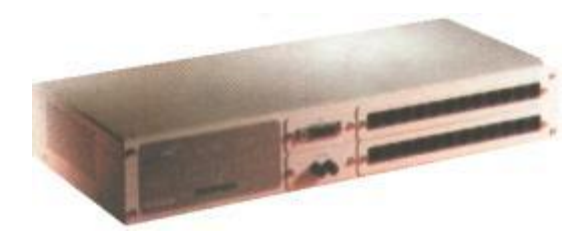

**Fig.2.11** Switch

## **2.2.2 ESTUDIO DEL SISTEMA DE CONEXIÓN INALÁMBRICA**

Las redes MAN inalámbricas ofrecen las ventajas de la conectividad de red que se esta planteando para la UEEFAE, sin las limitaciones que supone estar atado a una ubicación o por cables. Existen numerosos escenarios en los que este hecho puede ser de interés; entre ellos, se pueden citar los siguientes:

Las conexiones inalámbricas pueden ampliar o sustituir una infraestructura con cables cuando es costoso o está prohibido tender cables. Las

instalaciones temporales son un ejemplo de una situación en la que la red inalámbrica tiene sentido o incluso es necesaria.

- Algunos tipos de construcciones o algunas normativas de construcción pueden prohibir el uso de cableado, lo que convierte a las redes inalámbricas en una importante alternativa.
- Y el no tener que instalar más cables además de los de la red de telefonía y la red de alimentación eléctrica, ha pasado a ser el principal catalizador para las redes domésticas y la experiencia de conexión desde el hogar.

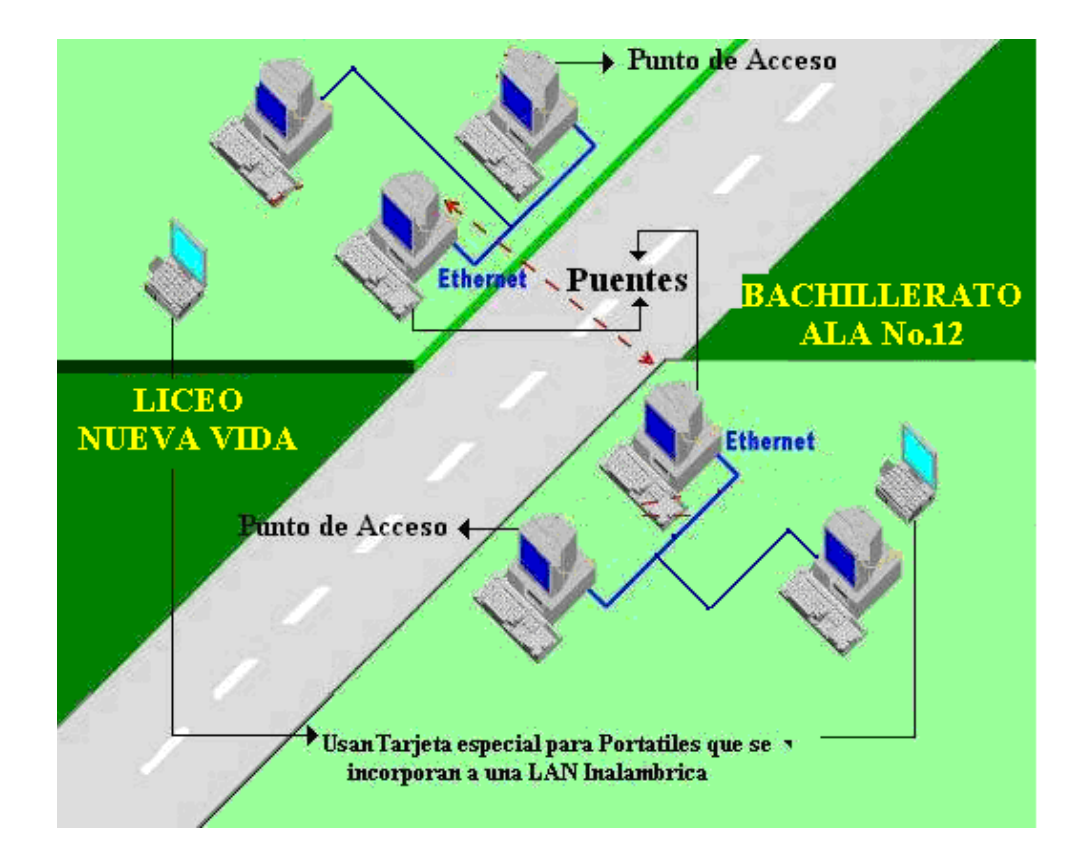

**Fig.2.12** Esquema de Conexión Entre Dos Edificios

La Red Inalámbrica que a de ser implementada en la Unidad Educativa resolverá varios obstáculos físicos y técnicos, entre los dos edificios debido a que facilitará la operación en donde la distancia grande y en donde no existe acceso a líneas telefónicas externas por parte de Andinatel, esta configuración de puente inalámbrico resuelve y facilita el acceso a los servicios que brinda una red.

Otra ventaja que permite la red inalámbrica es la de tener un enlace no guiado entre un centro o servidor de LAN y un terminal de datos móvil con antena (computadora portátil).

El usuario se pueden desplazar con la computadora portátil y conectarse con servidores de LAN Inalámbricos desde distintos lugares, el medio físico que nos permite realizar esta conexión es una tarjeta para Notebook, la cual sirve para configurar a la portátil para las LAN Inalámbricas, tiene antena integrada y puede transmitir hasta 108 Mbps.

#### **2.2.2.1 Infraestructura de la Red**

La infraestructura instalada en la UEEFAE No. 5 permite al usuario enviar y recibir señales de radio frecuencia (información) a través de un punto de acceso, el cual puede administrar esta información, este punto de acceso se conecta a una red convencional mediante una red de cableado estructurado, recibe la señal de radio del cliente y la convierte a formato digital que la red y el servidor pueden comprender y procesar. Si el usuario solicita información (por ejemplo, acceso a Internet), el punto de acceso envía una señal de radio a la PC del usuario de la LAN INALÁMBRICA. Los puntos de acceso están ubicados en las conexiones de red donde cualquier computadora, impresora u otro dispositivo de red se conectaría mediante un cable UTP Cat 5e.

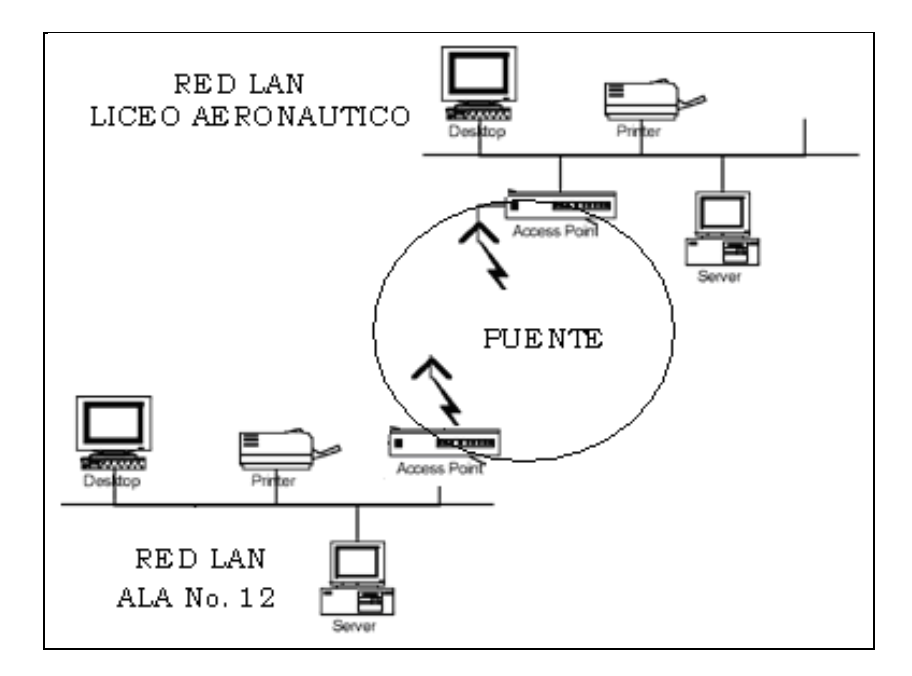

**Fig.2.13** Infraestructura de la Red

El Puente tiene como finalidad la unión (puente) entre dos redes de cables tradicionales (Ethernet), en este caso específico separadas por un una distancia de 800 metros en línea de vista, que hagan imposible o dificultosa su unión por cable. El uso del Puente permite la fácil interconexión entre dos redes de cables en edificios separados, ahorrando al usuario las costosas obras de infraestructura (zanjas, cableados, etc.,).

Otra de las grandes ventajas que se deriva del empleo del Punto de Acceso es la posibilidad de enlazar una red inalámbrica con una red de cable Fast Ethernet. Ambas redes, inalámbrica y de cable, quedarían de este modo integradas en una única red global, de manera que cualquier PC de la red de cable pueda comunicar con cualquier PC de la red inalámbrica y viceversa. En cada punto de acceso de hardware ofrece una velocidad teórica de 108 Mbps, en la práctica las velocidades de transmisión de datos probablemente serán mucho más bajas, aunque todavía más rápidas que las de los productos 802.11b/g anteriores.

#### **2.2.2.2 Enlaces o Interconexión entre Edificios**

En la conexión de redes LAN cableadas situadas en edificios vecinos, se usa un enlace no guiado entre los edificios, los dispositivos conectados son puentes o dispositivos de encaminamiento.

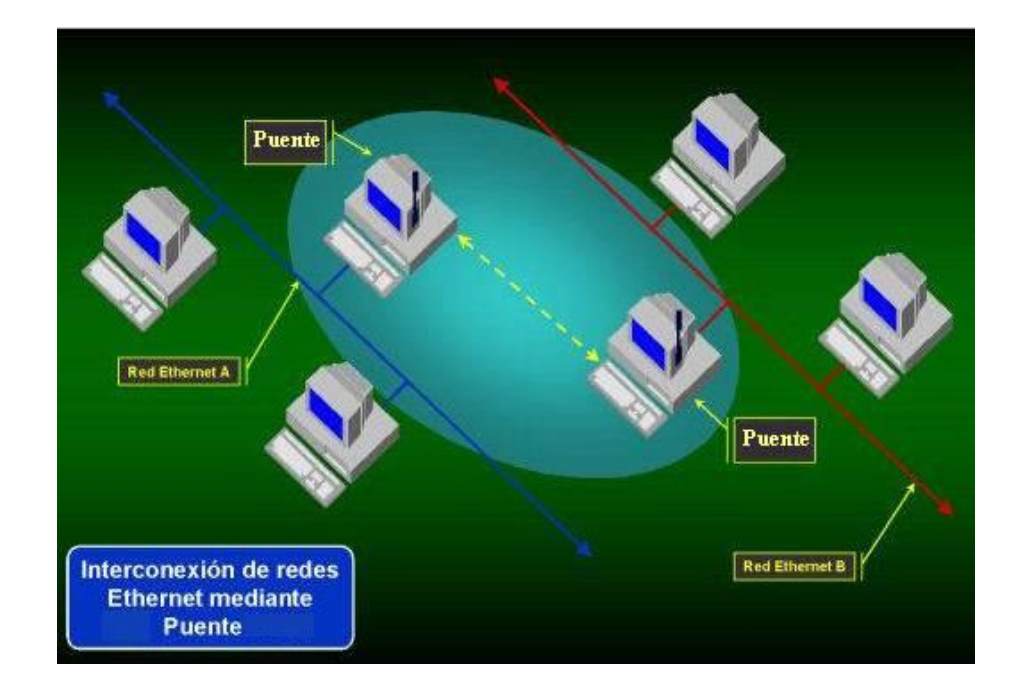

**Fig.2.14** Esquema de Interconexión de Redes mediante Puente

Este enlace punto a punto no es en sí una LAN, pero ésta aplicación se usa en las LAN Inalámbricas.

La combinación del Punto de Acceso y las Antenas permite llevar a cabo el enlace entre dos áreas inalámbricas, cuando resulta imposible o demasiado caro realizar esta unión mediante un cable.

Para una situación similar entre dos redes Ethernet existentes, el Puente que permite enlazar ambas vía inalámbrica salvando vía radio los obstáculos que impedían su unión mediante un cable.

#### **2.2.2.3 Equipo para Interconexión**

El esquema tipo puente presenta como dos importantes componentes de la conexión inalámbrica entre las dos instalaciones de la UEEFAE, a las antenas que funcionan como punto de enlace y al Access Point que cumple la función de puente (Bridge).

**a) Antenas.-** La antena es un elemento fundamental de cualquier instalación de radio, siendo tan importante, que de ella depende que la señal llegue hasta donde tenemos previsto con el mayor nivel y calidad que sea posible. En nuestro caso nos vamos a centrar en las antenas para 2.4Ghz que son las usadas para 802.11b y para 802.11g.

Estas antenas son capaces de enfocar toda la señal que le aplica la tarjeta o punto de acceso, a una dirección concreta, con mayor o menor grado de directividad en función del modelo y características. Normalmente estas antenas se usan para establecer enlaces punto a punto (direccional contra direccional) o para enlazar con un nodo que tenga una antena Omni direccional.

**b) Access Point.-** El Access Point funciona como un nodo que favorece que los dispositivos inalámbricos se conecten a la red y hace de intermediario en las comunicaciones. Se los denomina dispositivos "store and forward" (almacenar y remitir), porque estudian el paquete Ethernet completo antes de tomar la decisión de filtrarlo o remitirlo.

El Access Point configurado como puente puede conectar tipos de redes diferentes (como Ethernet y Fast Ethernet) o redes del mismo tipo. Los puentes trazan direcciones de Ethernet de los nodos que residen en cada segmento de la red y permiten sólo el tráfico necesario para atravesar el puente.

La combinación de los estándares 802.11b y 802.11g, hacen que en conjunto eleven las altas tasas de transferencia, a un muy buen nivel de seguridad, tales como Wi-Fi Protected Access (WPA), WEP y 802.1x, que en conjunto con un servidor Radius proporcionan un mayor nivel de seguridad.

#### **2.2.3 ESTUDIO DEL SISTEMA DE TECNOLOGÍA VOZ SOBRE IP**

La telefonía sobre IP abre un espacio muy importante dentro del universo que es Internet. Nos da la posibilidad de estar comunicados a costos más bajos dentro de la UEEFAE No 5 y fuera de ella, es la puerta de entrada de nuevos servicios apenas imaginados y es la forma de combinar una página de presentación de Web con la atención en vivo y en directo desde un Call Center, entre muchas otras prestaciones.

VoIP es la herramienta simple para transportar la voz alrededor del globo. La computadora puede ofrecer un universo entero de nuevas características. Apenas algunos se saben y se utilizan hoy en día un sin numero de aplicaciones están por venir.

#### **2.2.3.1 Sistemas Abiertos**

Con la ayuda de los llamados sistemas abiertos, que es un término que se utiliza extensamente para describir la competencia por romper monopolios de tecnología que no nos permiten modificar o ajustar el software a nuestras necesidades. Los sistemas pueden ellos mismos ser semi-abiertos o propietarios, pero el uso de los estándares comunes permite que trabajen con uno y otro. Las computadoras son sistemas semi-abiertos de equipo, pero lo qué cuenta son las aplicaciones abiertas del ambiente.

Las comunicaciones del IP deben adoptar este modelo, permitiendo que las compañías empleen los usos que vienen de la comunidad del desarrollo así como los del vendedor del IP PBX, es decir no debe de haber cerradura u otros tipos de bloqueos ésa es la única manera de arrancar el mercado.

Las instituciones tienen actualmente tres dominios principales: comunicaciones en tiempo real (telefonía); información (bases de datos); y IT (red y otros servicios). Hay una necesidad de combinar estos dominios en un marco unificado y este desarrollo se avanza bien en el frente de la información. La integración del uso de la empresa es que se esta llevando a cabo permitiendo transacciones de fluir de un sistema a otro.

#### **2.2.3.2 Proyección de VoIP**

Según diversas consultoras de nivel internacional, las predicciones del mercado, como Frost & Sullivan, IDC y Probe Research, los pronósticos indican un crecimiento significativo en el mercado de la telefonía sobre Internet en Estados Unidos:

- En 1999, las llamadas telefónicas sobre Internet estuvieron al alcance de  $\bullet$ 60 millones de usuarios de PCs.
- En el 2001, los ingresos obtenidos por las ventas de gateways alcanzaron  $\bullet$ los 1.800 millones de dólares.
- En el 2001, la cantidad de minutos de telefonía sobre IP se estima que llegó a 12.500 millones.
- Hacia el 2010, se estima que un 25% de las llamadas telefónicas en todo  $\bullet$ el mundo será efectuado sobre redes basadas en IP (Protocolo de Internet).

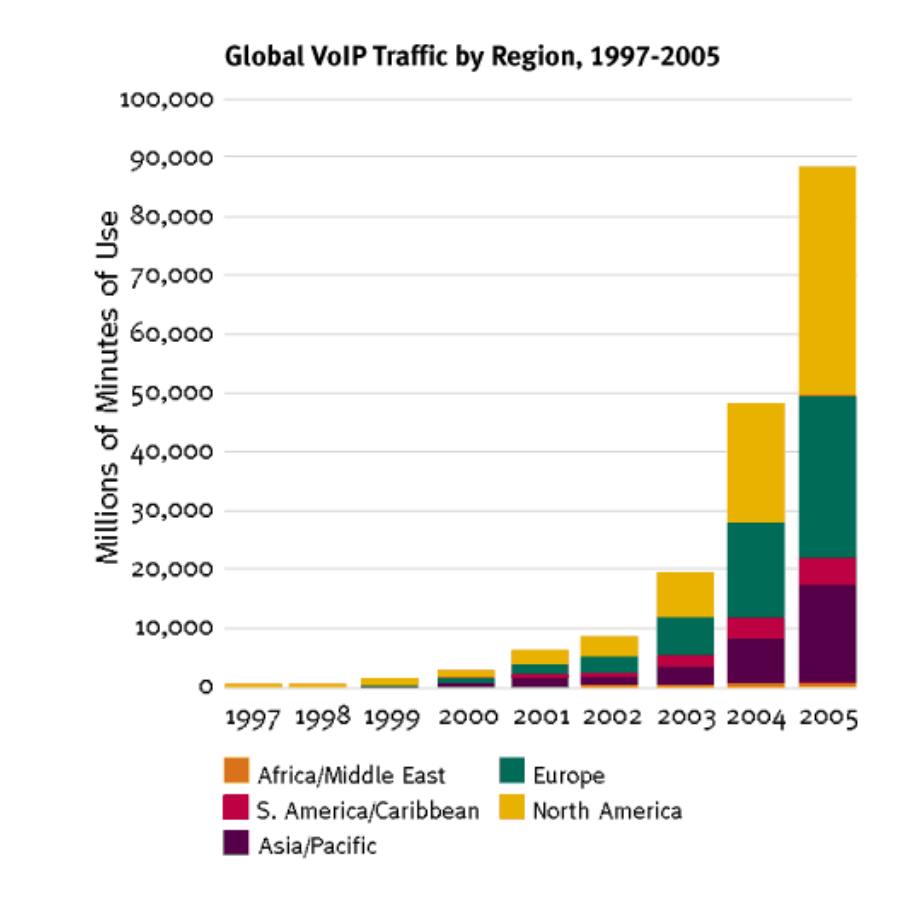

**Fig.2.15** Tráfico mundial de voz sobre IP, 1997-2005

Los teléfonos de Internet trabajan a través de una conexión de banda ancha por cable, DSL, o ADSL, y no necesitan una computadora para su funcionamiento. Esta clase de telefonía convierte la voz en paquetes de datos y los envían por la Intenet a un teléfono terrestre o móvil (por medio de una puerta de enlace con circuitos conmutados), a través de un vendedor de servicios de VoIP.

El Yankee Group liberó una proyección de crecimiento de las telecomunicaciones a nivel global para el 2008 en los diferentes rubros, con las siguientes conclusiones:

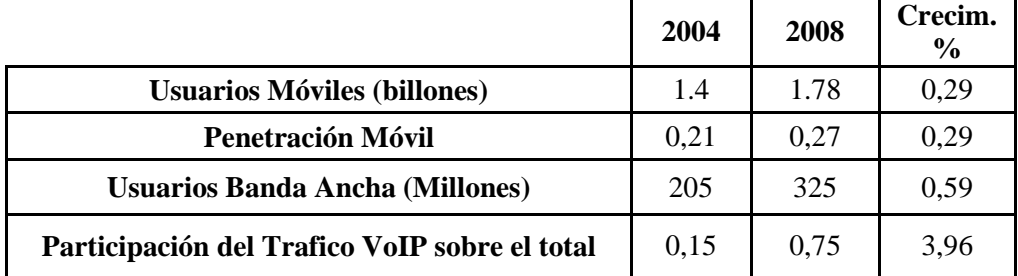

#### **Tabla 2.4** Proyección de Telefonía IP

Aunque las respuestas son específicamente para Estados Unidos, sus resultados nos ayudan a proyectar la VoIP en nuestro país.

En el mercado ecuatoriano que es muy limitado en estás nuevas tecnologías, contamos que en las empresas que han instalado sistemas de VoIP únicamente lo han hecho con equipos de la marca CISCO o 3COM que son las que predominan en nuestro medio sin que todavía se distribuya la llamada telefonía de fuente abierta para VoIP, que se puede inclusive a nivel de software encontrársela libre o gratis en el Internet y su hardware a precios relativamente bajos en comparación con los equipos de las empresas antes mencionadas.

#### **2.2.3.3 Soluciones que presenta VoIP**

Para integrar la telefonía PSTN y VoIP es necesario un dispositivo gateway o gatekeeper dependiendo del protocolo de comunicación a utilizarse. Este dispositivo cumple con la función de digitalizar, codificar, comprimir y paquetizar la voz, para que luego un dispositivo similar realice el proceso contrario en el punto de destino de la comunicación.

Desde el punto de vista de la persona que llama, la experiencia es muy parecida a utilizar una tarjeta de llamada telefónica. La persona que realiza la llamada ingresa a un gateway por medio de un teléfono convencional discando un número de acceso. Una vez que fue autenticada, la persona disca el número deseado y oye los tonos de llamada habituales hasta que alguien responde del otro lado. Tanto quien llama como quien responde se sienten como en una llamada telefónica "típica".

Los equipos IP que nos permiten realizar llamadas telefónicas son:

**a) Adaptador para Terminal Analógico ATA.-** El ATA es un dispositivo que permite conectar terminales analógicos (Teléfonos convencionales PSTN) a un router ADSL o Cable, para poder realizar llamadas de Voz sobre IP contratando el servicio en un operador de VoIP. El ATA convierte la conexión de Internet existente en una línea telefónica de alta calidad para realizar y recibir llamadas telefónicas.

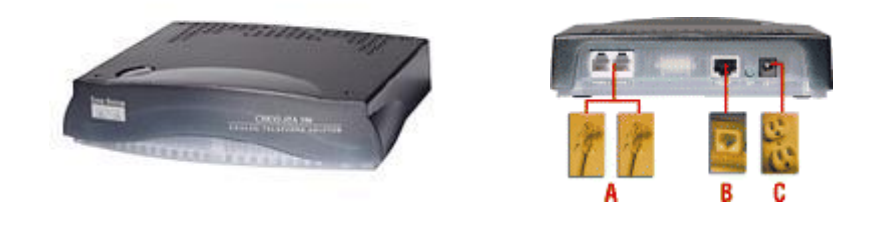

A - Línea Telefónica 1 (VoIP) A - Línea Telefónica 2 (VoIP) B - Puerto Ethernet

C - Conexión Eléctrica

**Fig.2.16** Adaptador Para Terminal Analógico

El adaptador telefónico viene equipado con dos puertos telefónicos estándares (RJ-11) y un puerto Ethernet (RJ-45). Los usuarios conectan sus teléfonos inalámbricos o fijos existentes o una máquina de fax al adaptador telefónico, y conectan el adaptador telefónico a un router o gateway a través del puerto Ethernet. Cada conector telefónico opera individualmente, con servicio telefónico y números telefónicos separados; como tener dos líneas telefónicas. Con el servicio telefónico de alta calidad se obtiene una recepción telefónica clara y conexiones de fax confiables mientras que se navega en Internet al mismo tiempo.

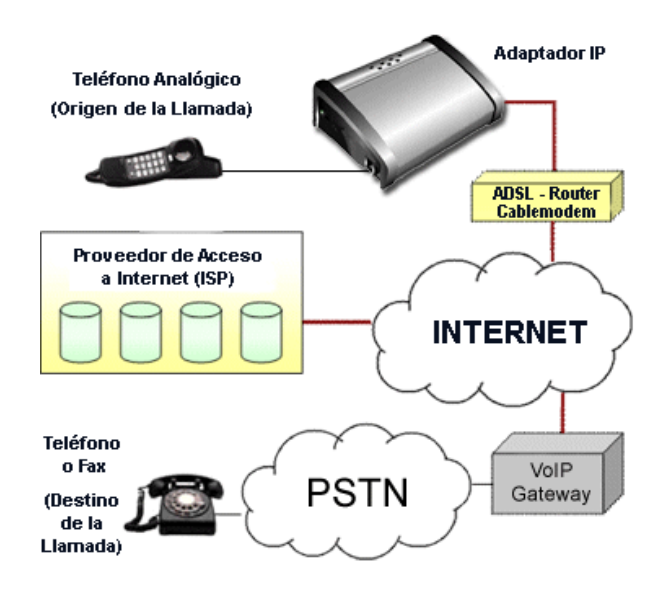

**Fig.2.17** Esquema de Conexión con un ATA

El resultado final es que, de esta manera, los proveedores pueden ofrecer a sus clientes del sector residencial la posibilidad de usar sus teléfonos tradicionales para realizar llamadas sobre IP así como aprovechar otras ventajas tales como una segunda línea, mensajes de voz vía Internet, mensajería unificada, envío de fax y números locales.

**b)** Teléfonos con soporte de VoIP.- La telefonía en red (IP telephony) es un nuevo concepto en las comunicaciones de voz. Es una tecnología que reemplaza las nuevas compras y upgrades del convencional sistema telefónico de circuito switcheado, también conocido como PBXs (Prívate Branch Exchanges) o PABXs (Prívate Área Branch Exchanges).

Esta nueva tecnología soluciona la demanda de necesidades de:

- Escalabilidad accesible en múltiples sitios y facilidad de  $\bullet$ implementación.
- Mayor control y facilidad de administración de red.
- Flexibilidad para aplicaciones y facilidad de integración de sistema.
- Menor costo de administración,

Los teléfonos de VoIP, nacen como una solución para transporta la voz sobre la red a un costo menor que los de la telefonía convencional (PSTN).

La voz sobre la IP se lo realiza gracias a la carga de protocolo estándar de H.323 y SIP, además de los más populares CODEC, G.711, G.723, G.726 y G.729, los productos de VoIP le proporcionan de una forma más fácil y eficiente la voz sobre Internet.

Podemos destacar dos dispositivos principales dentro del VOIP:

**Puertos FXS:** Estos puertos permiten realizar llamadas a través de internet. Conectando uno de estos dispositivos, su teléfono será capaz de realizar llamadas a través de internet, a otros dispositivos FXS. La llamada es mediante direcciones IP (Ej.: 192.168.0.20), no llama a teléfonos convencionales (Ej.:91 4684632)

Ejemplo: Si ponemos un Dispositivo FXS en nuestro domicilio, y otro FXS en un segundo domicilio, podrán efectuar llamadas GRATUITAS entre ambos, usando la línea de banda Ancha (ADSL, Cable, etc.).

**Puertos FXO:** Estos puertos permiten conectar una llamada por internet con una línea telefónica convencional, hace de Gateway o Puerta de Enlace. Recibe una llamada de Numeración IP (Ej.: 192.168.0.5), y marca un número convencional (Ej.: 91 4684632)

Ejemplo: Si disponemos de un dispositivo FXS en nuestro domicilio, y un dispositivo FXO en otra provincia, podremos llamar desde nuestra casa al dispositivo FXO, que llamará números telefónicos tradicionales, con lo que conseguimos que nos salga a coste de llamada local. Por ejemplo, llamamos desde Madrid a la Sede en Barcelona (o Paris, o Tokio...) a coste cero (es llamada IP) y desde esa sede llama al teléfono (Ej.: 93 468 46 xx) a coste de llamada Local. Esta opción es realmente aconsejable para empresas con sedes en

varios países, o para aquellos usuarios que dispongan de llamadas gratuitas en alguna línea, ya que desde varios números (FXS) podríamos usar esa línea gratuita.

Por ultimo hay dispositivos que incorporan puertos FXS y FXO, con lo que nos permitirán llamar gratuitamente entre dispositivos FXS, o Marcar números convencionales de teléfono.

#### **2.2.3.4 Problemas que Presenta la Voz sobre IP**

En una encuesta realizada en Estados Unidos, país con mayor porcentaje de empresas que ha migrado del servicio telefónico convencional a la telefonía IP, la encuesta es realiza por la empresa Harris Interactive, en el mes de marzo del 2004. La investigación detectó las siguientes barreras para la adopción de la Voz sobre IP (VoIP) como medio de comunicación, expresado como el porcentaje de los encuestados que respondieron en cada opción.

62% Falta de soporte para la línea 911 (sistema de emergencia) 60% Problemas de seguridad y privacidad 58% Una red VoIP no operaría si falla el fluido eléctrico 52% La calidad de las llamadas es menor a la de la red tradicional 35% Requiere conexión de alta velocidad a la Internet y equipo para usar VoIP 30% No hay un directorio (páginas blancas) de VoIP

Es importante determinar también que en algunos países hay visos de "ilegalidad" en el uso de la VoIP, ya que se consideran como bypass, barrera adicional que por razones obvias no aparece en Estados Unidos.

# **III. DISEÑO E IMPLEMENTACIÓN DE LA RED HIBRIDA CON SOPORTE DE VOZ SOBRE IP**

# **3.1 DISEÑO DEL SISTEMA DE REDES CABLEADAS**

Una vez realizado el estudio del sistema de redes cableadas LAN se determinó que la tecnología a utilizarse es la de broadcast.

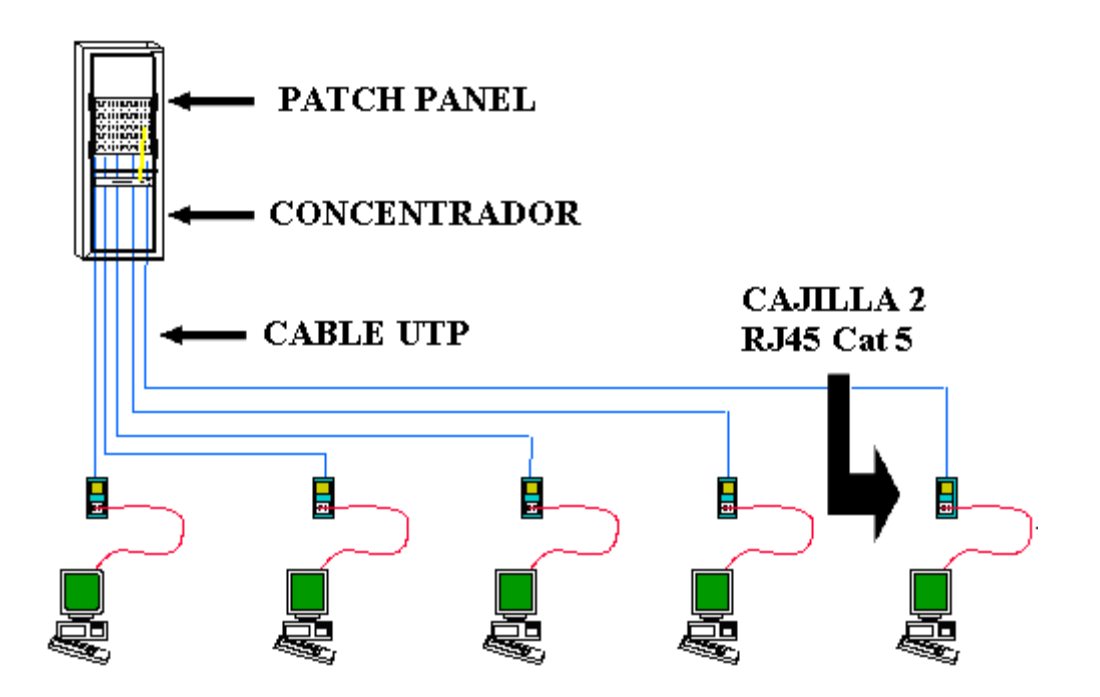

**Fig.3.1** Esquema de Cableado Estructurado

Determinada la tecnología debemos tomar el número de computadoras y las dimensiones de los laboratorios para realizar el esquema de cableado estructurado, con una topología tipo estrella.
# **3.1.1 ESQUEMA DE LA RED CABLEADA**

En este punto se toma en cuenta la infraestructura del lugar, es decir sus dimensiones, facilidades y dificultades que pueda presentar para poder determinar el diseño óptimo para la implementación del cableado estructurado.

En el Anexo A se detalla las dimensiones de los laboratorios y el esquema de la distribución del cableado estructurado con sus respectivos puntos de red, concentradores, PCs, y antena que se requieren instalar.

Los dispositivos que utilizará el Cableado Estructurado diseñado es el siguiente:

- 02 concentradores Switch D-Link DES 10/100 de 16 puertos, los cuales ofrecen la potencia del Fast Ethernet a 100 Mbps.
- 01 Rack de pared LAN-PRO.
- 01 Patch Panel LAN-PRO de 24 puertos.
- 32 Patch Cords 1M
- Un rollo cable UTP NEXXT SOLUTIONS CAT 5e 100 pies
- $\bullet$  20 Canaletas 60 $*45$
- 32 back box y wall plate de 2 puertos
- 64 Plugs y 32 Jacks

En el laboratorio del nivel bachillerato descrito en el Anexo A-1, el cableado será de tipo horizontal, los puntos de red serán ponchados con la normativa EIA/TIA 568A. Para este laboratorio no se requiere la instalación de un Patch Panel solo se empleará un switch en el cual irán conectados los siguientes elementos:

- 13 puntos de la red de las computadoras
- 1 punto para el servidor proxy
- 1 punto del access point para la red inalámbrica e Internet.
- 1 teléfono IP

El laboratorio del nivel medio detallado en el Anexo A-2 empleará un tipo de cableado estructurado horizontal con 1 servidor y 15 PCs, para lo cual se empleará un switch y un patch panel para lo cual todos los puntos de red que se poncharán con la normativa EIA/TIA 568B directamente al patch panel y son los siguientes:

- 16 puntos de la red para las computadoras
- 1 punto para el servidor proxy
- 1 punto del access point para la red inalámbrica
- 1 punto de Internet del router del ISP
- 1 punto de Internet para la IP-PBX

Las canaletas van distribuidas según los esquemas del Anexo A realizado para cada laboratorio, en donde alojaremos los cables UTP Cat 5e que unirán los puntos de red con el rack de distribución con sus respectivos cajetines, cabe recalcar que en cada laboratorio se empleará métodos de ponchado directo de plugs, jacks y del patch panel según la normativa EIA/TIA 568B o EIA/TIA 568A.

# **3.1.2 DIRECCIONES IP Y MÁSCARA DE SUBRED**

Para realizar el proyecto se determinó emplear la clase de red C, debido a que no se tiene previsto interconectar mas de 256 computadoras y el proveedor de servicio de Internet nos impone el ID de esta clase.

Para poner las direcciones IP en cada una de las PCs lo hacemos desde propiedades de conexiones de área local y seleccionamos las propiedades del Protocolo de Internet TCP/IP.

Dentro de las propiedades del protocolo TCP/IP incluimos las direcciones IP establecidas, la máscara de subred, la puerta de enlace predeterminada y las direcciones de DNS definidas por el proveedor de internet.

**a) Direcciones IP.-** Este protocolo es tan fundamental que en ocasiones, se le llama nivel IP al nivel de red. Tienen una estructura de 4 bytes (32 bits)

# $\begin{array}{ccc} & 2 & 3 \\ \end{array}$   $\begin{array}{ccc} & 2 & \text{iii} \\ \end{array}$ 4 1  $\parallel$ |||||||

Esta estructura de 4 bytes se divide en 2 grupos:

ID  $\rightarrow$  identificación # máximo de clientes registrados a un servicio. # HOST # de máquinas que puedo tener conectadas en una red local.

Dependiendo de la dirección IP que se vaya a emplear tenemos tres clases de red (A, B, C).

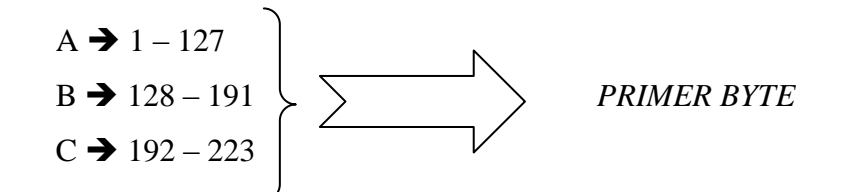

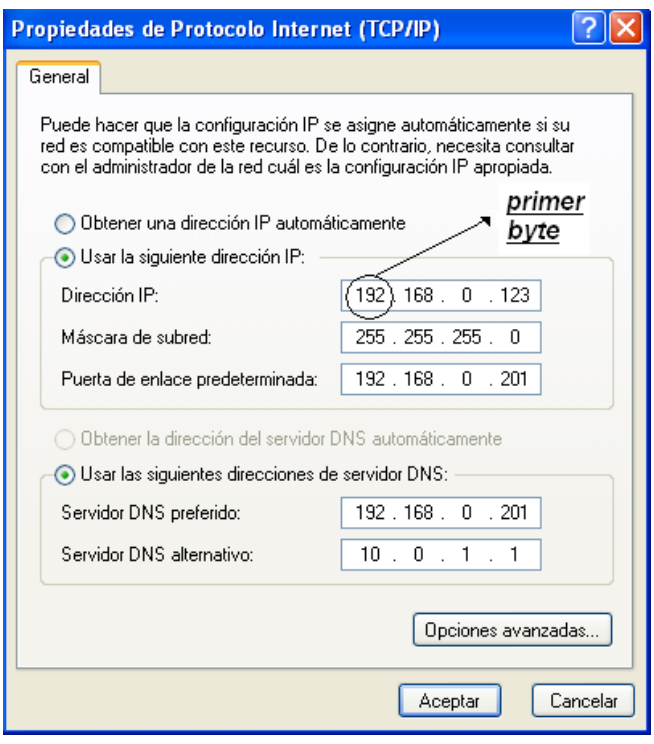

**Fig.3.2** Direcciones IP y Máscara de Subred

El primer byte que colocamos en la dirección nos va a definir la clase de red que vamos a utilizar. A continuación detallamos los rangos de la dirección IP con su respectiva clase, ID y HOST, de acuerdo a la norma establecida para este protocolo se resta 1 bit por cada byte para la realización de comprobación de la red esto solo le afecta al ID.

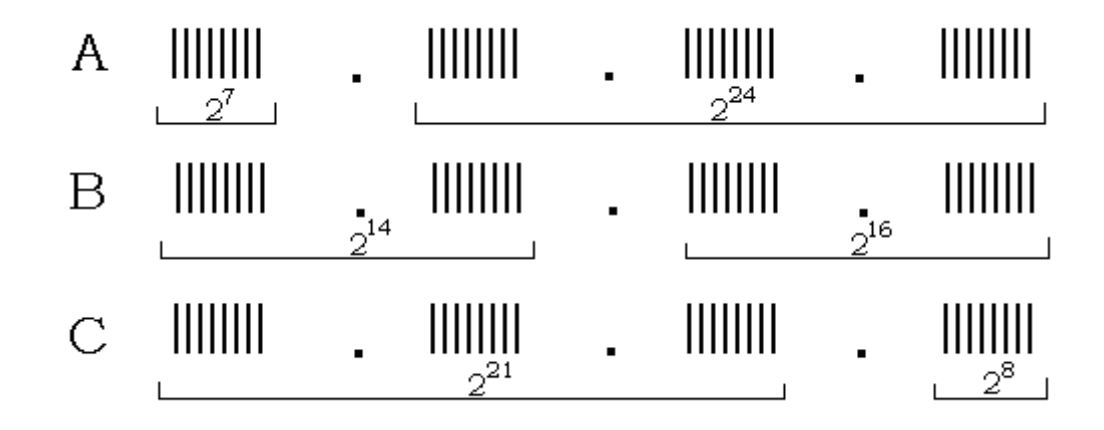

Por tal razón a continuación describimos un máximo de ID (clientes registrados al servicio) y de HOST (máquinas de la red) de acuerdo a la clase seleccionada.

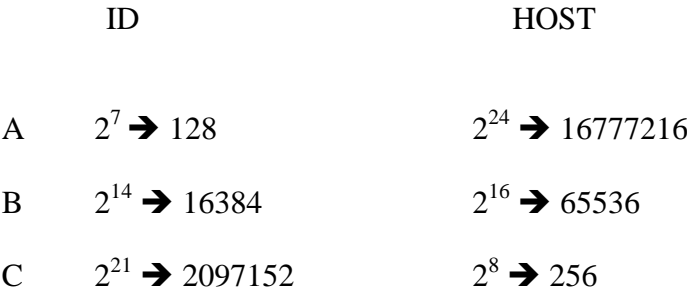

**b) Mascara de Red.-** Dependiendo de la clase de red que utilizaremos el protocolo TCP/IP define automáticamente una máscara de red, condicionado al ID. Si es necesario ampliar la red en varias subredes podemos cambiar el último digito de la mascara de la red.

 $A \rightarrow 255. 0. 0. 0$  $B \rightarrow 255. 255. 0.0$  $C \rightarrow 255. 255. 255. 0$  En el Anexo B se puede verificar como se han distribuidos las direcciones IP estáticas para las dos redes LAN.

# **3.2 IMPLEMENTACIÓN DEL SISTEMA DE REDES CABLEADAS**

Para la implementación del cableado estructurado se toman en cuentan los esquemas del Anexo A y C.

Una vez realizado el esquema de distribución de las computadoras para implementar la red en los laboratorios, se inicia la implementación instalando el rack en la pared y sus componentes, switch y patch panel, conectados mediante patch cords.

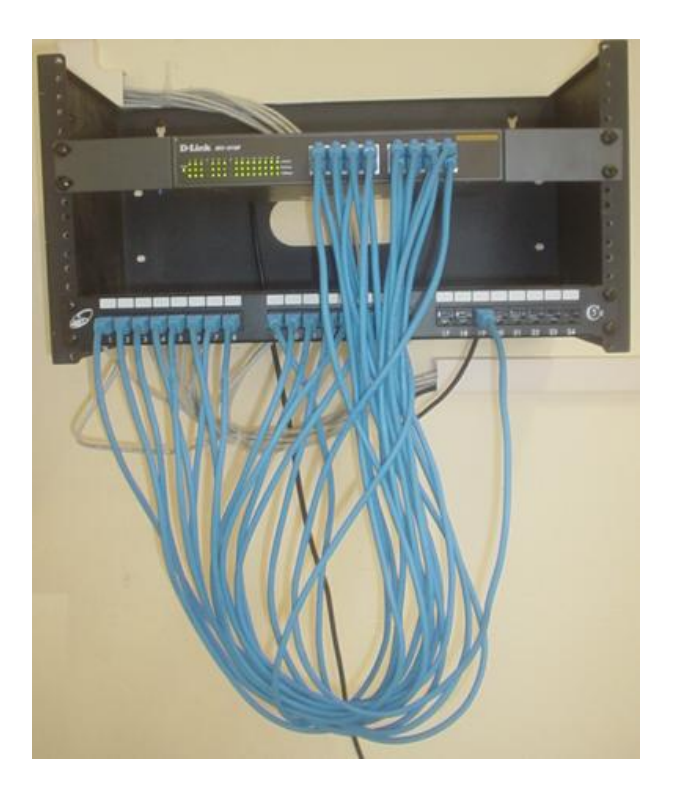

**Fig.3.3** Panel Concentrador

En la terraza del edificio del nivel medio están montados los equipos del ISP los cuales mediante su router nos proporcionan el servicio de Internet, así como una de nuestras antenas que será instalada en la mencionada terraza la cual se interconectará con la otra antena colocada en el techo del edificio del nivel bachillerato, ambas antenas mediante sus access point y el router del ISP vía cable irán conectados a los concentradores de cada laboratorio.

Como se ilustra en la figura 3.4 todos los puntos de red de las PCS, el router del ISP y la antena para la comunicación inalámbrica mediante su access point, serán ponchados mediante cables de red Fast Ethernet Cat 5e, en la parte posterior del patch panel; el modo de ponchado será del tipo B.

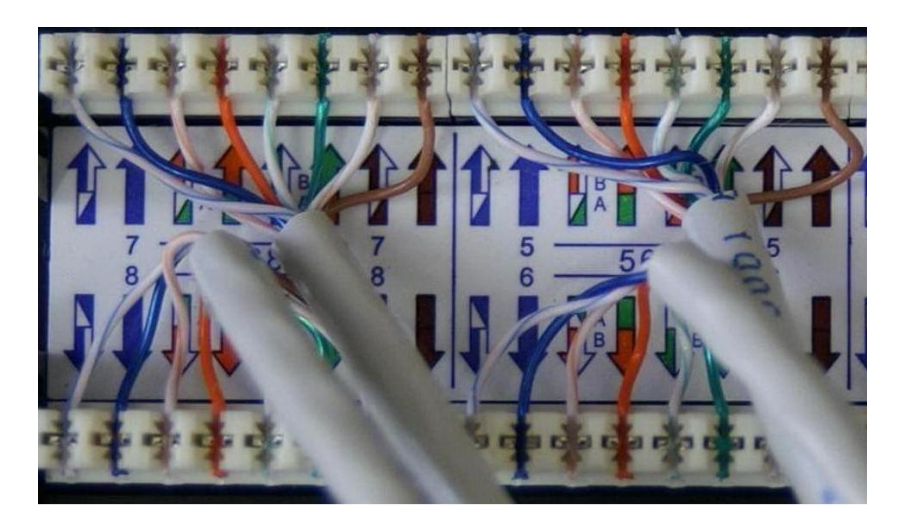

**Fig.3.4** Tipo de Ponchado en el Patch Panel

Los jacks para instalar los puntos de red desde las PC´s hacia el concentrador serán ponchados como se muestra en la figura 3.5, estos jacks irán instalados dentro de un back box y tapados por un wall plate con lo que se implementará un cajetin y con esto estará montado completamente el punto de red

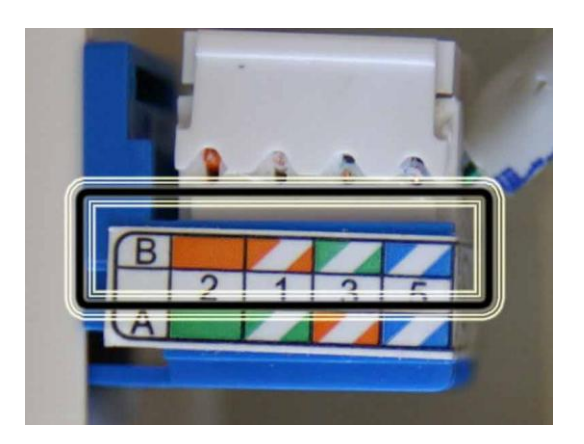

**Fig. 3.5** Modo de Ponchado de los Jacks

En la figura 3.6 se muestra un plug RJ45 ponchado de igual manera del tipo B directo que irá tanto al concentrador como a la PC, al router del internet o al acces point para la red inalámbrica.

Cuyo código de colores de izquierda a derecha es:

- Naranja- $\bullet$ 
	- Blanco
- Naranja
- Verde-Blanco
- Azul
- Azul-Blanco  $\bullet$
- Verde
- Café-Blanco
	- Café

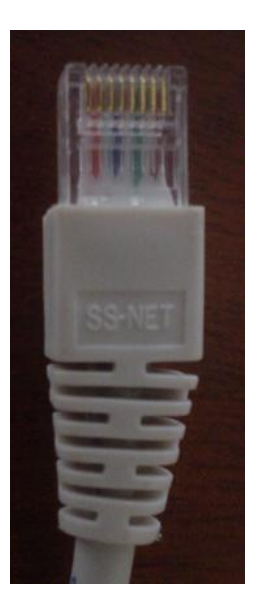

La red LAN para su topología en estrella en el cableado estructurado por donde pasarán todos los cables de los puntos de red por medio de canaletas como se había previsto en el estudio y diseño debido a que la infraestructura para cableado estructurado existente en el edificio del laboratorio del nivel medio es para una topología en anillo, vamos a implementar nuestra topología con la ayuda de canaletas 40X25, back box y wall plates por donde pasarán tanto los cables y se implementarán los cajetines donde estarán los puntos de red. Para finalmente unir mediante patch cords los puntos de red con las PCS, router y acces point.

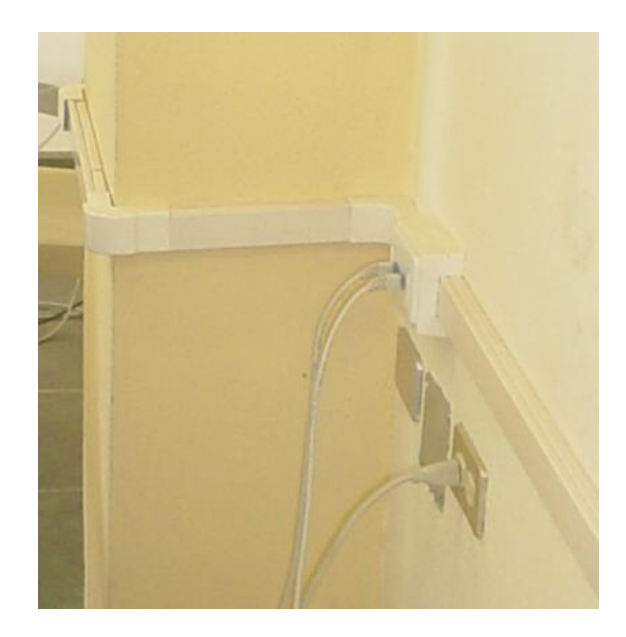

**Fig. 3.7** Canaletas de la Red Lan

De igual manera se realizan los trabajos de implementación de la red LAN con topología en estrella en el laboratorio del nivel bachillerato, la diferencia radica en que en éste laboratorio en el rack solo irá instalado un switch como único concentrador el cual será el encargado de administrar su red así como el servicio de Internet y comunicaciones del que este edificio sea provisto. El access point de la antena de este edificio es conectado vía cable al concentrador (switch) y se completaría la red cableada en este lado de la UEEFAE No.5. Cabe mencionar que el tipo de ponchado utilizado en éste laboratorio es del tipo A en todos sus puntos de red de las PC´s así como el patch cord del access point.

# **3.2.1 INSTALACIÓN DEL SERVIDOR PROXY**

Para administrar la red, tanto la cableada como la inalámbrica, implementada en la UEEFAE No. 5, lo haremos mediante el sistema operativo de código abierto LINUX que es de libre distribución y cuyas ventajas y desventajas sobre Windows detallamos en la tabla 3.1.

Una de las principales ventajas del código abierto es su gran capacidad de adaptación. A nivel de kernel éste se puede optimizar para que de un mayor rendimiento como sistema de red. A su vez, las utilidades del sistema operativo pueden ser recompiladas para hacer un mejor uso del procesador, y se pueden eliminar servicios innecesarios para aumentar el rendimiento.

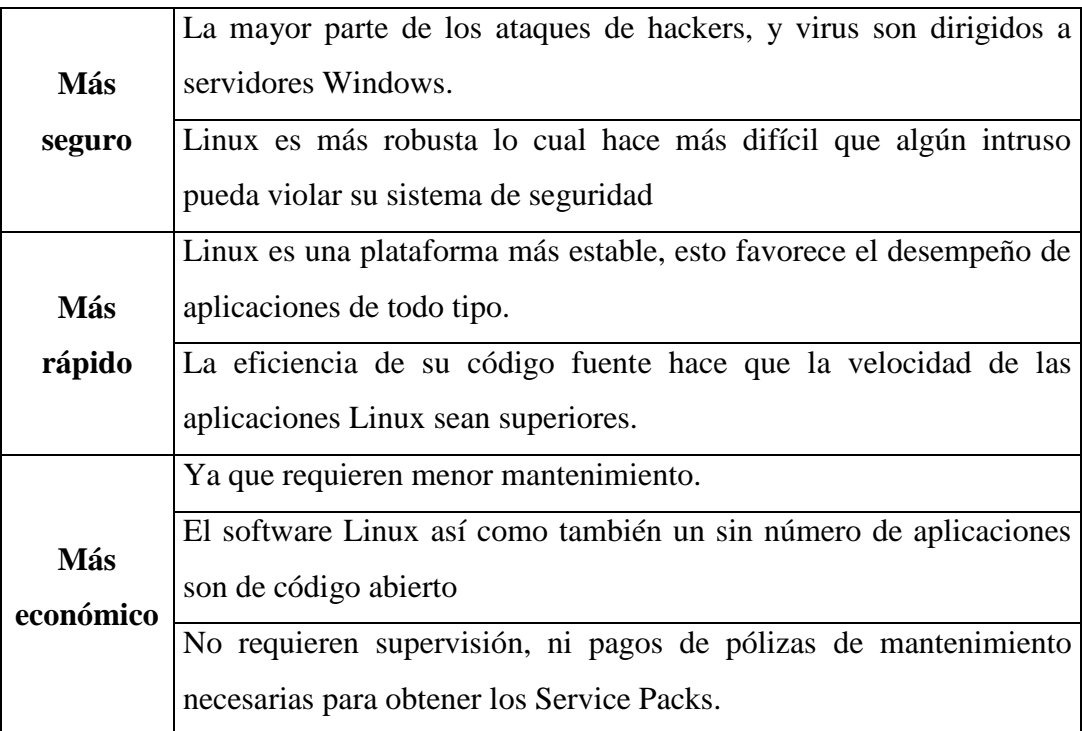

### **Ventajas de Linux sobre Windows**

## **Ventajas de Windows sobre Linux**

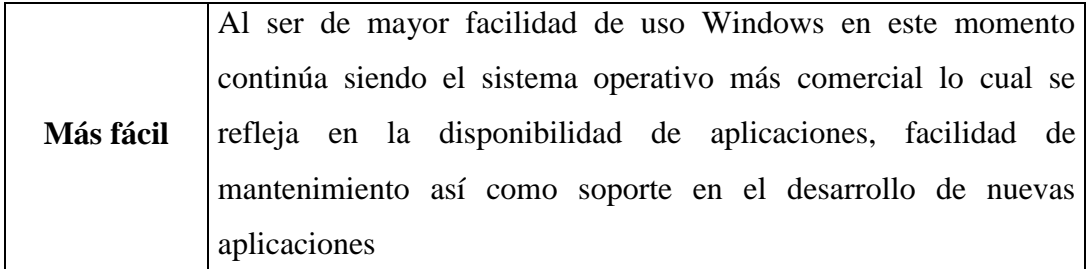

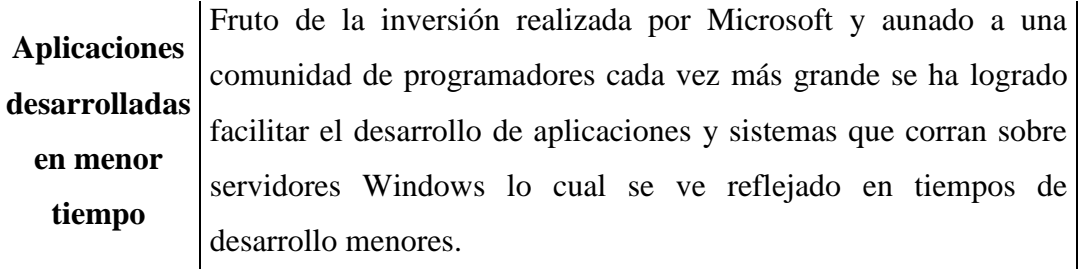

#### **Tabla 3.1**. Comparación de Linux y Windows

La necesidad de un servidor Proxy como administrador del servicio de Internet para cada laboratorio, nos obliga a dividir la red principal con Gateway 192.168.0.1, en las siguientes subredes:

- La telefonía IP requiere que sus equipos estén conectados a la red Principal.
- El Laboratorio del Liceo con Gateway 192.168.1.1
- El Laboratorio del Bachillerato con Gateway 192.168.2.1

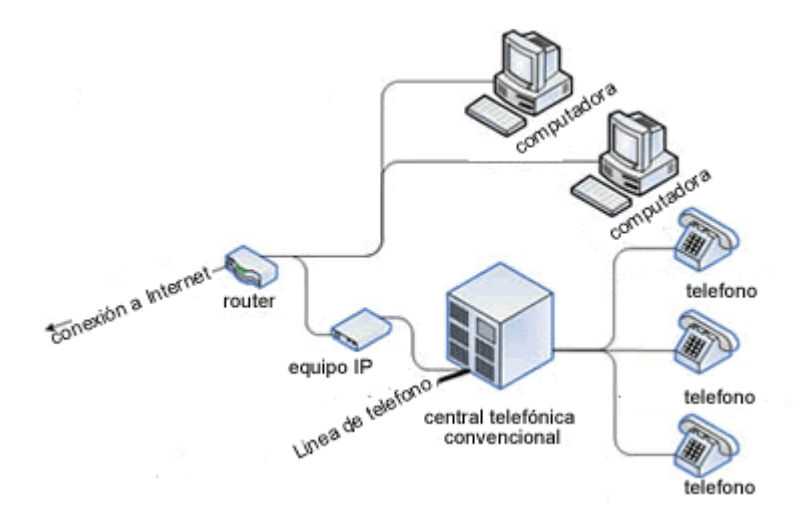

**Fig. 3.8** Conexión de Red Voip y la Red Datos

La distribución de equipos y direcciones para las diferentes subredes se encuentran en el Anexo B.

#### **3.2.1.1 Servidor Proxy**

El Servidor Proxy es un programa que se instala en un ordenador por cada Red LAN (Uno en el Lab. del Bachillerato y otro en el Lab. del Liceo), el mismo que permite que varios PCs conectados a una misma red local puedan compartir un mismo acceso a Internet o conexión a Internet de manera simultánea.

La traducción de la palabra "Proxy" es "apoderado" o "sustituto", es decir una persona que toma la identidad de otra para determinada tarea, por lo que para la conexión a Internet, un Proxy es un servidor que sirve de intermediario entre un cliente y otro servidor.

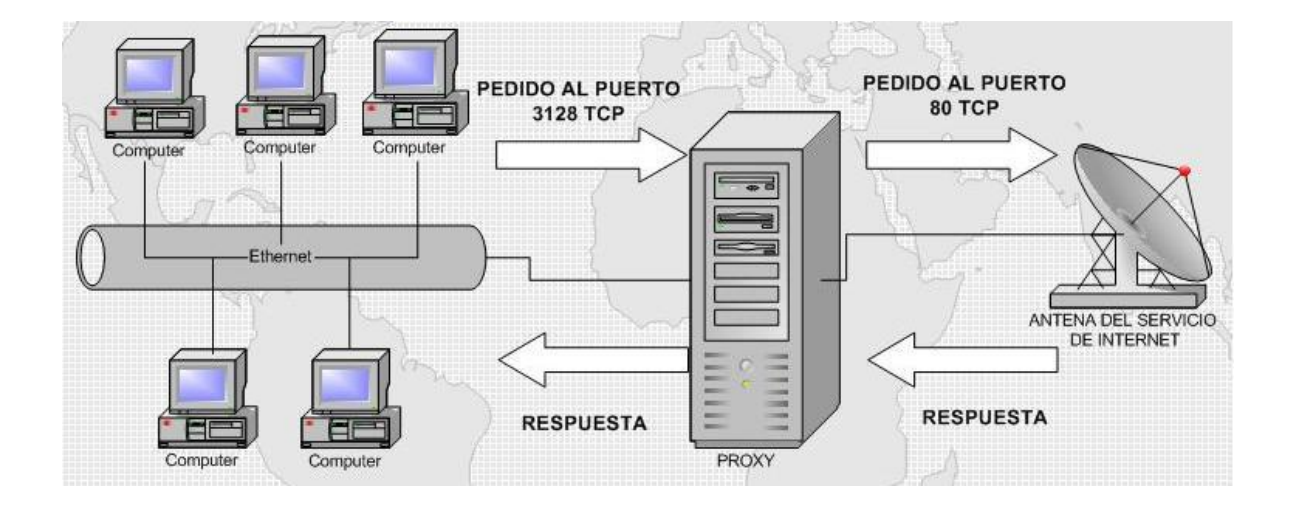

**Fig. 3.9** Conexión a través de Proxy

El cliente hace un requerimiento a un puerto específico del servidor Proxy (3128TCP), y hace un pedido a otro servidor. El Proxy se conecta con el servidor que el cliente desea contactar y hace el pedido al puerto verdadero de la aplicación (80TCP), y, luego de recibir la respuesta proveniente del servidor final, el Proxy se la envía al cliente original.

Con esta característica, el Proxy Server ofrece muchas ventajas, entre las que podemos anotar:

- $\bullet$ Un solo punto de Acceso al Servicio de Internet
- Seguridad: El Proxy también actúa como una barrera (firewall) pero en solo una dirección, es decir que permite limitar el acceso al Internet de los clientes internos al exterior.
- Dirección IP única: La dirección IP es la que identifica de forma unívoca  $\bullet$ a cada máquina en Internet. Si se utiliza un Proxy basta con una

dirección IP para toda la red local en lugar de tener una IP para cada uno de los ordenadores.

- Conexión automática (autodialing): No es necesario que el ordenador que actúa como Proxy esté conectado permanentemente a Internet. Con esta función, cada vez que un usuario realiza una petición, el Proxy establece la conexión. Del mismo modo el Proxy la desconecta cuando no hay ninguna petición, todo ello automáticamente.
- Menor tráfico de red: El Proxy almacena automáticamente en la memoria las páginas Web a las que se accede con mayor frecuencia, con lo que se reduce la cantidad de información que es necesario recuperar a través de Internet.

No se ha visto la necesidad de configurar un firewalll a nivel de nuestros servidores Proxy por cuanto los ataques desde fuera de la red podrían provenir del servidor del servicio de Internet ya que ellos nos brindan el servicio a través de su Proxy. Lo cual podemos verificar aplicando el comando de consola TRACEROUT, que nos muestra la ruta que está recorriendo un paquete hasta llegar a su destino.

La configuración del Servidor con Proxy se encuentra detallada en el Anexo D.

# **3.3 DISEÑO DEL SISTEMA DE CONEXIÓN INALÁMBRICA**

Una vez determinada la solución para las necesidades de la UEEFAE No. 5, hemos determinado que para resolver los requerimientos tenemos que diseñar una red Hibrida. Hibrida en el sentido de que en cada punto: Liceo Aeronáutico y Bachillerato, vamos a implementar redes LAN cableadas, las mismas que van a ser enlazadas por medio de antenas, es decir una red MAN inalámbrica, la unión de las dos redes la denominamos red Hibrida.

Según el diseño de la red Hibrida planteado (Anexo C), podemos enumerar el equipo necesario para su implementación:

- 1 Antena para el servicio de internet
- 1 Bridge CISCO
- 1 Router D-LINK
- 2 Antenas de 24 dBi Hyper Link 2.4 GHz
- 2 Access Point D-LINK 108 Mbits/seg
- 2 Teléfonos IP SIPURA 841
- 1 PC como Central IP PBX
- Todos los equipos para las redes LAN cableadas (Ver 3.1.1)

Se debe tomar en cuenta que una antena para poder realizar nuestro proyecto debe poseer buenas características de rendimiento y direccionalidad, como se determino en el capítulo dos, por lo cual la antena semi parabólica con reflector de rejilla de alto desempeño HyperGain HG2424G es la antena que reúne las características que presenta el diseño.

Cada una de las antenas debe poseer un equipo de acceso como es el access point tipo DWL-2100AP D-LINK, se eligió este equipo por ser el que se adapta en su configuración a una gama amplia de antenas, incluida la mencionada anteriormente.

El equipo necesario para la implementación de la red inalámbrica es el siguiente:

- 02 antenas de 24 dBi marca HYPERLINK.
- 02 ACCESS POINT D-LINK 108 Mbits/seg
- Rollo de cable GIGABIT para interconexión (50 METROS)

# **3.3.1 DIAGRAMA DE LA CONEXIÓN INALÁMBRICA**

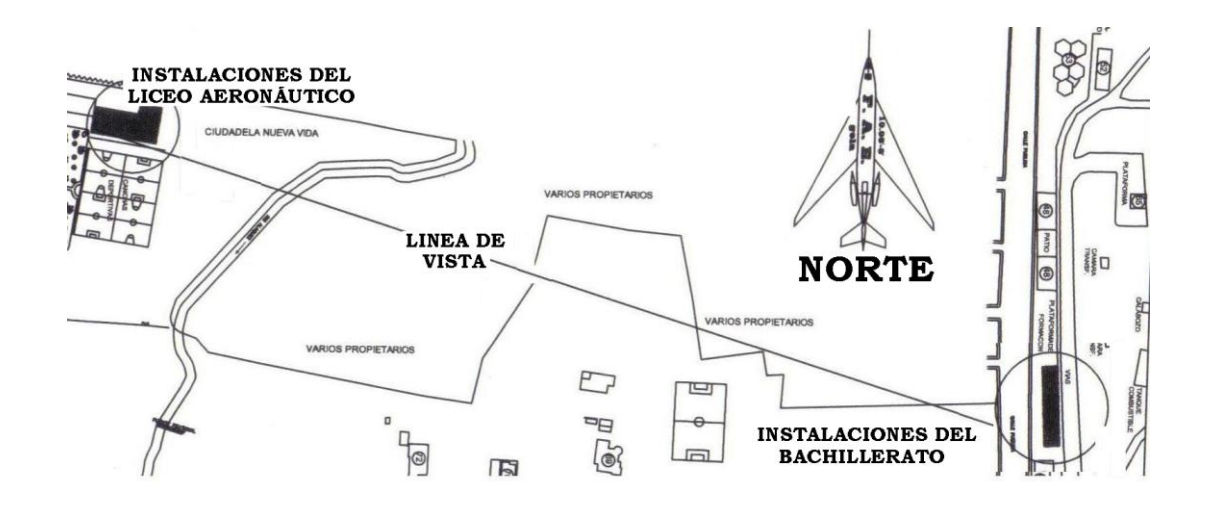

**Fig. 3.10** Esquema de la Conexión Inalámbrica

Como se puede observar en las figuras 3.10 y 3.11 existe línea de vista desde los techos de las instalaciones, colocando las antenas a una distancia no mayor de 50 metros de los laboratorios.

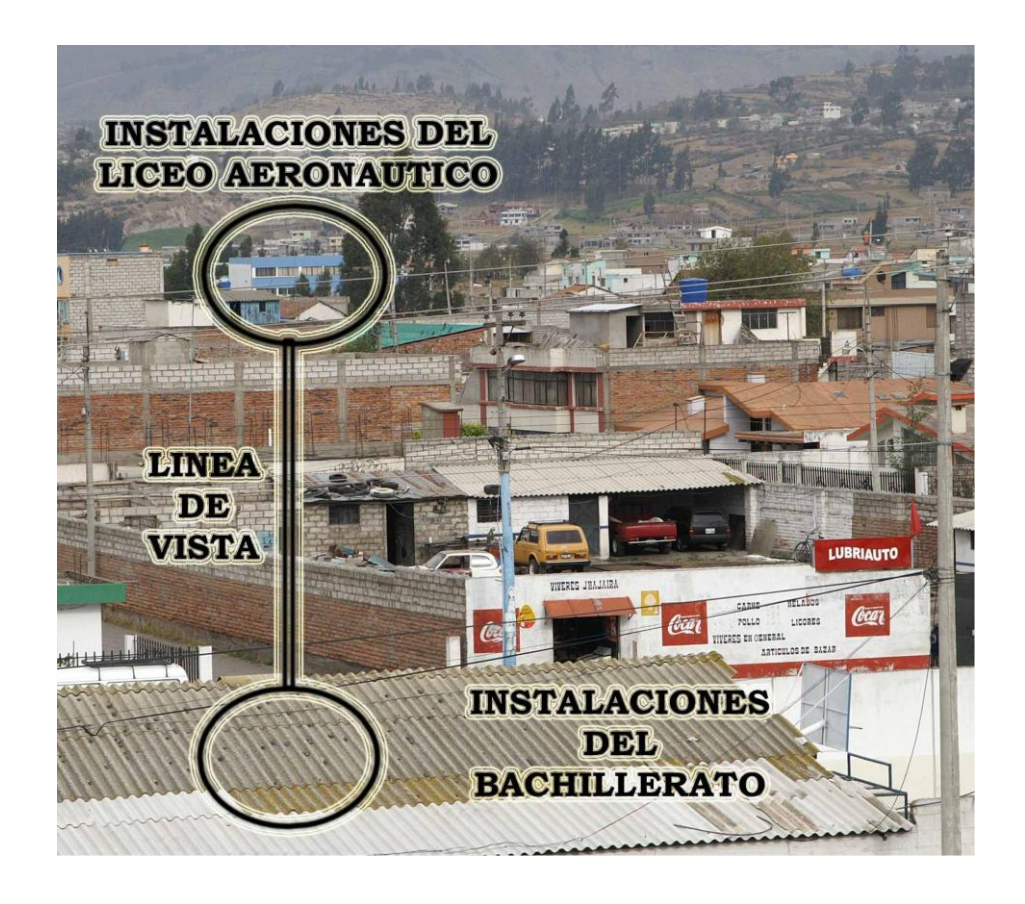

**Fig. 3.11** Línea de Vista Entre Instalaciones

## **3.3.2 CARACTERÍSTICAS DE LA ANTENA**

La antena que será utilizada es la Antena de 24 dBi Hyper Link 2.4 GHz, es una antena direccional de rejilla, es una típica antena para establecer enlaces punto a punto o para conectar a un nodo. Se caracterizan por su alta ganancia, que va desde unos discretos 15dBi, llegando en los modelos superiores hasta los 24dBi. Un detalle de estas antenas es que, la rejilla lo único que hace es concentrar la señal que llega hasta ella, y enviarla al 'dipolo' que está cubierto por un plástico protector.

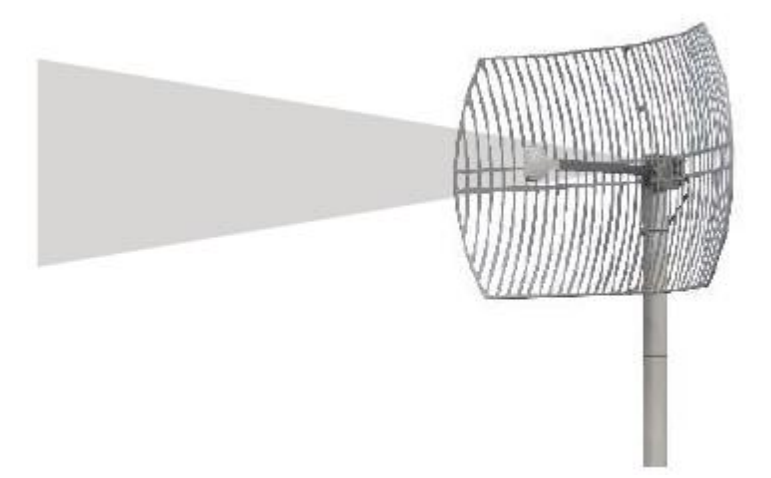

**Fig. 3.12** Antena Hyper Link 2.4 GHz

Cuanta más alta es la ganancia de este tipo de antenas, más alta es su direccionalidad, ya que se reduce muchísimo el ángulo en el que irradian la señal, llegando a ser tan estrechos como 8º de apertura.

### **Características**

- Frecuencia 2400 2500 Mhz
- Ganancia 24 dBi
- Ideal para aplicaciones punto a punto de largo alcance
- Cobertura vertical y horizontal de 8°
- Alcance 12000 metros
- $\bullet$  Dimensiones Alto 100 x 60 x 12 cm
- Compatible con todas las marcas de Access Point
- Cumple con las normas IEEE 802.11b y 802.11g para Wireless LAN

Puentes Wireless LAN  $\bullet$ 

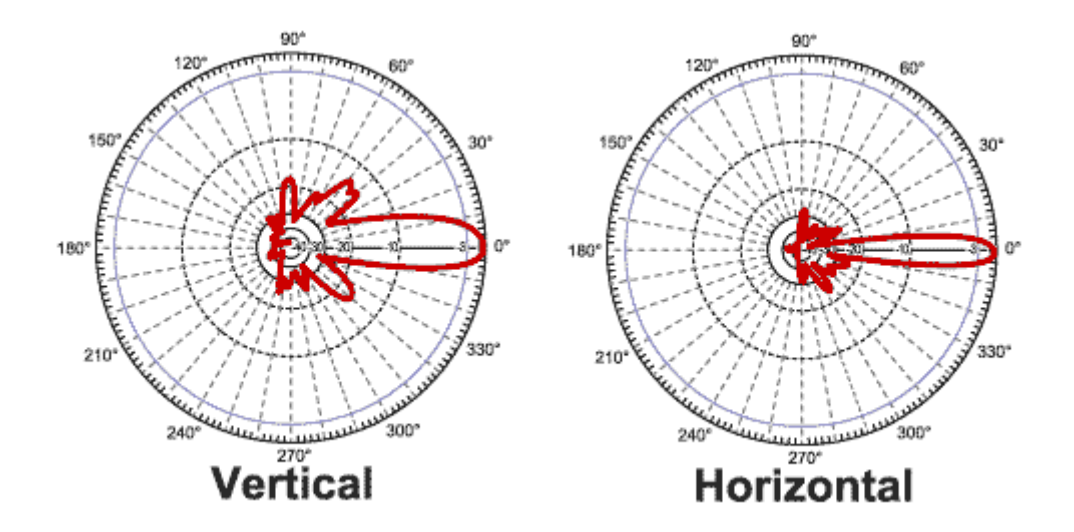

### **Modelos de la Ganancia de la Antena**

**Fig. 3.13** Modelos de Ganancia de la Antena

### **3.3.2.1 Diseño de Construcción de la Antena Semiparabólica**

Como datos de las especificaciones técnicas de nuestra antena semiparabólica escogida tenemos las siguientes:

Frecuencia: 2400 – 2500 MHz. Ganancia: 24 dBi

Dimensiones de la grilla: 100 cm. \* 60 cm.

La longitud de onda será,

$$
\lambda = \frac{c}{f} = \frac{3 \times 10^8}{25 \times 10^8} = 0,12 \text{ m}
$$

La ganancia en valores absolutos,

$$
S = \pi \frac{d^2}{4} = \pi \frac{1^2}{4} = 0,79
$$

$$
G = 6 \times \frac{S}{\lambda^2} = 6 \times \frac{0,79}{(0,12)^2} = 327.25
$$

El diámetro de la parábola (abertura) será,

$$
d = \lambda \sqrt{\frac{G}{1,5 \times \pi}} = 0.12 \sqrt{\frac{327.25}{4.712}} = 1 \ m
$$

La distancia focal, utilizando un ángulo de abertura de 70 grados,

$$
f = \frac{d}{4Tg(\frac{\Psi}{2})} = \frac{1}{4Tg(\frac{70}{2})} = 0.36 \text{ m}
$$

Para construir la semiparábola determinaremos A y B y los puntos del semiperfil en un sistemas de coordenadas X – Y.

$$
B = \frac{d}{2} t g (90 - \Psi)^{\circ} = \frac{1}{2} t g 20^{\circ} = 0.18 m
$$

$$
A = f - B = 0.36 - 0.18 = 0.18 \ m
$$

Utilizando la ecuación 
$$
x = \frac{y^2}{K}
$$
 determinaremos el perfil:

$$
K = \frac{\P^2}{A} = \frac{\frac{d^2}{4}}{A} = \frac{0.25}{0.18} = 1.388
$$

luego,

$$
x = \frac{y^2}{1,388}
$$

| $y$ (cm)       | $X$ (cm.) | $y$ (cm.) | $\mathbf{x}$ (cm.) | $y$ (cm.) | $x$ (cm.) |
|----------------|-----------|-----------|--------------------|-----------|-----------|
| $\overline{0}$ |           | 27        | 0,0525216          | 54        | 0,2100865 |
| 3              | 0         | 30        | 0,0648415          | 57        | 0,2340778 |
| 6              | 0,0025937 | 33        | 0,0784582          | 60        | 0,259366  |
| 9              | 0,0058357 | 36        | 0,0933718          | 63        | 0,285951  |
| 12             | 0,0103746 | 39        | 0,1095821          | 66        | 0,3138329 |
| 15             | 0,0162104 | 42        | 0,1270893          | 69        | 0,3430115 |
| 18             | 0,0233429 | 45        | 0,1458934          |           |           |
| 21             | 0,0317723 | 48        | 0,1659942          |           |           |
| 24             | 0,0414986 | 51        | 0,1873919          |           |           |

**Tabla 3.2** Perfil de la Antena

De igual manera para realizar los cálculos del excitador la longitud del dipolo es según su fórmula:

$$
A = 0.47 \times \lambda = 0.47 \times 0.12 = 5.6 \text{ cm}
$$

La longitud del disco reflector es:

$$
C = 0.8 \times \lambda = 0.8 \times 0.12 = 8
$$
 cm

#### **3.3.2.2 Medidas de Seguridad**

Antes de instalar la antena hay que anticipar los posibles riesgos, tales como:

El contacto con las líneas de alta tensión. Las antenas, los mástiles, las torres, o los cables pueden apoyarse o caerse sobre las líneas de alta tensión. Se asume que todas las líneas más altas de los postes son las líneas de alta tensión. La distancia horizontal de una torre, o mástil de la antena a la línea de poder más cercana debe ser por lo menos dos veces la longitud total de la combinación del mástil más antena.

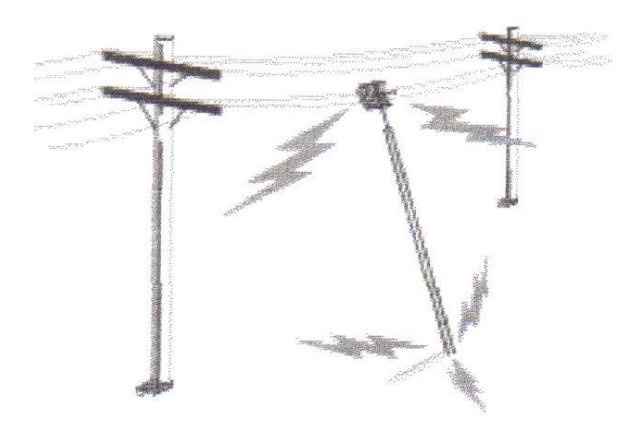

**Fig. 3.14** Seguridad con las Líneas de Alta Tensión

Caídas de rayos. Debemos asegurarnos en tener una conexión a tierra de la antena para prevenir la caída de un relámpago, aumento estático o corto circuito dentro del equipo que se conecta a la antena. Otra posibilidad es la de conectar el mástil de la antena directamente al edificio.

### **3.3.3 CARACTERÍSTICAS DEL ACCESS POINT DWL-2100AP**

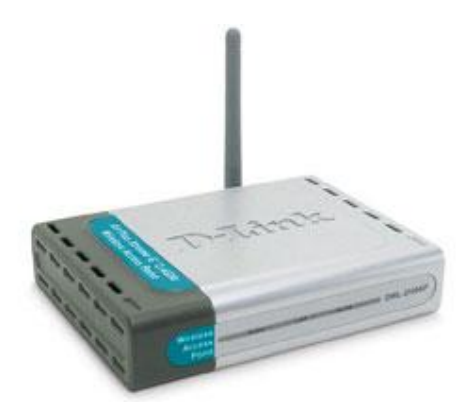

**Fig. 3.15** Access Point DWL-LINK 2100

El Access Point DWL-2100AP se empleará para en acople con la antena y el servidor en cada uno de los dos puntos a ser interconectados vía inalámbrica. El DWL-2100AP es un Access Point Inalámbrico potenciado, perteneciente a la nueva línea AirPlus G+ de D-Link, que responde al estándar 802.11g, operando a 108 Mbps de velocidad y gracias al nuevo Chip de Texas Instruments (tm), puede alcanzar en througput comparable a los 100Mbps en una red FastEthernet.

El DWL-2100AP+ ínter opera en forma transparente con cualquier producto D-Link, o con cualquier producto de otros vendedores, bajo el estándar 802.11b y por supuesto con el estándar 802.11g.

El Access Point incorpora mecanismos adicionales de seguridad, tales como Wi-Fi(tm) Protected Access y 802.1x, que en conjunto con un servidor Radius proporcionan un mayor nivel de Seguridad. Adicionalmente de ser un Servidor DHCP.

Principales Características

- Hasta 108Mbps 2.4GHz
- Compatible con productos 802.11b y 802.11g
- Cuatro modos de operación. Punto Acceso, Bridge PtP, Bridge PtMP y Cliente
- Servidor DHCP
- Fácil integración en red

#### **Características Técnicas**

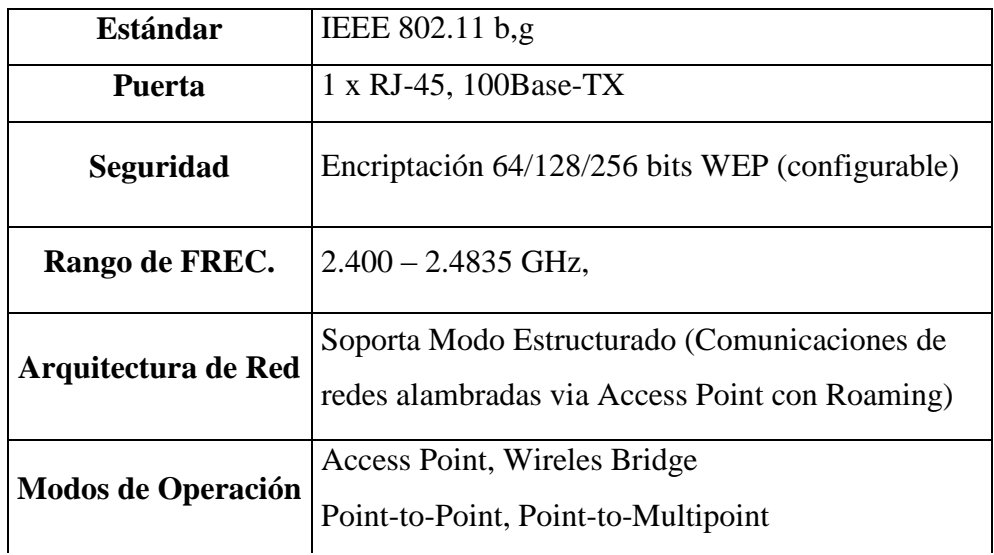

**Tabla 3.3** Características Técnicas del Access Point D LINK

# **3.4 IMPLEMENTACIÓN DEL SISTEMA DE CONEXIÓN INALÁMBRICA**

Para la implementación del cableado estructurado se toman en cuentan los esquemas del Anexo C.

En primer lugar vamos a plantar las antenas tanto en la terraza del edificio de la Nueva Vida como en el techo del edificio del Ala 12 (En línea de Vista), luego conectamos nuestra antena con el access point mediante un acople para lo cual debemos sacar la pequeña antena de fábrica del access point y acoplar la nuestra.

Luego con la ayuda de un patch cord que se conecta por un lado al puerto Ethernet del access point y por el otro lado al concentrador de nuestra red LAN, este procedimiento se lo realiza para ambos laboratorios de la UEEFAE No 5.

La antena semiparabólica con reflector de rejilla de alto desempeño HyperGain HG2424G provee 24 dBi de ganancia con un lóbulo de irradiación de 8 grados para aplicaciones direccionales de larga distancia. Puede ser instalada en polarización horizontal o vertical.

Esta antena tiene reflector de rejilla de aluminio fundido inoxidable para excelente fortaleza y ligera en peso. Las 2 piezas del reflector de rejilla de la antena la hacen simple para ensamblar y reducen significativamente los costos de envío. La superficie de la rejilla tiene una capa de polvo ultravioleta (UV) para durabilidad y estética. El diseño de aberturas en el cuerpo de la rejilla minimiza la carga al viento.

La antena proporciona la facilidad de direccionarla con una inclinación de 0 a 60 grados, gracias a la pieza giratoria del equipo.

La manera en que polarizaremos las antenas de la UEEFAE No 5 será en forma vertical, debido a que los puntos en los que serán plantadas las antenas se encuentran en línea de vista a la misma altura y además se prevee a futuro la extensión del servicio de Internet hacia los bloques de Aerotécnicos, los que se encuentran 80 metros a la derecha de la antena que está el edificio del nivel medio, por esta razón aprovechamos el lóbulo de radiación de la antena polarizada verticalmente.

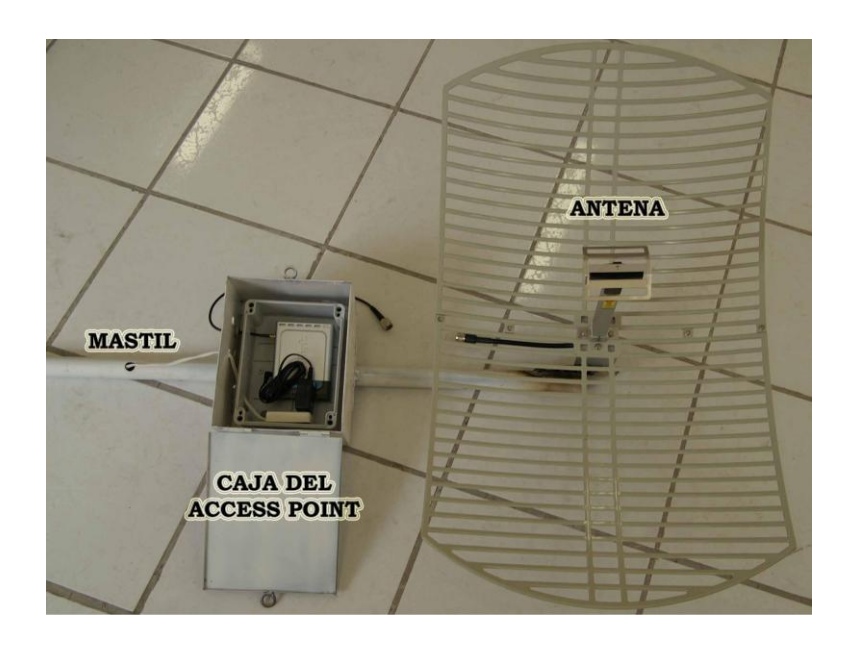

**Fig. 3.16** Antena con sus Componentes

# **3.4.1 CONEXIÓN DEL PUNTO DE ACCESO INALÁMBRICO**

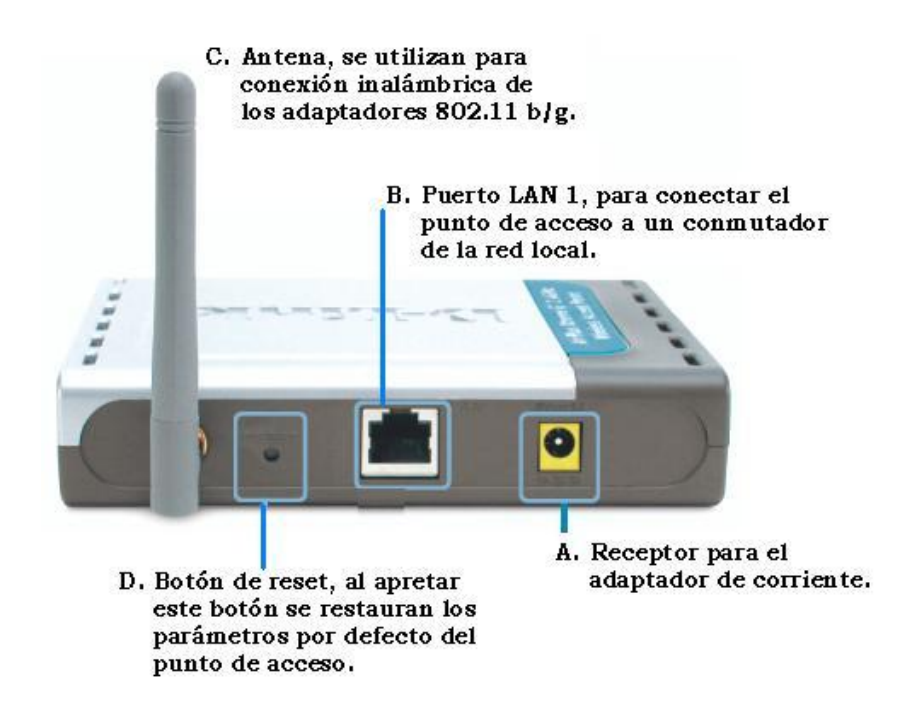

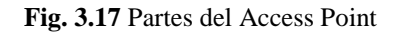

Para configurar el DWL-2100AP es necesario cualquier navegador de Web como Internet Explorer 6.0. La dirección IP asignada a estos equipos son 192.168.0.2 para el access point del edificio del nivel medio y 192.168.0.3 para el access point del edificio del nivel bachillerato con una máscara de subred de 255.255.255.0, es necesario asignar a los demás puntos de red una dirección IP estática del mismo rango que la dirección IP del DWL-2100AP.

#### **3.4.1.1 Uso del Asistente de Configuración**

Abra su navegador de Web y teclee<http://192.168.0.50/> que es la dirección IP estática por default de estos equipos en la barra de direcciones URL, a continuación pulse la tecla intro. Cabe indicar que como utilizamos 2 access point en la configuración se les cambiará la dirección IP mencionadas anteriormente.

A continuación se requieren dos datos para poder acceder al sistema:

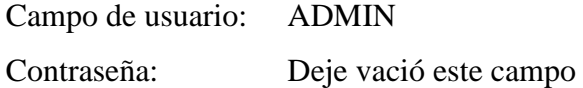

#### **a) Asistente de Instalación HOME - WIZARD**

**Introducción nueva contraseña.** Se tiene la opción de crear una nueva contraseña. Para la UEEFAE No. 5, la contraseña es 123

**Configuración inalámbrica.** La configuración inalámbrica por defecto es la siguiente:

 $SSID =$  default Channel  $= 6$ 

**Encriptación.** El DWL-2100AP dispone de dos niveles de encriptación inalámbrica: 64 bit y 128 bit. El cambio de encriptación implica hacer la conexión inalámbrica más segura.

Las pantallas nos indican cuando se ha completado la instalación y se requiere restaurar el sistema.

# **b) Asistente de Instalación HOME WIRELESS**

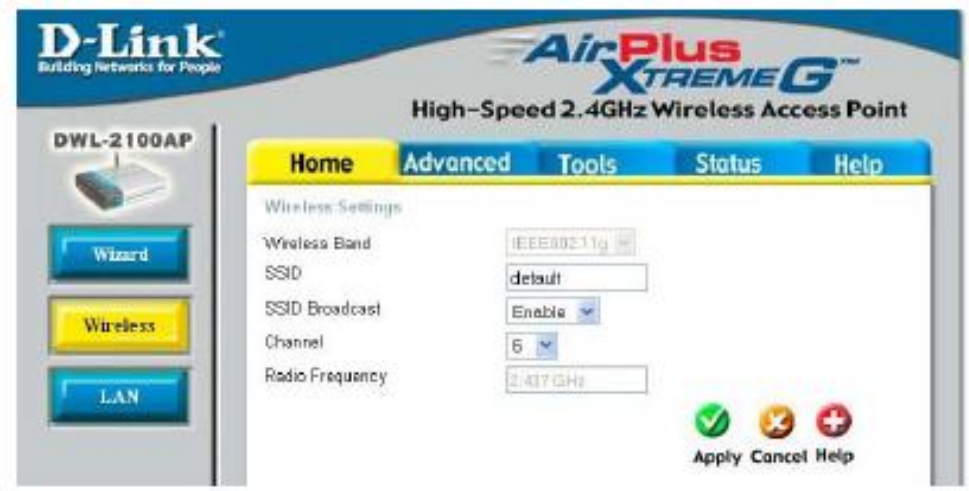

**Fig. 3.18** Configuración D LINK (Home Wireless)

| <b>Band</b>            | IEEE 802.11g.                                              |  |  |
|------------------------|------------------------------------------------------------|--|--|
| <b>SSID</b>            | Service Set Identifier (SSID) es el nombre asignado de la  |  |  |
|                        | red inalámbrica (WLAN). El SSID viene con valores          |  |  |
|                        | predeterminados.                                           |  |  |
| <b>SSID Broadcast</b>  | Habilita o deshabilita la transmisión del SSID. En estado  |  |  |
|                        | de habilitación transmite el SSID por la red               |  |  |
| <b>Channel</b>         | El valor predeterminado es el 6, todos los dispositivos de |  |  |
|                        | la red deben compartir el mismo canal.                     |  |  |
| <b>Radio Frequency</b> | La frecuencia de la radio permanecerá a 2.437 GHz para     |  |  |
|                        | el canal 6.                                                |  |  |

# **c) Asistente de Instalación HOME LAN**

Puede configurarse la red LAN como privada es decir que no se ve reflejada en el Internet.

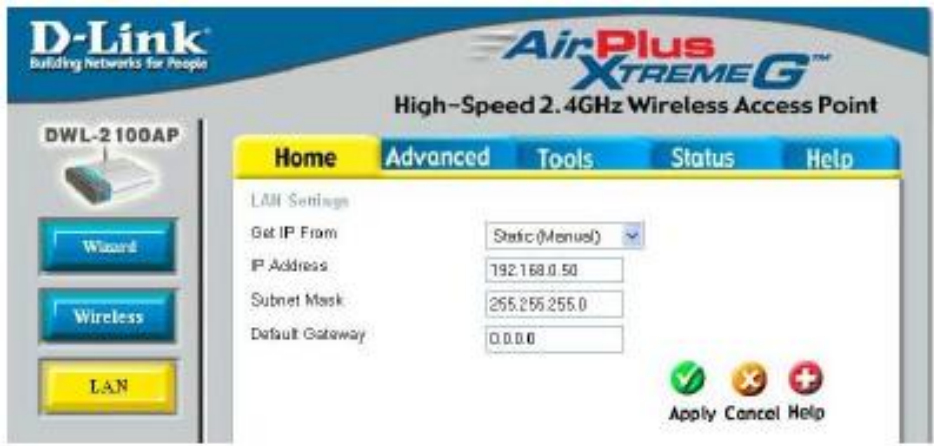

**Fig. 3.19** Configuración D LINK (Home LAN)

| <b>Get IP From</b> | Puede asignarse de forma manual o por detección           |  |  |
|--------------------|-----------------------------------------------------------|--|--|
|                    | automática.                                               |  |  |
| <b>IP Address</b>  | La dirección de IP predefinida es: 192.168.0.50, la misma |  |  |
|                    | que debe ser remplazada por: 192.168.0.2 (Liceo) y        |  |  |
|                    | 192.168.0.3 (Bachillerato)                                |  |  |
| <b>Subnet Mask</b> | La máscara del subnet predefinida es 255.255.255.0        |  |  |

# **3.5 DISEÑO DEL SISTEMA DE VOZ SOBRE IP**

Para el diseño del servicio de voz sobre la red, por medio del protocolo IP debemos considerar los siguientes puntos:

- Grado o porcentaje del tráfico de voz total que utilizará IP, VoIP
- El CODEC utilizado, es necesario tomar una solución de compromiso entre calidad y ancho de banda.
- El protocolo de señalización a utilizar, tanto para conexiones internas como para comunicaciones con otros usuarios/operadores.
- El análisis de la calidad de voz, con las nuevas infraestructuras y equipos, aparecen nuevos factores de degradación que afectan a la calidad y es necesario realizar nuevas medidas de los Gestores de Infraestructuras de TI demandan servicios proactivos orientados a las necesidades de negocio de sus organizaciones.

La gestión de presupuestos restrictivos y la necesidad de atención en tiempo real de las incidencias, solicitudes de servicio, cambios y problemas que se presentan continuamente, implican que sea necesaria la aplicación de metodologías y herramientas para el éxito en la gestión de los Sistemas de Información y la atención a los usuarios.

# **3.5.1 GRADO DE INTEGRACIÓN**

Los primeros puntos, como hemos indicado, son el "cuánto y el cómo", esto es, el grado de integración que vamos a implementar.

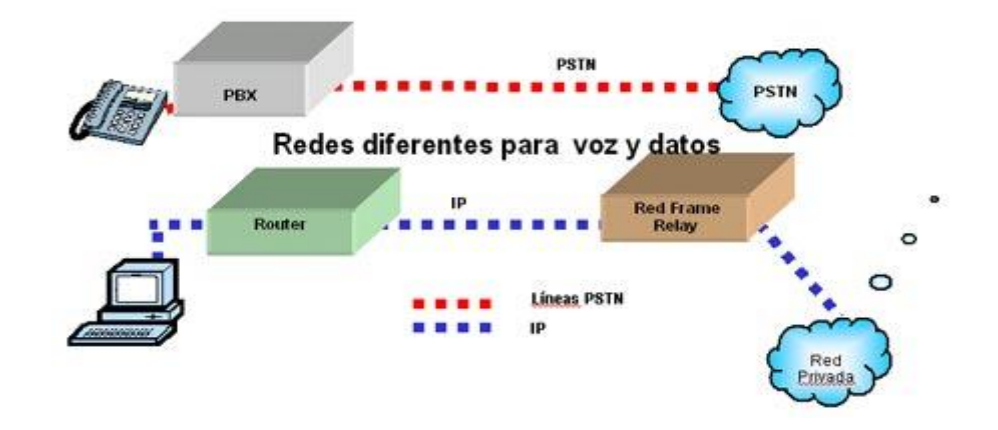

**Fig. 3.20** Red de Voz y de Datos por Separado

La telefonía sobre IP ha venido creciendo y adaptándose a las necesidades de los usuarios, por lo que podemos decir que el mercado detecta una nueva necesidad en el usuario y crea las herramientas necesarias para cubrirla. En la actualidad la telefonía IP cubre tres escenarios:

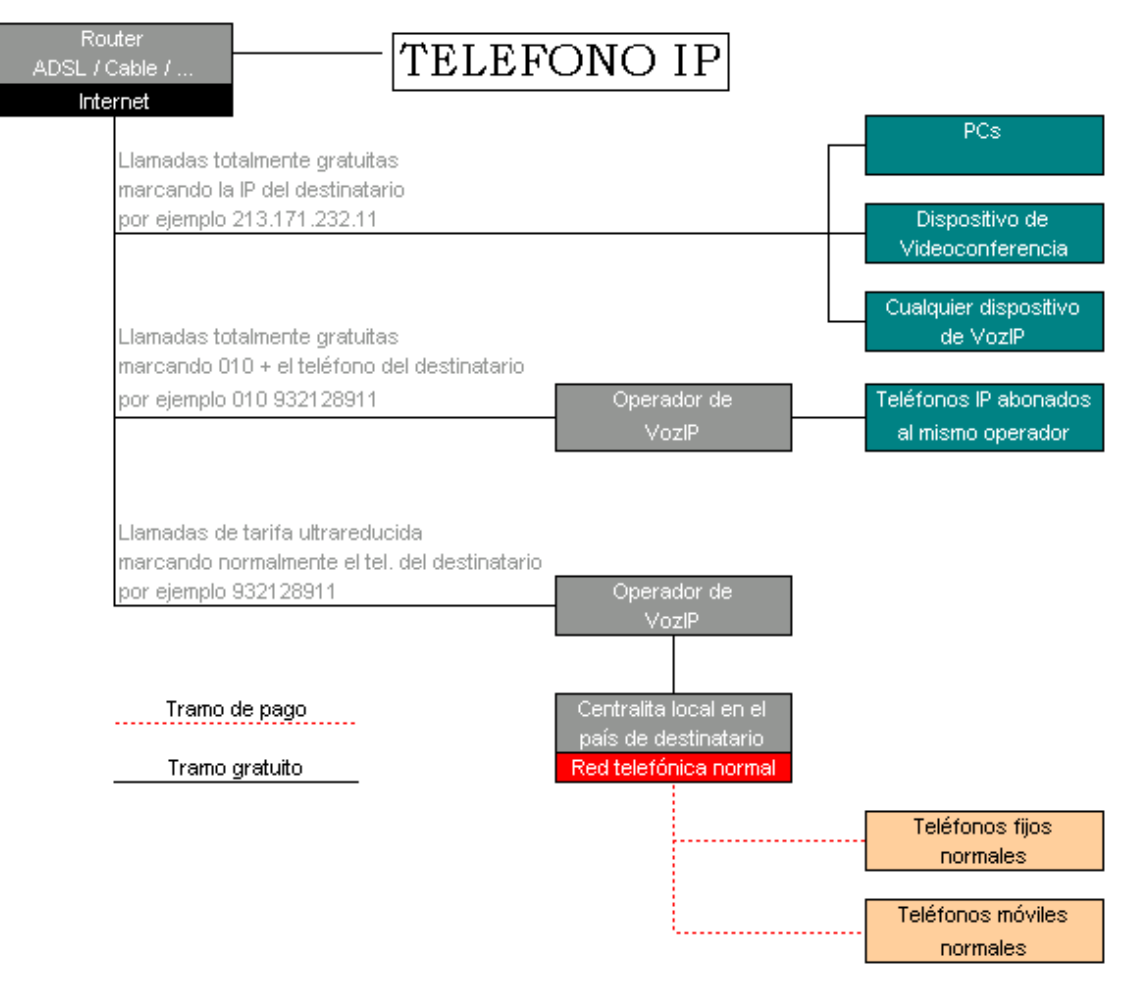

**Fig.3.21** Esquema para llamadas VoIP

- El primer escenario, lo realizamos por medio de una IP PBX, la cual nos permite interconectarnos entre los puntos de una red privada, en donde podemos colocar equipos IP o softphone para este propósito, realizando llamadas sin costo.
- El segundo escenario, los usuarios se conectan a través de Internet a otros usuarios que tengan direcciones IP públicas, la llamada entre equipos IP son gratuitas.
- El tercer escenario, tiene dos partes que se complementan; las llamadas por  $\bullet$ medio de proveedores ITSP (Internet Telephony Service Provider) a través de la red de Internet dirigida a la telefonía PSTN, teniendo el costo de interconexión con su destino; y la fusión de la telefonía PSTN y VoIP en una sola central IP PBX.

Las aplicaciones de VoIP están aun abiertas y se presentan como el conjunto de posibilidades y servicios interminables y aún sin definir para las distintas aplicaciones internas. La oficina en casa, el desvío de mensajes de voz o videoconferencia son servicios que están emergiendo ahora y que crean nuevas necesidades que el usuario va a demandar a corto plazo. Ya queda lejos la época en la que los clientes pensaban sólo en "ahorro" al pensar en "VoIP", comienza la época de la calidad.

La UEEFAE No.5 va a implementar sus llamadas internas de voz por la línea de datos y, de esta forma, suprimían el coste de líneas adicionales para voz. Para lo cual vamos a configurar la EXT. 1 para que nos permita comunicarnos en el primer escenario VoIP. Mientras que la EXT. 2 es configurada con un proveedor de Internet, permitiéndonos comunicar con la red mundial de Internet, cubriendo el tercer escenario. El segundo escenario en el Ecuador aún es escaso, por las contadas instituciones que cuentan con esta clase de tecnología.

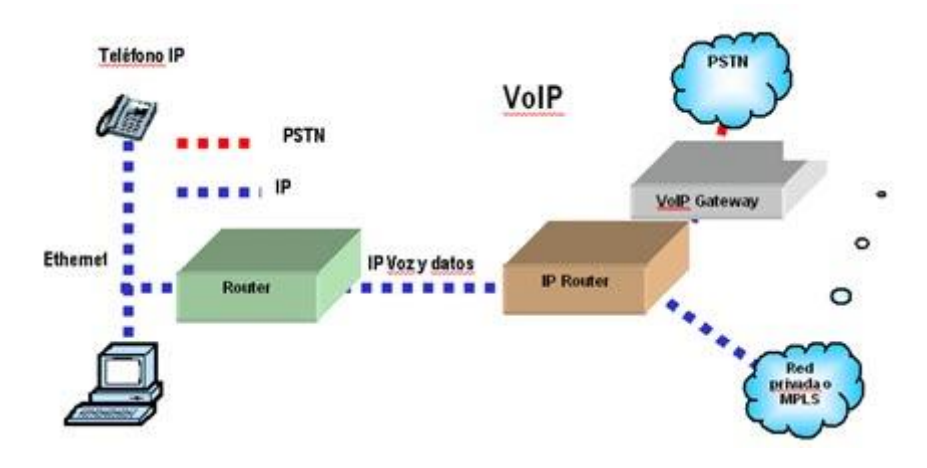

**Fig. 3.22** Red de Nueva Generación

#### **3.5.2 PROTOCOLOS DE DATOS (CODEC)**

El plano de datos (Voz) es el protocolo necesario para llevar el tráfico de un usuario a otro. La elección del CODEC es el primer factor que interviene en la calidad de la llamada de VoIP. Generalmente, cuanto mayor es la tasa de bits que utiliza el CODEC, mayores son la calidad y el ancho de banda, con lo que se permiten un número menor de llamadas simultáneamente.

Para los objetivos planteados para el presente proyecto debemos tomar en cuenta el ancho de banda que nos ofrece el sistema de Internet ISP que es de 90Kbps simétricos.

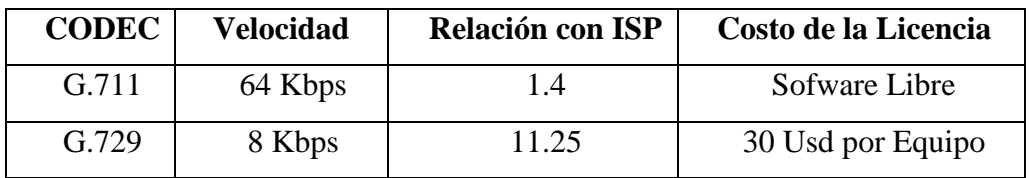

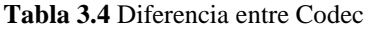

Una vez analizado el cuadro anterior y tomando en cuenta las necesidades de la UEEFAE No.5, los equipos serán instalados con el CODEC G.711.

### **3.5.3 PROTOCOLOS DEL PLANO DE CONTROL**

Los protocolos de señalización permiten a los usuarios interconectar sus teléfonos de VoIP. Hay muchos tipos de protocolos de señalización diferentes, para nuestro diseño se ha optado por el SIP, por las razones mencionadas en el capitulo uno.

Session Initiation Protocol (SIP) está diseñado para gestionar y establecer llamadas multimedia, como videoconferencia, llamadas de voz o sesiones para compartir datos. Es el estándar que muchos fabricantes están utilizando actualmente para desarrollar sus elementos de red. Fue diseñado para que fuera fácil de implementar y optimizara el ancho de banda utilizado para la señalización. Las claves más importantes de este protocolo son:

- Esquema de direcciones URL permite la portabilidad del número independientemente de la localización física del usuario. Las direcciones pueden ser un número de teléfono, una dirección IP o una dirección de correo electrónico. Estos mensajes son muy similares a los utilizados por Internet (http)
- Multimedia SIP puede establecer múltiples sesiones durante una sola llamada. Esto significa que los usuarios pueden compartir un juego, mensajería instantánea y hablar al mismo tiempo.

Es un protocolo "ligero" y fácilmente escalable.

Como en HTTP, los mensajes pueden ser de cliente a servidor, y viceversa, del servidor al cliente. La descripción detallada de los distintos mensajes y cabeceras formaría parte de un documente dedicado exclusivamente al estudio de SIP, y queda, por tanto, fuera del objetivo del presente documento.

### **3.5.4 MEDIDAS DE CALIDAD DE VOZ**

En una red nueva, aparecen numerosos elementos o factores que afectan a la calidad general. El elemento que más afecta a la calidad de las llamadas de VoIP es el diseño, implementación y uso de la red en la que tienen lugar estas llamadas. Una llamada típicamente se originará en un CPE (Equipo de las Premisas del Cliente), circulará primero a través de la LAN del cliente, circulará posteriormente a través de un enlace WAN, la red del proveedor de servicios y vuelta a otra red LAN y, por último, el CPE del extremo remoto. Los equipos CPE y los enlaces WAN son los más vulnerables a factores degradantes.

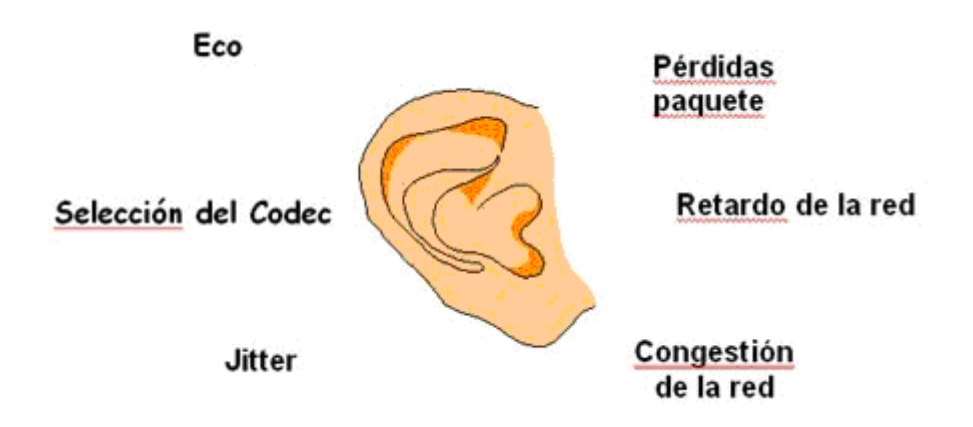

**Fig. 3.23** Factores Degradantes en la Señal

Hay varios puntos en los que la red puede afectar a una llamada de VoIP, como son jitter de paquete, la pérdida de paquete y retardo.

Jitter de paquete - está causado por la diferencia de tiempo de llegadas de los distintos paquetes IP. Estos paquetes deberían llegar sin espacios para tener la misma calidad que una conversión real. Ver Figura 3.24.

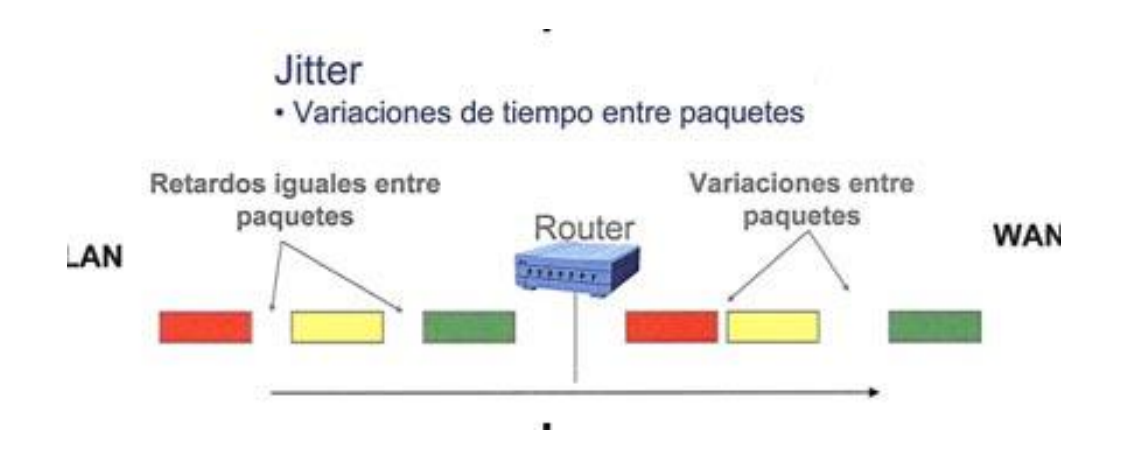

**Fig. 3.24** Jitter Variaciones de Tiempo

- Pérdida de paquete es la pérdida de uno o más paquetes. A menudo, está causado por la congestión en la red o por la poca calidad del enlace.
- Retardo es el tiempo que necesita la voz para viajar desde el micrófono de un teléfono al auricular del teléfono remoto, es la suma del retardo que introduce el CODEC seleccionado, el buffer del jitter en el teléfono y el trayecto utilizado para transportar los paquetes a través de la red.

#### **3.5.5 MEDICIÓN DE LA QoS**

Hay muchos métodos para medir la calidad de una llamada de VoIP, pero en general existen dos grandes grupos, de forma intrusiva o con tráfico real.

#### **3.5.5.1 Intrusiva: no en tiempo real, equipos en dos extremos**

Estos métodos utilizan el envío de una señal conocida a través de la red, la captan en el otro extremo, y la comparan con la señal enviada. Se estudia la degradación de la señal recibida comparada con la original, debido a la dificultad de analizar dos señales, los equipos que utilizan este método tienen una complejidad elevada y no pueden realizar el análisis en tiempo real de la red en todo momento. Los algoritmos más utilizados para esta comparación son:

- PSQM, Perceptual Speech Quality Measurement, está diseñado para evitar la naturaleza subjetiva del Mean Opinion Score (MOS) y el proceso que resulta necesario para MOS, esfuerzo y recursos para conseguir reunir un gran número de personas en una habitación y que escuchen innumerables llamadas de VoIP. Las medidas PSQM se realizan transmitiendo una señal conocida, analizándola después del CODEC en el otro extremo, se graba, se compara con la original y, de este modo, se obtiene un valor PSQM. Sin embargo, estas medida fueron diseñadas para analizar sólo los efectos de la compresión/ descompresión de las funciones del CODEC. Es decir, PSQM no tiene capacidad de analizar los efectos causados por el trayecto a través de la red, como pueden ser la pérdida o el jitter de paquete.
- PESQ y PAMS, fueron diseñados para aumentar el rango que cubría las medidas PSQM, incluir distorsión, filtrado y otras desigualdades del canal. Pero tampoco analizan todos los factores.

#### **3.5.5.2 Pasivo: Tiempo real, analizador en un solo extremo**

Estos métodos analizan la calidad de la voz de forma pasiva sin interferir en las llamadas existentes, y sin necesidad de señal de referencia.

E-Model (valor R), se proporciona un solo valor llamado R que se deriva de las características de la red, como el retardo y otros valores. Originalmente el E-Model fue ideado para el diseño y la planificación de la red. El éxito de este análisis es el de proporcionar el valor MOS sin tener que utilizar a toda la gente necesaria para el experimento estadístico, y aportar el valor de una forma exacta. El valor de R varía entre 0 (muy poca calidad) a 100 (muy alta calidad). Cualquier valor por encima de 50 es aceptable.

- VQmon, Voice Quality Monitoring, se deriva del E-Model. VQmon no considera directamente los aspectos de la conversión analógico-digital y viceversa, pero analiza los errores de la red (jitter, pérdidas y retardo), y predice el impacto en la señal de audio reconstruida. La ventaja es el análisis en tiempo real de cualquier llamada.
- MOS, (Mean Opinion Score) asigna un valor a la calidad de la llamada en toda la red. La medida tiene en cuenta tanto al CODEC como los efectos de la red. Las marcaciones MOS tienen valores desde 1 (mala) a 5 (excelente). El valor de MOS real ha sido determinado en un ejercicio estadístico, un gran número de personas escuchando la misma llamada y valorándola de 1 a 5. Los analizadores pueden valorar marcaciones MOS por medio de complicados algoritmos. Pueden darse datos MOS total o por llamadas y, normalmente, es la medida más utilizada.

Hasta ahora, el análisis de VoIP siempre ha sido llevado a cabo por especialistas de datos, utilizando para ello complicados y caros analizadores de protocolos.

# **3.5.6 TELÉFONO SIPURA 841**

El teléfono SIPURA con soporte para voz sobre IP, modelo 841 cumple con los criterios planteados en el diseño, por ser uno de los teléfonos pioneros en el mercado de telefonía sobre IP, su precio lo vuelve cómodo y atractivo.

El SPA-841 es el equipo ideal para trabajar con VoIP, para explotar las virtudes que presenta este equipo se lo debe configurar junto con una PBX.

El Sipura SPA-841 puede configurarse para dos (2) línea, o por medio de actualización del software y la compra de la licencia, puede trabajar con cuatro (4) líneas, cuenta además con un display, el speakerphone y además el auricular normal de cualquier teléfono.

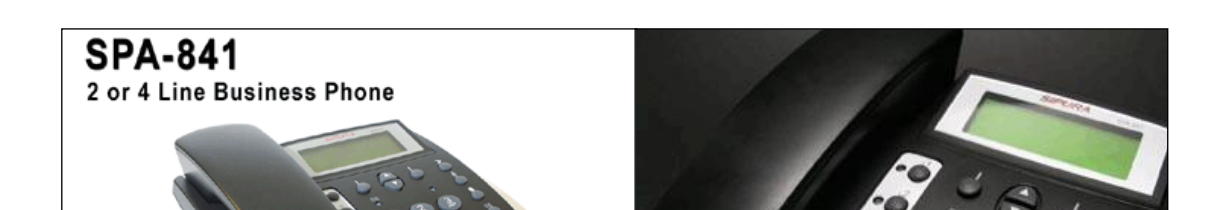

#### **Fig. 3.25** Teléfono IP SIPURA 841

El teléfono SIPURA con soporte para voz sobre IP, modelo 841 cumple con los criterios planteados en el diseño, además que por su cómodo precio hace atractivo trabajar con este tipo de marca.

#### **Funciones del Teléfono SPA-841**

- Se lo puede configurar a cuatro (4) líneas.
- El display nos proporciona datos de configuración, instalación, reconocimiento de llamadas, fecha, luz con temporizador. (128 por 48 monocromático LCD).
- Opera con manos libres.
- Llamada en espera.
- Transferencia de llamada.
- Elimina ruidos en forma automática.
- Identificador de llamadas por ID Name + Number
- Tonos selectivos de ringtones, posibilidad de bajar tonos por Internet.
- Directorio personal con auto marcado (100).
- Mensajes de Voice mail  $\bullet$

### **Especificaciones Técnicas**

- Es compatible con los estándares: DNS, TCP, UDP, RTP, RTCP, DiffServ.
- Es compatible con los protocolos: SIP, SIPv2, H.323
- CODECS: G.711, G.726, G.729, G.723.

#### **Ventajas que presenta el modelo SPA-841**

- a) Una de las ventajas es su costo, (El SPA-841 tiene un valor de 150 Usd más IVA).
- b) Otra razón es la libreta de dirección que nos facilita el almacenamiento de direcciones de personas en otras redes de VoIP.
- c) Posee un menú con el historial de llamadas recibidas, realizadas y perdidas.
- d) El tipo de marcado se lo puede realizar de dos maneras:
	- Determinando los IP se dirigen del proveedor de la otra persona. Para lo cual no es necesario instalar un equipo que funcione como central IP PBX. Por ejemplo, ping el dominio del VoIP Servicio Proveedor.
	- Con la configuración de las extensiones del teléfono, por medio de la IP PBX, se le puede asignar números de extensiones e incluso colocar nombres a cada una de ellas apara que funcione el identificador de llamadas.

# **3.6 IMPLEMENTACIÓN DEL SISTEMA DE TELEFONÍA VoIP**

Para la implementación del sistema de VoIP necesitamos instalar en primer lugar una IP PBX, que para nuestro proyecto es la central de Asterik, cuya aplicación es de código abierto y de distribución gratuita, lo cual nos facilitará que se pueda conectar un número determinado de [teléfonos](http://es.wikipedia.org/wiki/Teléfono) (50 equipos) para hacer llamadas entre sí e incluso conectarnos a un proveedor de [VoIP.](http://es.wikipedia.org/wiki/VoIP)

Una vez instalado el software de Asterisk, procedemos a configurar las extensiones necesarias, desde otra PC en la misma red que la central IP PBX.

Cabe mencionar que para conectar teléfonos normales analógicos (Red PSTN) directamente a la IP PBX, hace falta instalar tarjetas telefónicas [FXS](http://es.wikipedia.org/wiki/FXS) o [FXO,](http://es.wikipedia.org/wiki/FXO) ya que la tarjeta MODEM de la PC, no sirve para este propósito.

Las compañías de telecomunicaciones de todo el mundo empiezan a utilizar Asterisk como sistema nativo de [VoIP](http://es.wikipedia.org/wiki/VoIP) junto con Sip Express Router, en lugar de otras marcas que ofrecen PBX, propietarios como [Alcatel,](http://es.wikipedia.org/wiki/Alcatel) [Cisco](http://es.wikipedia.org/w/index.php?title=Cisco&action=edit) o [Avaya,](http://es.wikipedia.org/w/index.php?title=Avaya&action=edit) a costos muy superiores.

#### **3.6.1 CENTRAL IP PBX CON ASTERISK**

Asterisk es el más poderoso, flexible y extenso software de telecomunicaciones disponible, además que su distribución es en forma gratuita. Similarmente la IP PBX Asterisk está diseñada para conectar cualquier hardware telefónico o cualquier tipo de software de telefonía de manera transparente y consistente.

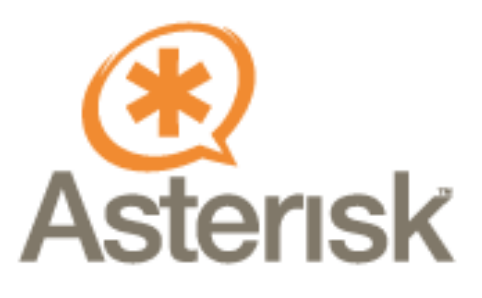

La versión del software es la 1.0.7, el último release oficial, todos los paquetes adicionales que pueda usar Asterisk, ya sea sonidos o drivers son la misma versión. El protocolo que se utiliza para tener comunicación es SIP (Session Initiation Protocol) y el cliente (softphone) es el X-Lite de la empresa Xten, en su versión para Windows y Linux.

Tradicionalmente, los productos telefónicos son diseñados para ejecutar una tarea específica en una red. Sin embargo, gran cantidad de aplicaciones de telefonía comparten gran cantidad de tecnología. Asterisk toma ventaja de esta sinergia para crear un solo entorno de desarrollo que puede ser moldeado a cualquier necesidad que el usuario requiera.

Asterisk, incluye muchas características solo disponibles en caros sistemas IP PBX:

[Buzón de voz,](http://es.wikipedia.org/w/index.php?title=Buz%C3%B3n_de_voz&action=edit) conferencias
- [IVR,](http://es.wikipedia.org/w/index.php?title=IVR&action=edit) distribución automático de llamadas
- VoIP Gateway (MGCP, SIP, IAX, H.323)
- Private Branch eXchange (PBX)
- Softswitch
- Traductor de números
- Los [usuarios](http://es.wikipedia.org/wiki/Usuario) pueden crear nuevas funcionalidades escribiendo un dialplan en el [lenguaje de script](http://es.wikipedia.org/wiki/Lenguaje_interpretado) de Asterisk o añadiendo módulos escritos en [lenguaje C](http://es.wikipedia.org/wiki/Lenguaje_C) o en cualquier otro [lenguaje de programación](http://es.wikipedia.org/wiki/Lenguaje_de_programación) soportado por [Linux.](http://es.wikipedia.org/wiki/Linux)

Asterisk funciona sin la necesidad de hardware alguno para conectividad con la PSTN, siendo esta la gran ventaja para este proyecto que esta basado en la Voz sobre IP, el software nos entrega conectividad en tiempo real para redes VoIP y tan solo con una tarjeta de red.

Asterisk es mucho mas que una PBX normal y se puede hacer telefonía de nuevas formas. Puede conectar empleados trabajando en casa hacia la PBX en la oficina mediante una conexión de banda ancha, conecta oficinas mediante varias alternativas de VoIP, Internet o una red privada virtual, entrega voicemail, integrada con una web y algún mail, puede construir aplicaciones interactivas de voz y mucho más.

Para poder hacer todo esto, Asterisk funciona mediante canales. Estos canales son drivers para distintos tipos de conexiones para protocolos de VoIP como SIP, IAX, MGCP y H.323. Teléfonos y Softphones se conectan a un canal, algunos de ellos se registran (en el proyecto todos se registran) para dar a conocer que están en línea. Los canales también registran conexiones salientes a otro servidor VoIP, mediante SIP nos podemos conectar a la red Free World Dialup o a proveedores SIP como Nufone, Vonage o Siphone.

En el proyecto se va a utilizar como protocolo el SIP, que es muy parecido a HTTP o a SMTP.

El mensaje consiste en una cabecera (header) y un cuerpo. Es un protocolo basado en texto que usa la codificación UTF- 8 y el puerto 5060 para conexiones TCP y UDP, y ofrece todas las gamas de posibilidades de la telefonía moderna. Dado que

es un protocolo muy flexible es posible agregar funciones y aumentar la operabilidad.

Entender la configuración de Asterisk es algo así como aprender a programar, son eventos que van sucediendo, y que se tienen que ir organizando paso a paso, para que la PBX sepa que hacer. Ahora en el siguiente paso voy a dar a conocer los archivos de configuración y cuales fueron los que utilice para la PBX.

Esto hace que sea el entorno ideal para empresas de todo tipo, que quieran una solución óptima para telecomunicaciones, ya que puede trabajar desde un simple servidor de Voz sobre IP hasta una compleja PBX conectada a la PSTN.

#### **3.6.1.1 Instalación de Asterik (\*)**

Los requerimientos son mínimos, se lo puede instalar en un computador con procesador de 500Mhz PIII con 128Mb en RAM, 10 Gb de espacio en disco duro y dos tarjeta de red, una conectada directamente al servidor de Internet y la otra para la distribución del servicio en una red privada. Asterisk en sí no ocupa mucho espacio en disco pero, por ejemplo al tener una cantidad grande de mensajes en espera a ser escuchados, puede ocupar una gran cantidad de espacio.

Asterisk es un software desarrollado por la empresa Digium bajo licencia GPL, este puede ser descargado de la siguiente página:

#### [http://www.Asteriskathome.sourceforge.net](http://www.asteriskathome.sourceforge.net/)

El software debe ser quemado en un CD, y ser insertado en la unidad CD ROM de la PC que cumpla los requerimientos mínimos. Una vez insertado se debe Rebootear el sistema y presionar Enter.

Una vez que Linux se ha cargado, el CD será expulsado de la unidad, y procede a reiniciarse el sistema. Configurando de esta manera en forma automática la central IP PBX Asterisk. Una vez completo la instalación y configuración el sistema pide los siguientes datos:

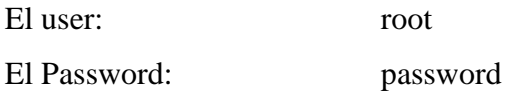

El proceso de compilación es limpio, si se llega a tener problemas de compilación, ya sea porque se está usando otra distribución Linux o de cualquier otro tipo, se recomienda revisar la documentación en la página [http://www.asteriskdocs.org.](http://www.asteriskdocs.org/)

#### **3.6.1.2 Configuración de Asterisk**

Una vez instalado el sistema de Asterisk@Home, se debe iniciar con la configuración de la central.

Teclee el comando **netconfig**, el mismo que nos permite ingresar los siguientes datos:

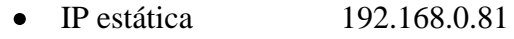

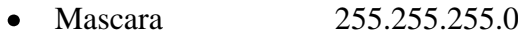

- Gateway 192.168.0.1
- DNS primario 201.219.12.1

Después de haber ingresado los datos requeridos debe reiniciar el sistema.

Con este último paso tenemos el Sistema Operativo y Asterisk instalado, ahora hay que pasar a la configuración de las extensiones de la central IP PBX Asterik.

### **3.6.1.3 Configuración de las Extensiones**

Para configurar la central necesitamos otra PC, conectada en la misma red que la PC asignada como central IP PBX, desde este punto se ingresa al navegador web con la dirección IP estática asignada, <http://192.168.0.81/>

El menú de la central IP PBX Asterisk nos permite acceder a la central de mensajes entre extensiones, monitorear las llamadas, obtener un detalle de las llamadas realizadas y perdidas, y agregar nuevas extensiones.

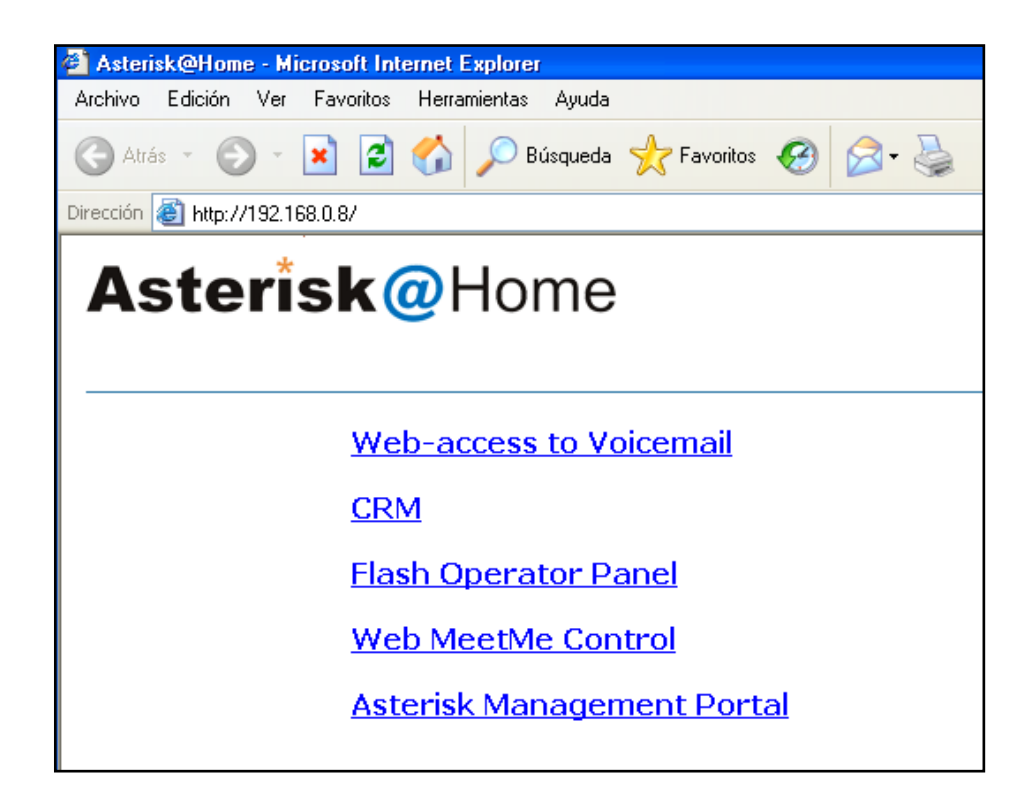

**Fig. 3.26** Página Principal de Asterisk

Para el ingreso a cualquier submenú es necesario colocar los datos de:

Usuario: maint Contraseña: password

En el menú Asterik Management Portal, se encuentra ubicado el menú "Setup" para agregar extensiones, requiriendo los siguientes datos:

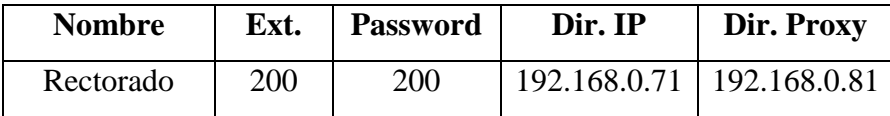

| <b>Bachillerato</b> | 201 | 201 | 192.168.0.61 | 192.168.0.81 |
|---------------------|-----|-----|--------------|--------------|
| Lab. Liceo          | 202 | 202 | 192.168.0.9  | 192.168.0.81 |
| Lab. Bach           | 203 | 203 | 192.168.0.8  | 192.168.0.81 |
| Portatil            | 204 | 204 | 192.168.0.7  | 192.168.0.81 |

**Tabla 3.5** Distribución de Extensiones y Direcciones IP

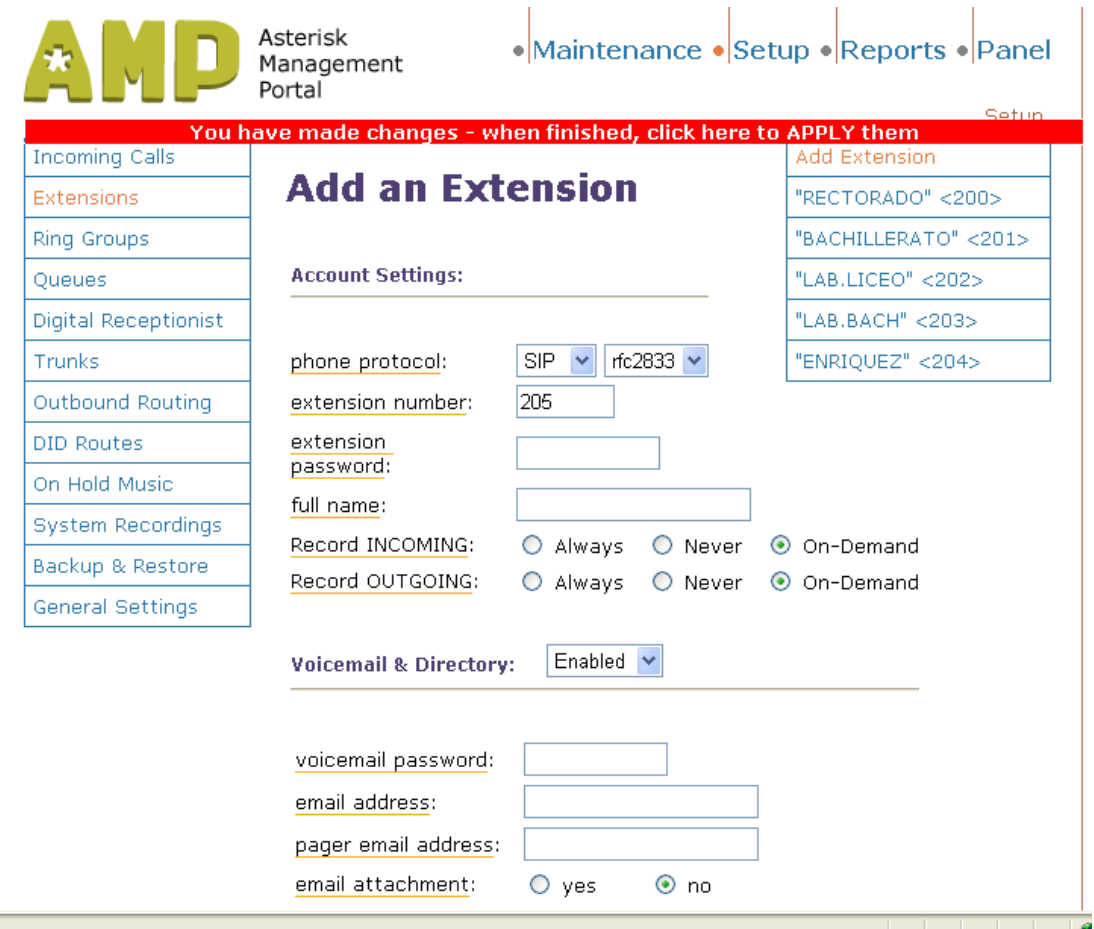

**Fig. 3.27** Asterisk (Adición de Extensiones)

Una vez asignada la extensión se procede a registrar la misma, presionando en la parte superior en la palabra "Maintenance", en la pestaña de "Config Edit", y finalmente presionar en "Re-Read Configs".

Para verificar los datos de la central IP PBX utilizamos el menú de "Maintenance", en la pestaña "phpsysinfo". En donde podemos obtener información del hardware, memoria, dirección IP asignada, etc.

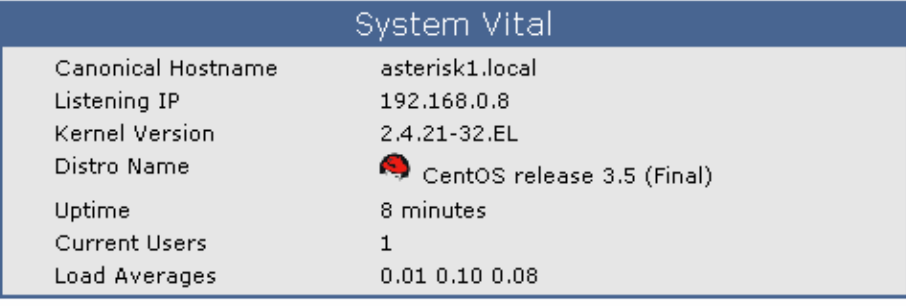

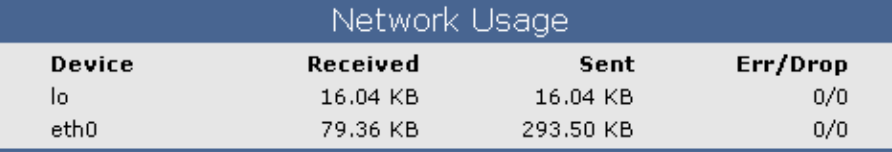

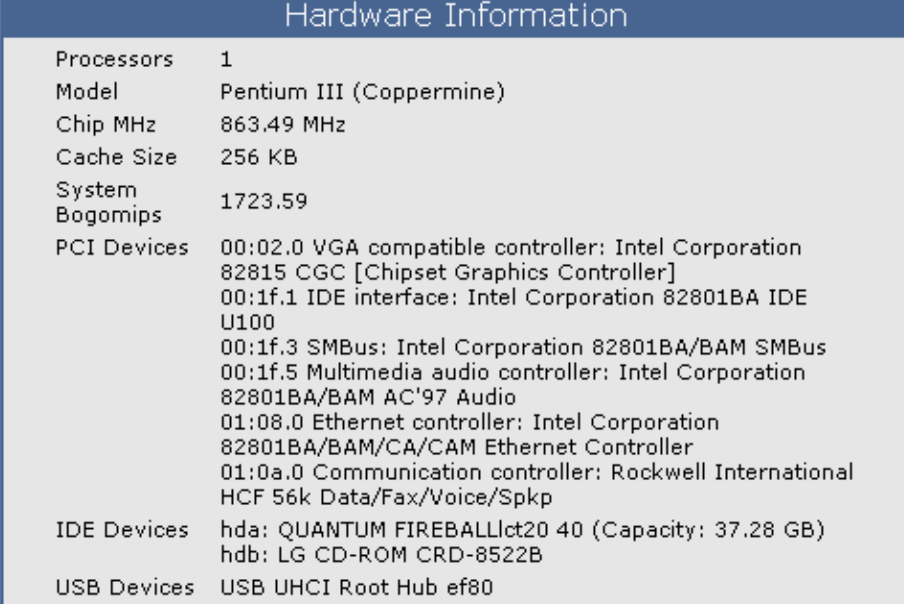

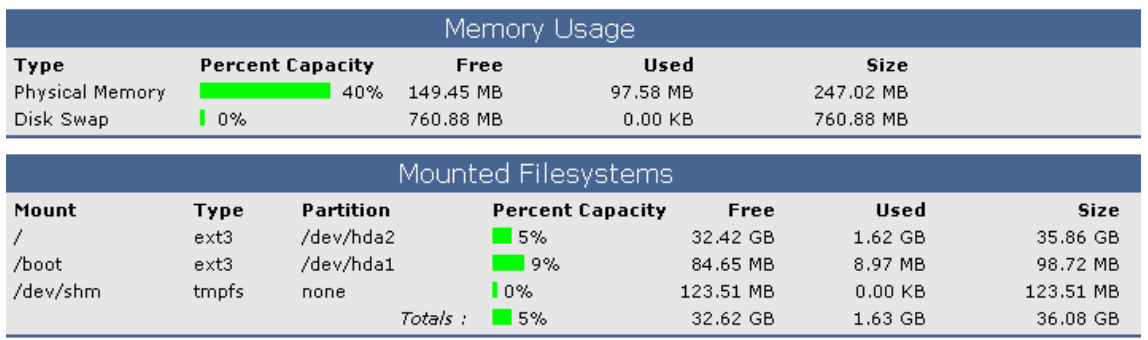

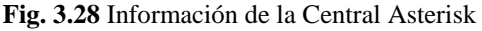

## **3.6.2 INSTALACIÓN DEL SOFTWARE X-TEN**

El Software de telefonía IP X-Ten, nos permite aprovechar los recursos de una PC, tales como los parlantes y el micrófono, para ser configurados como salida y entrada

para comunicación de voz por IP. El software es gratuito y esta disponible en la página: [http://www.xten.com.](http://www.xten.com/)

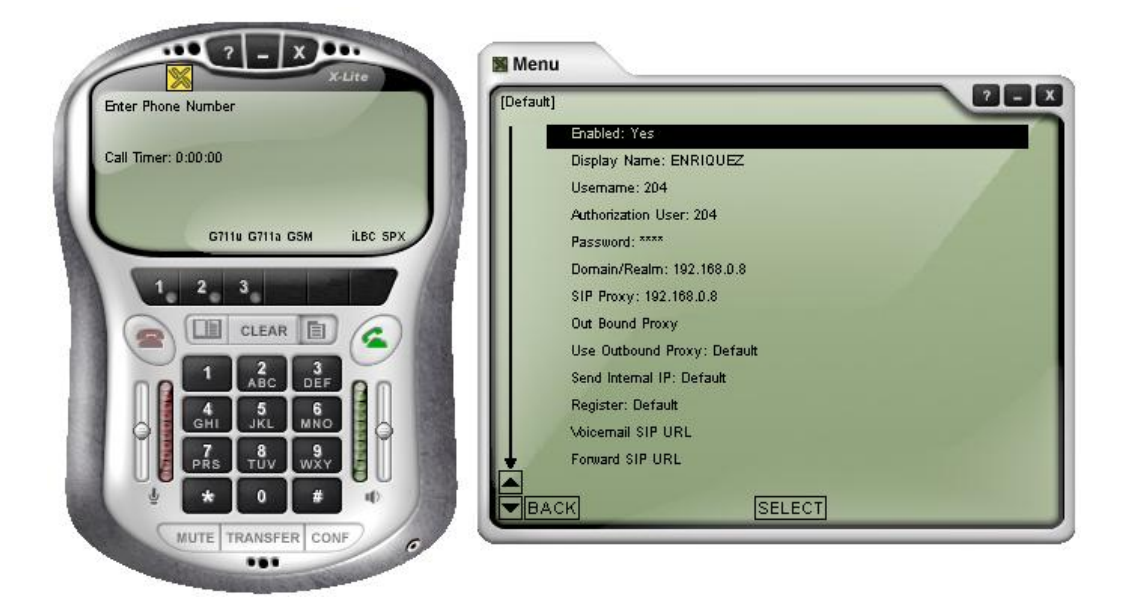

**Fig. 3.29** Software de Telefonía IP X-Ten

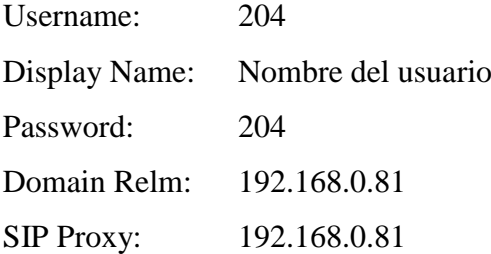

El funcionamiento es simple, al marcar la extensión, el X-Ten hace un Ping a la dirección asignada y se interconecta con otro softphone o con un teléfono IP.

## **3.6.3 INSTALACIÓN DEL TELÉFONO SIPURA-841**

Paso UNO: Requerimientos básicos para la instalación

- Necesitamos asignar una dirección IP para cada teléfono de la conexión a la red Ethernet.
- Rectorado ext. 200 Dir. IP 192.168.0.71
- Bachillerato ext. 201 Dir. IP 192.168.0.61
- Acceso a un PC con un navegador (IE o Netscape) en la red con Gateway  $\bullet$ común (192.168.0.1).

El SPA-841 cumple con las especificaciones de la FCC (Federal Comunnication Commissión) de USA.

Paso DOS: Registro del SPA-841 en la Central Asterisk

Este paso nos describe como configurar los dos Teléfonos IP configurados como extensiones, para lo cual conectamos el teléfono a un punto de la red Ethernet con Gateway 192.168.0.1, y accedemos a la página del SPA-841 por medio del explorador IE con la dirección IP estática asignada, [http://192.168.0.71/.](http://192.168.0.71/)

En el menú de configuración del SPA, presionamos **"User Login"**, y activamos la pestaña **EXT 1,** en donde se confirmará los datos registrados en la IP PBX, tales como: número de extensión, password y el Proxy, más los campos indicados en la fig. 3.30.

| Info   System   SIP   Regional   Phone   Ext 1 Ext 2   User |                       |                          | User Login<br>basic   advanced<br>Personal Directory<br><b>Call History</b> |
|-------------------------------------------------------------|-----------------------|--------------------------|-----------------------------------------------------------------------------|
| General                                                     |                       |                          |                                                                             |
| Line Enable:                                                | $yes \vee$            |                          |                                                                             |
|                                                             |                       |                          |                                                                             |
| <b>NAT Settings</b>                                         |                       |                          |                                                                             |
| <b>NAT Mapping Enable:</b>                                  | $no \forall$          | NAT Keep Alive Enable:   | $no \forall$                                                                |
| <b>SIP Settings</b>                                         |                       |                          |                                                                             |
| SIP Port:                                                   | 5061                  | SIP Debug Option:        | $\overline{\mathbf{v}}$<br>none                                             |
|                                                             |                       |                          |                                                                             |
| Call Feature Settings                                       |                       |                          |                                                                             |
| Message Waiting:                                            | $yes \vee$            | Default Ring:            | v<br>$\mathbf{1}$                                                           |
|                                                             |                       |                          |                                                                             |
| Proxy and Registration                                      |                       |                          |                                                                             |
| Proxy:                                                      | 192.168.0.81          | Register:                | $yes \vee$                                                                  |
| Make Call Without Reg:                                      | $\checkmark$<br>no    | <b>Register Expires:</b> | 3600                                                                        |
| Ans Call Without Reg:                                       | $\checkmark$<br>no    |                          |                                                                             |
| Subscriber Information                                      |                       |                          |                                                                             |
| Display Name:                                               | 201                   | User ID:                 | 201                                                                         |
| Password:                                                   | 201                   | Use Auth ID:             | $\checkmark$                                                                |
| Auth ID:                                                    |                       |                          | no                                                                          |
|                                                             | 201                   |                          |                                                                             |
| Audio Configuration                                         |                       |                          |                                                                             |
| Preferred Codec:                                            | $\checkmark$<br>G711u | Use Pref Codec Only:     | $\checkmark$<br>no                                                          |
| Silence Supp Enable:                                        | $\checkmark$<br>no    | <b>DTMF Tx Method:</b>   | Auto<br>v                                                                   |

**Fig. 3.30** SIPURA (Configuración de la Extensión Interna)

Similar proceso debemos realizar para configurar la **EXT. 2,** la misma que se configurará para realizar llamadas fuera de la Unidad, para lo cual se debe verificar los campos de la Fig.3.31.

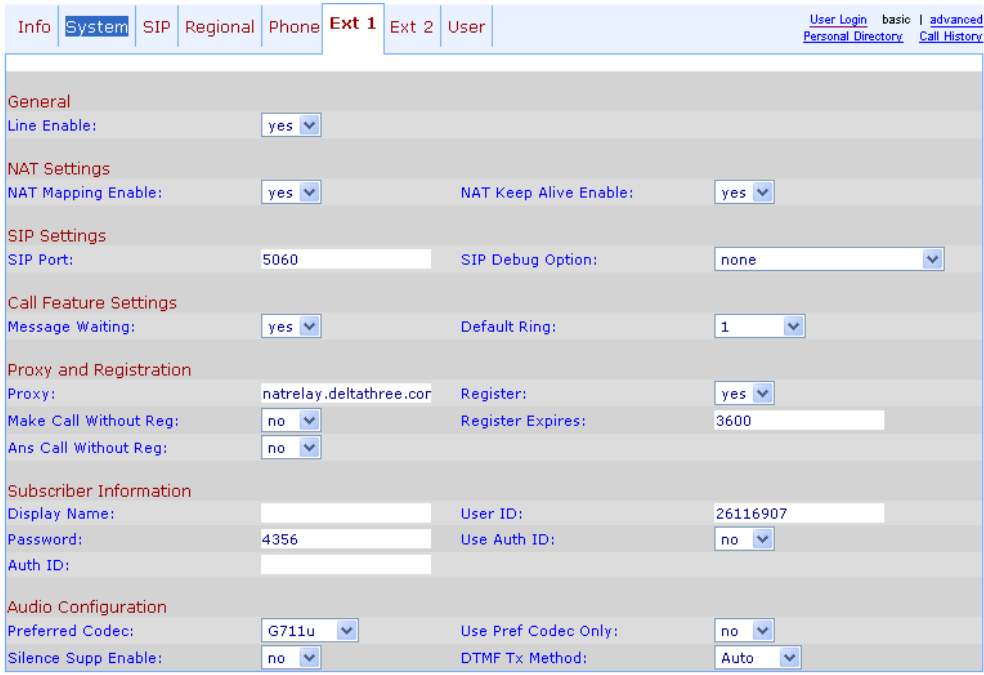

**Fig. 3.31** SIPURA (Configuración de la Extensión Externa)

Una vez configuradas las extensiones se debe confirmar el registro de las mismas en la pestaña de **INFO.**

| <b>Info</b><br><b>System</b><br>SIP. | Regional Phone Ext 1 Ext 2 User |                                 | User Login<br>basic   advanced<br>Personal Directory<br><b>Call History</b> |
|--------------------------------------|---------------------------------|---------------------------------|-----------------------------------------------------------------------------|
|                                      |                                 |                                 |                                                                             |
|                                      |                                 |                                 |                                                                             |
| <b>System Information</b>            |                                 |                                 |                                                                             |
| DHCP:                                | Disabled                        | Current IP:                     | 192.168.0.71                                                                |
| Host Name:                           | SipuraSPA                       | Domain:                         |                                                                             |
| <b>Current Netmask:</b>              | 255.255.255.0                   | <b>Current Gateway:</b>         | 192.168.0.1                                                                 |
| Primary DNS:                         | 201.219.12.1                    |                                 |                                                                             |
| Secondary DNS:                       | 200.110.71.2                    |                                 |                                                                             |
|                                      |                                 |                                 |                                                                             |
| Product Information                  |                                 |                                 |                                                                             |
| <b>Product Name:</b>                 | SPA-841                         | Serial Number:                  | 88012FA02861                                                                |
| Software Version:                    | 0.9.1                           | Hardware Version:               | 1.0.0(1205)                                                                 |
| MAC Address:                         | 000E08DAF4D2                    | Client Certificate:             | Installed                                                                   |
|                                      |                                 |                                 |                                                                             |
| <b>Phone Status</b>                  |                                 |                                 |                                                                             |
| Current Time:                        | 1/1/2003 12:01:17               | <b>Elapsed Time:</b>            | 00:01:17                                                                    |
| <b>Broadcast Pkts Sent:</b>          | $\mathbf{0}$                    | <b>Broadcast Bytes Sent:</b>    | $\Omega$                                                                    |
| <b>Broadcast Pkts Recy:</b>          | 50                              | <b>Broadcast Bytes Recv:</b>    | 4959                                                                        |
| <b>Broadcast Pkts Dropped:</b>       | $\mathbf{0}$                    | <b>Broadcast Bytes Dropped:</b> | $\mathbf{0}$                                                                |
| <b>RTP Packets Sent:</b>             | $\mathbf 0$                     | <b>RTP Bytes Sent:</b>          | $\overline{0}$                                                              |
| <b>RTP Packets Recv:</b>             | $\overline{0}$                  | RTP Bytes Recv:                 | $\Omega$                                                                    |
| <b>SIP Messages Sent:</b>            | 34                              | SIP Bytes Sent:                 | 14870                                                                       |
| SIP Messages Recv:                   | 40                              | <b>SIP Bytes Recv:</b>          | 12760                                                                       |
| <b>External IP:</b>                  |                                 |                                 |                                                                             |
|                                      |                                 |                                 |                                                                             |
| Ext 1 Status                         |                                 |                                 |                                                                             |
| <b>Registration State:</b>           | Registered                      | <b>Last Registration At:</b>    | 1/1/2003 12:00:11                                                           |
| <b>Next Registration In:</b>         | 821 s                           | Message Waiting:                | Yes                                                                         |
| Mapped SIP Port:                     |                                 |                                 |                                                                             |
|                                      |                                 |                                 |                                                                             |

**Fig. 3.32** SIPURA (Confirmación de Registro)

# **IV. ANÁLISIS DE RESULTADOS**

## **4.1 ANÁLISIS DE RESULTADOS**

Las empresas proveedoras de servicios de telecomunicaciones tienen un reto mayor, reducir los costos y paralelamente desarrollar iniciativas para crecer el negocio en un mercado tradicional que se vuelve cada vez menos atractivo económicamente hablando.

Una de las grandes oportunidades o amenazas a la telefonía PSTN lo representa la Voz sobre IP, la misma que ha emergido como un producto sustituto muy importante y que también propicia la transición hacia las Redes de Próxima Generación, como son las redes RDSI.

Por otro lado las empresas que están en el negocio de las ISPs tratarán de utilizar VoIP para desarrollar las oportunidades de negocio de voz, como una alternativa más que se les está abriendo para entrar a este atractivo mercado en plena expansión, inclusive con migración a video, auspiciada por la convergencia tecnológica que se está dando. En este momento hay un mercado importante de VoIP en el sector de las empresas, VoIP está dando los primeros pasos del proceso de conversión a un servicio público; llevando la sustitución de las PBXs tradicionales por equipos totalmente IP como los son las IP-PBX que se constituyen únicamente por una CPU, como una de las acciones inmediatas y lo convierte en una gran oportunidad de negocio abierta en este momento.

### **4.1.1 ANÁLISIS DEL MERCADO AMERICANO**

El análisis de mercado americano de VoIP que se realiza en este capítulo es necesario, ya que los Estados Unidos constituye el pionero en la investigación, desarrollo, uso y aplicación de esta nueva tecnología que en los actuales momentos se la aplica a nivel mundial.

En EE.UU. ya existen 2,7 millones de usuarios y ahora es uno de los temas de mayor interés en el mercado del hogar digital americano, es decir que los estadounidenses están optando por abandonar sus viejos sistemas telefónicos y

adaptar la nueva tecnología. Ese número de suscriptores que utiliza un aparato telefónico similar al antiguo es seis veces más al de hace un año. El ritmo de crecimiento ha superado cualquier predicción y ha hecho que las grandes compañías telefónicas y tecnológicas se sumen a esta verdadera revolución en las telecomunicaciones.

Un informe hecho por el Grupo de Investigación de Forrester predice que a finales de 2006, casi 5 millones de hogares de EE.UU. estarán utilizando el servicio de teléfono de VoIP.

Con los ahorros y la flexibilidad que la tecnología ya ofrece, y los nuevos avances que se divisan en el horizonte, se puede esperar que esos números aumenten solos en el futuro.

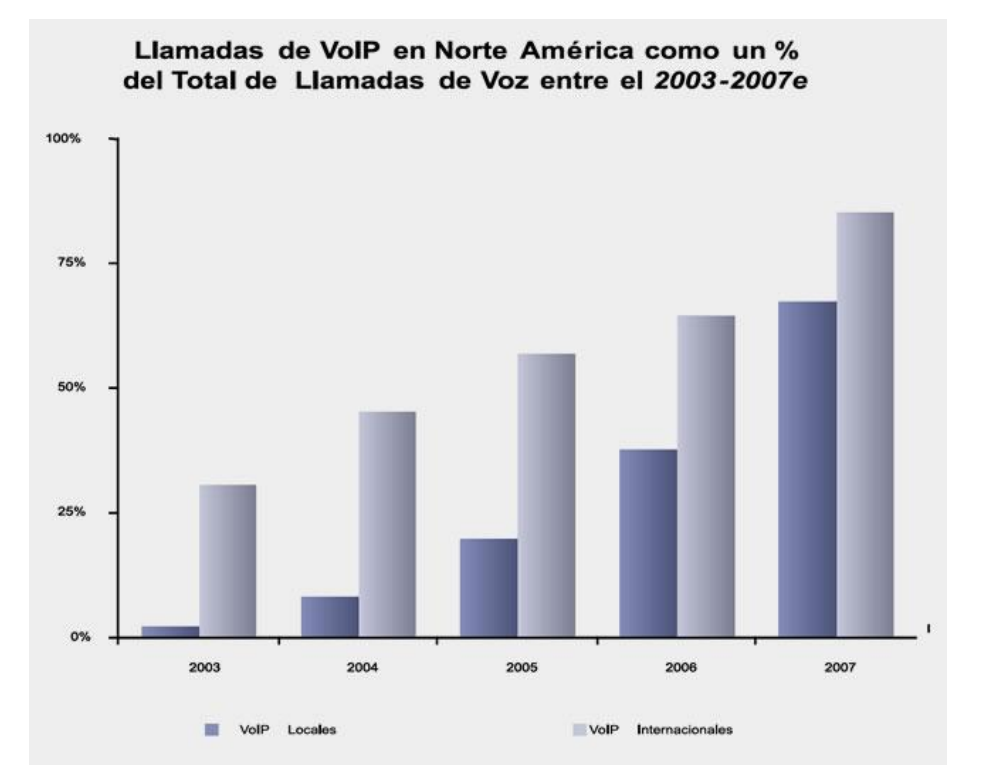

**Fig. 4.1** Porcentaje de llamadas de VoIP en USA

En la Fig. 4.1 se muestra como ha ido evolucionado desde el 2003 y como se ve la tendencia de su crecimiento sostenido hasta el 2007 en el mercado de llamadas local e internacionales. La tendencia de crecimiento anual de VoIP es de 66.9% y un mercado estimado al 2007 de US\$ 43,000 Millones.

Según la cadena de valor de las empresas de telecomunicaciones (Fig.4.2), el crecimiento del negocio se está dando desde los equipos y componentes de conectividad tradicionales hacia las aplicaciones, el hosting, los servicios administrados y los servicios de integración, que van aún más allá de la cadena de valor actual, desafiando las fortalezas del negocio tradicional de línea fija.

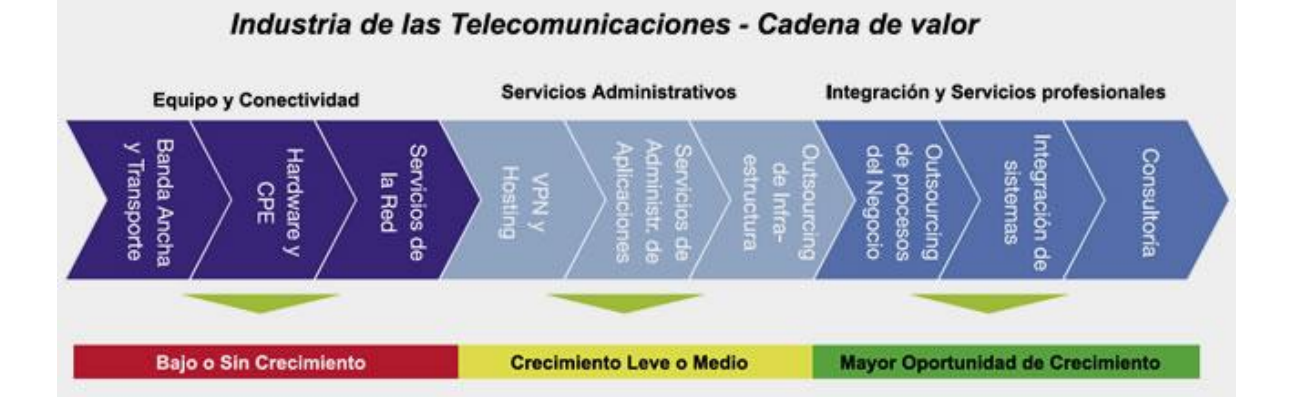

**Fig. 4.2** Cadena de Valor en la Industria de las Telecomunicaciones

Por ahora, la mayor compañía del sector en Estados Unidos es Vonage, que posee 750.000 suscriptores, seguida de Time Warner, empresa de televisión por cable que aprovecha su red para entregar el servicio. A estas compañías, que ofrecen aparatos que reemplazan el teléfono como tal, se suman firmas que ofrecen servicios similares pero a través de la misma computadora, como Skype, que con 40 millones de usuarios ofrece llamar gratis a quien tenga el programa, y a sólo 5 centavos de dólar por minuto, a casi todos los rincones del mundo.

Pero aunque el atractivo de llamar por una fracción del costo habitual es el gran motor de crecimiento de este negocio, los expertos creen que otro factor tanto o más importante podría ser la innovación tecnológica asociada. Como las llamadas se efectúan a menudo a través de un programa de computadora, las posibilidades de agregar servicios extras son casi ilimitadas. Así, por ejemplo, se pueden añadir servicios que permitan ver el lugar desde el que se realiza la llamada, grabar conversaciones, alertar a través del teléfono de un correo electrónico importante, organizar las direcciones y enviar y recibir mensajes instantáneos al mismo tiempo que se realiza la llamada.

Con todo, hay algunas dudas respecto a la calidad del servicio, que en último término dependerá de la calidad de la conexión a Internet y que no será tan fiable

como una vieja línea telefónica, capaz de operar independiente del suministro eléctrico. Pero sin duda que así como se ha encontrado solución a problemas como las llamadas a números de emergencia en Estados Unidos, también la industria encontrará soluciones que permitan llegar a tener toda la fiabilidad de lo viejo con todos los beneficios de lo nuevo.

### **4.1.1.1 Proveedor VoIP en USA (Asteriskout)**

La solución de telefonía basada en Asterisk dispone de un vasto conjunto de funciones. Asterisk ofrece las funciones propias de las centralitas clásicas y además características avanzadas, pudiendo trabajar tanto con sistemas de telefonía estándar tradicionales como con sistemas de Voz sobre IP. Asterisk está dotado con características que sólo ofrecen los grandes sistemas PBX propietarios como Buzón de Voz, Conferencia de Voz, Colas de llamadas y Registros de llamada detallados.

A continuación se detallan tarifas internacionales del proveedor del servicio para VoIP AsteriskOUT de los Estados Unidos, para algunos países del mundo.

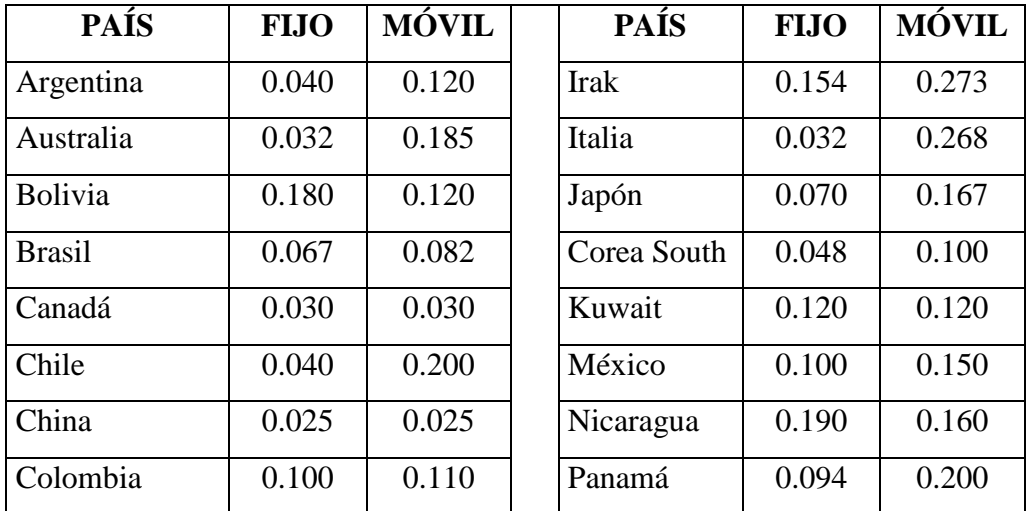

| Cuba       | 0.783 | 0.784 | Perú       | 0.115 | 0.233 |
|------------|-------|-------|------------|-------|-------|
| Ecuador    | 0.136 | 0.125 | Rusia      | 0.055 | 0.060 |
| Egipto     | 0.190 | 0.170 | Arabia     | 0.220 | 0.290 |
| Francia    | 0.030 | 0.280 | Spain      | 0.032 | 0.220 |
| Germany    | 0.030 | 0.250 | Perú       | 0.115 | 0.233 |
| gGuatemala | 0.167 | 0.131 | Uruguay    | 0.182 | 0.184 |
| Honduras   | 0.300 | 0.250 | <b>USA</b> | 0.012 | 0.012 |

**Tabla 4.1** Tarifas de Asteriskout

### **4.1.2 ANÁLISIS DEL MERCADO ECUATORIANO**

El mercado ecuatoriano es aún muy limitado en el uso de la telefonía IP, por parte de empresas o entidades tanto públicas como privadas, más aún tenemos que mencionar que en nuestro medio la mayoría de instituciones que utilizan VoIP, se limitan a utilizar sistemas de código propietario que es un sistema que es todo lo contrario del sistema abierto, se distribuye sin su código fuente, por lo tanto, quien lo adquiere no tiene la posibilidad de corregirlo o modificarlo, ni tampoco puede estudiar su comportamiento, como ejemplos tenemos sistemas de CISCO, 3COM o AVAYA, limitando las posibilidades que los desarrolladores han decidido que deberá tener. Es así que en el Ecuador recién se está arrancando con la utilización de sistemas de código libre que es un software que se distribuye junto con su código fuente, y con una licencia de uso, lo que nos permite estudiarlo, corregirlo, mejorarlo y adaptarlo a cualquier necesidad, como ejemplo representativo tenemos: Asterisk@Home.

Coincidiendo con la crisis económica del país, que obligó a cientos de miles de ecuatorianos a migrar a otros países para buscar nuevas formas de vida, los servicios de voz en Internet, VoIP tuvieron un desarrollo impresionante. La diferencia de precios, de lo que también se conoce como llamadas telefónicas por Internet, comparada con las tarifas de las telefónicas estatales, hacen que la mayoría de usuarios de nuestro medio se volcaran a usar la Internet como medio de comunicación internacional. Este fenómeno, por supuesto, se ha dado a nivel mundial, a punto de obligar a las empresas telefónicas a replantear sus estrategias de negocios.

Servicios como el Skype, Messenger de Windows, Yahoo Mail, entre otros permiten comunicaciones "telefónicas" gratis en nuestro país y a nivel mundial entre computadoras, con micrófono y audífono.

Es un hecho que el futuro de la comunicación de voz será VoIP involucrando en este sentido también a nuestro país, las empresas telefónicas más grandes del mundo trabajan en esa dirección usando canales de Internet y también canales privados para garantizar la calidad del servicio como ya lo hacen muchas corporaciones.

### **4.1.2.1 Entidades con Sistema VoIP en Ecuador**

Investigando acerca de entidades nacionales, que utilizan VoIP en sus instalaciones pudimos tener acceso a las siguientes instituciones que cuentan con esta tecnología:

### **a) Petroecuador.**

La estatal Petroecuador seleccionó a Harris Corporation para que le provea servicios VoIP, con la radio Truepoint que permite la interconexión de datos, videoconferencias y videovigilancia a los oleoductos.

En un futuro, la red de Petroecuador servirá para implementar videocámaras a lo largo de los oleoductos, lo que permitirá monitorear visualmente la tubería durante el bombeo de crudo a las refinerías, y así asegurar el servicio continuo. Con el desarrollo de este proyecto se apoyará un conjunto tan diverso de aplicaciones y se racionalizará simultáneamente las operaciones de trabajo lo que era una perspectiva desafiante; además, que la empresa reducirá considerablemente los costos de repuestos y ayudará a bajar los gastos de operación en general. La flexibilidad del radio Truepoint ayudará en la administración de uno de los recursos más valiosos (petróleo) del Ecuador.

### **b) Universidad San Francisco de Quito**

La Universidad San Francisco de Quito, utiliza Telefonía IP de Cisco Systems la cual permite a esta Universidad contar con una red convergente con aplicaciones innovadoras, la situación de la mencionada universidad es que siempre había contado con dos redes paralelas, una para voz y otra para datos, lo cual generaba gastos altos en mantenimiento, operación y entrenamiento de ambos sistemas; como solución se planteó el proyecto que se inició con la instalación de 70 usuarios de telefonía IP en un edificio nuevo, que fue integrado a la telefonía existente de la Universidad mediante una conexión E1 entre un Gateway de Voz Cisco 2620 y la central Definity. Esta primera etapa se inició en Junio de 2002. Una vez terminada la primera etapa, en Diciembre de 2002 se planteó la posibilidad de implementar Telefonía IP en toda la Universidad, para lo cual se sustituye la central Definity y se instala un segundo Call Manager que pueda trabajar como respaldo del Call Manager actual. La solución implementada está enfocada en dar servicio telefónico a todos los usuarios del Campus Universitario, utilizando la infraestructura de la red de datos, además de proporcionar servicios de valor agregado como Voice Mail (correo de voz) e IVR (Interactive Voice Response).

#### **c) La Pontificia Universidad Católica**

La Pontificia Universidad Católica del Ecuador (PUCE) hasta hace tres años mantuvo un backbone ATM con equipos 3Com. Además poseía un equipo Cellplex 7000 y hubs de la misma marca. Al ser la primera red ATM que fue implantada en el Ecuador, el principal desafío de esta institución era cambiar de tecnología de la manera más acertada y precisa. La universidad, en su afán de contar con tecnología avanzada, siempre buscó las mejores soluciones para tratar de satisfacer las exigencias de sus usuarios. Por esta razón, con la asesoría de 3Com, decidió migrar su red ATM a Gigabit y Fast Ethernet con la finalidad de que los 24 edificios con los que cuenta la universidad se encontraran conectados y comunicados entre sí, tratando de que la conexión fuera más rápida y se redujeran los cuellos de botella (uno de los mayores inconvenientes). La universidad decidió mantener la tecnología 3Com. Con la implementación técnica de 3Com se ha logrado un acceso más rápido a Internet.

Los tiempos de respuesta y el ingreso a las diferentes aplicaciones han mejorado, como aún no se completa el proyecto de optimización de redes tanto alámbricas como inalámbricas en la PUCE los técnicos de esta universidad en conjunto con el personal de 3COM aspiran que en inicios del 2006 puedan contar con un sistema óptimo de todas sus redes así como la implementación de VoIP en todas sus instalaciones todos estos cambios tecnológicos realizados por la PUCE apuntan a centralizar el manejo y administración de los recursos que brindan los equipos, con la finalidad de implementar Vlans y Qos , redundancia y tolerancia a fallos.

#### **4.1.2.2 Proveedor VoIP en Ecuador (Cyberfono)**

En el Ecuador también existen proveedores del servicio para VoIP como es el caso de CYBERFONO como ejemplo presentamos el cuadro de tarifas telefónicas que esta empresa guayaquileña ofrece al público:

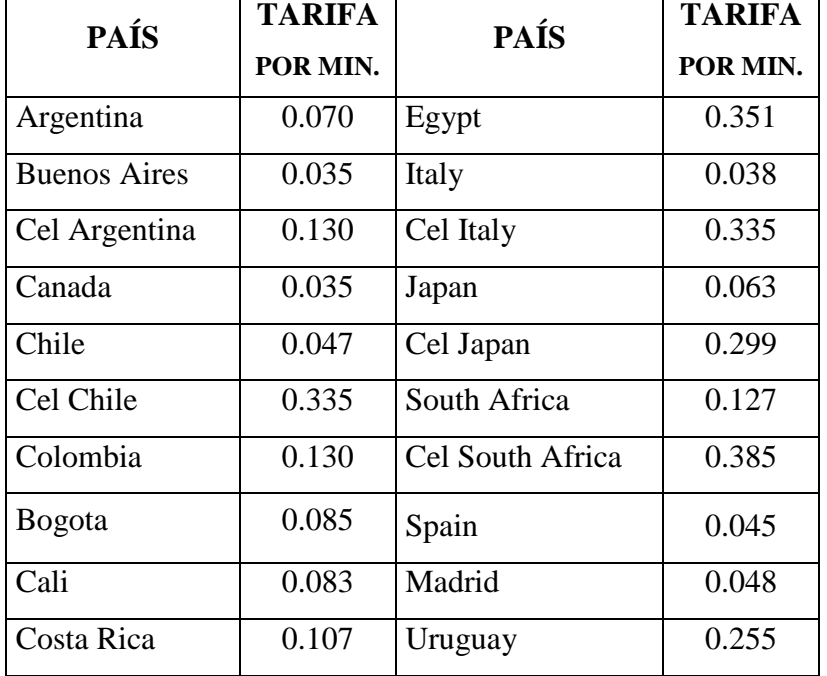

| Ecuador     | 0.340 | Cel Uruguay   | 0.346 |
|-------------|-------|---------------|-------|
| Quito       | 0.290 | <b>USA</b>    | 0.035 |
| Guayaquil   | 0.230 | Hawai         | 0.056 |
| Cel Ecuador | 0.281 | Alaska        | 0.054 |
| Cuba        | 1.420 | Venezuela     | 0.155 |
| Cel Cuba    | 1.500 | Cel Venezuela | 0.360 |

**Tabla. 4.2** Tarifas de Cyberfono

### **4.1.2.3 Telefonía Conmutada Pública (Andinatel)**

ANDINATEL es la empresa que provee de servicio telefónico tradicional a las regiones Sierra y Oriente de nuestro país, las cabinas telefónicas en las agencias y los Locutorios de comercializadores de ANDINATEL muestran tarifas aplicadas en tráficos de comunicación tanto nacional como internacional, las cuales son más económicas que desde un teléfono residencial y estas son:

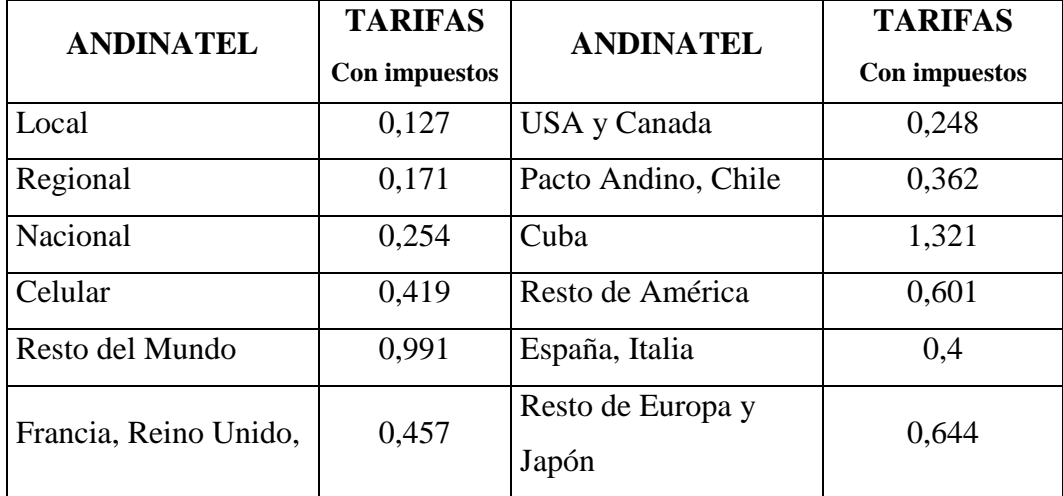

**Tabla 4.3** Tarifas de Andinatel

### **4.1.2.4 Cuadro Comparativo Entre La PSTN y VoIP**

En la Tabla 4.4 se puede observar que las tarifas ofertadas por los proveedores del servicio para telefonía IP son mucho más convenientes que las tarifas de Andinatel, también se puede notar que las tarifas de Cyberfono en comparación de Asterisk son más elevadas, esto se debe a que Cyberfono no tiene mayor competencia en el mercado ecuatoriano, estos costos se abaratarían una vez que la tecnología VoIP ingrese con fuerza para toda la región en Sudamérica ya que todavía no existe una vía de tráfico de voz amplia para el uso de esta telefonía.

Además se debe indicar que los costos tanto en VoIP como en PSTN suben cuando los países como Cuba no tienen un desarrollo tecnológico en el área de las telecomunicaciones.

Al obtener una relación de economía de llamadas entre Andinatel y Asterisk se llega a determinar que en la mayoría de los casos nos podríamos ahorrar las tres cuartas partes del valor actual que cancelamos los usuarios en la telefonía convencional pública.

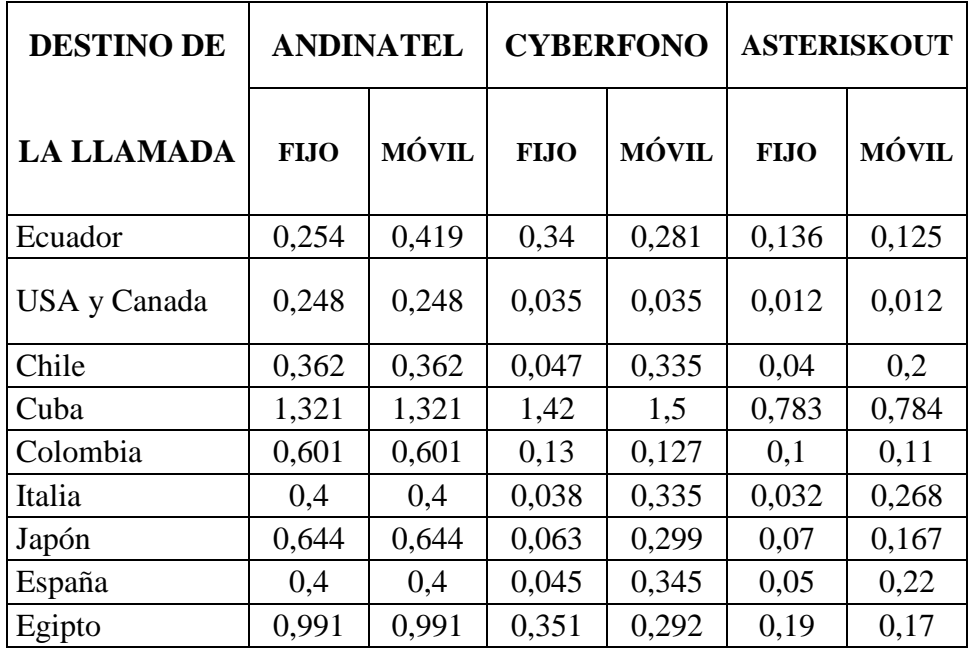

**Tabla 4.4** Cuadro Comparativo de Tarifas

## **4.1.2.5 Legislación sobre servicios agregados del Internet en el Ecuador, incluyendo VoIP**

De acuerdo con lo expresado por el Presidente Ejecutivo del CONATEL, Ing. Freddy Rodríguez, y por el Secretario del SENATEL, Ing. Sandino Torres Rites, en su comparecencia, en el Salón del Pleno del H. Congreso Nacional, a la sesión extraordinaria, convocada por el presidente de la comisión especializada permanente de defensa del consumidor, del usuario, del productor y el contribuyente, del día martes 02 de septiembre del 2003, debemos concluir lo siguiente:

- 1. Que las normas principales que regulan el acceso de usuarios a la red de Internet y a las aplicaciones de ésta, mediante el uso de equipos de computación y relacionados, son:
	- La Ley Reformatoria a la Ley Especial de Telecomunicaciones
	- El Reglamento General a la Ley Especial de Telecomunicaciones Reformada.
	- El Reglamento para la Prestación de Servicios de Valor Agregado.
	- La Resolución 399-18-CONATEL-2002.
- 2. Que la transmisión de datos mediante la tecnología de voz sobre Internet "VoIP", no constituye un servicio distinto del Internet, que merezca un tratamiento legal diferente al de éste.
- 3. Que el Internet tiene aplicaciones básicas como el correo electrónico, la transferencia de archivos, etc., y aplicaciones avanzadas como las páginas WEB y la transmisión de voz en forma de datos informáticos sobre Internet "VoIP".
- 4. Que la legislación ecuatoriana no define en ninguna parte lo que es la transmisión de voz sobre el protocolo de Internet "VoIP", ni tampoco la regula, la limita o la prohíbe.
- 5. Que en ninguna parte de la legislación ecuatoriana se establece que la transmisión de datos utilizando el protocolo de voz sobre Internet "VoIP" constituyan llamadas internacionales, o que su aplicación esté expresamente prohibida.
- 6. Que la telefonía internacional es un servicio final de telecomunicaciones.
- 7. Que en el Ecuador la ley define servicios y no regula tecnologías.
- 8. Que la transmisión de datos mediante la utilización del protocolo de voz sobre Internet "VoIP" no constituye telefonía.
- 9. Que el servicio de acceso a la Red de Internet no constituye un servicio final o portador de telecomunicaciones y que se considera al servicio "PROVEEDOR DE SERVICIO DE INTERNET" como servicio de valor agregado.
- 10. Que no existe norma que determine que el Internet y sus aplicaciones son servicios públicos, por lo que, de acuerdo con la Constitución los organismos de control de las Telecomunicaciones no pueden manejar estos servicios como servicios públicos.

# **4.2 POLÍTICAS DEFINIDAS PARA LA IMPLEMENTACIÓN DE VOIP**

A continuación se definen las características tecnológicas que se han definido como estándar para la implementación de la tecnología de Voz sobre el protocolo IP. Cabe anotar que a la fecha se siguen evaluando y considerando las diversas opciones tecnológicas para realizar una implementación con mayor eficiencia de esta tecnología.

#### **4.2.1 CODECs**

Se utilizó el codec G.711 en la central IP PBX de Asterisk y el mismo codec para los 2 teléfonos IP Sipura además del softphone de X-LITE empleados en 2 computadoras que emulan teléfonos IP.

## **4.2.2 TIEMPO DE LAS MUESTRAS, TAMAÑO DE PAQUETES Y ANCHO DE BANDA UTILIZADO**

Se define por "default" el tiempo de muestras de 30ms lo cual produce un total de paquetes por segundo de 33,3, con un tamaño de paquete aproximado (sobre medios Ethernet) a los 300 bytes y un ancho de banda variable aproximado de 74 kbps a los 85 kbps.

### **4.2.3 TIEMPO DE SERIALIZACIÓN DE LOS PAQUETES DE VOZ**

Cada dispositivo intermedio en una comunicación de datos inserta un retardo. El mismo retardo que para trafico de aplicaciones se considera despreciable, en cambio para los paquetes de datos que cargan información de voz suele tener un impacto significativo; este proceso incorpora un retardo adicional que, sumado al retardo del enlace, hace que muchas veces el retardo total resulte considerable.

Retardo de Serialización para Varios Tamaños de Tramas en Enlaces de Baia Velocidad Tabla Retardo de Serialización de los Enlaces = tamaño de trama (bits) / ancho de banda del enlace (bps)

|           | 1 Byte  | 64 Bytes | 128 Bytes | 256 Bytes        | 512 Bytes | 1024 Bytes       | 1500 Bytes |
|-----------|---------|----------|-----------|------------------|-----------|------------------|------------|
| 56 kbps   | 143 us  | 9 ms     | 18 ms     | 36 ms            | 72 ms     | 144 ms           | 214 ms     |
| 64 kbps   | 125 us  | 8 ms     | 16 ms     | 32 ms            | 64 ms     | 126 ms           | 187 ms     |
| 128 kbps  | 62.5 us | 4 ms     | l8 ms     | 16 <sub>ms</sub> | 32 ms     | 64 ms            | 93 ms      |
| 256 kbps  | 31 us   | 2 ms     | l4 ms     | 18 ms            | 16 ms     | 132 ms           | $46$ ms    |
| 512 kbps  | 15.5 us | 1 ms     | 2 ms      | l4 ms            | 8 ms      | 16 <sub>ms</sub> | 32 ms      |
| 768 kbps  | 10 us   | 640 us   | $1.28$ ms | $2.56$ ms        | 5.12 ms   | 10.24 ms         | 15 ms      |
| 1536 kbps | l5 us   | 320 us   | 640 us    | $1.28$ ms        | 2.56 ms   | $5.12$ ms        | $7.5$ ms   |
|           |         |          |           |                  |           |                  |            |

**Tabla 4.5** Tabla de Tiempos de Retardos

## **4.2.4 ANÁLISIS DE LA CALIDAD DE SERVICIO DE LA RED (TIEMPOS DE RESPUESTA)**

Se ha realizado un análisis utilizando dos herramientas en forma paralela, buscando obtener muestras sobre aspectos concretos en cuanto a la calidad de servicio de la red, como por ejemplo, el porcentaje de pérdida de paquetes de datos, el retardo de las comunicaciones (fijo y variable) y las aplicaciones de las técnicas de calidad de servicio al tráfico IP.

Esta información resulta importante a la hora de estimar cómo va a responder la red en caso de que se implemente voz sobre IP en diversos ámbitos en cuanto a la importancia de la delegación y al ancho de banda.

En todos los casos tuvimos un 0 (cero) por cien de paquetes perdidos y un tiempo máximo de respuesta de 3 milisegundos. Por ello podemos decir que no se observan

problemas a la hora de implementar VoIP entre las instalaciones de la UEEFAE No 5. Se debe implementar una VLAN específica, para el servicio de VoIP, considerando que el tiempo máximo recomendado para las normativas ITU-T en cuanto a la transmisión de voz sobre protocolo IP es de 150 milisegundos.

Las características promedio de las mediciones:

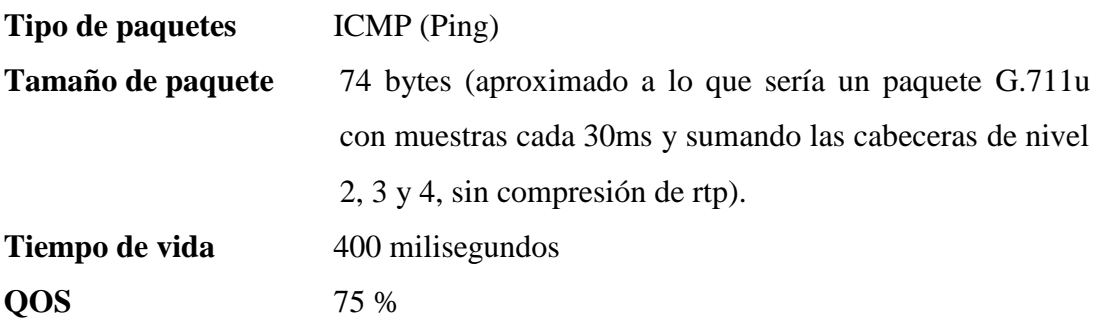

### **4.3 RESULTADOS OBTENIDOS**

Los resultados que se obtienen de las comunicaciones en las extensiones internas tanto de los teléfonos IP como del software X-LITE instalado en 2 PCs de escritorio y en 1 LAPTOP, son registrados en central IP-PBX.

La central IP-PBX de Asterisk nos permite almacenar un registro de las llamadas realizadas entre las extensiones telefónicas implantadas; por fecha con su respectiva duración y si la llamada fue o no respondida, este registro de llamadas es guardado en forma de archivo de acrobat reader \*.pdf, hoja de cálculo de excel \*.xml y en formato html. Estos datos con el muestreo de los paquetes haciendo ping a las extensiones nos muestran los bytes a los que nuestros equipos para telefonía IP pueden ser sometidos y dejamos demostrados que en las instalaciones donde se implanto la red se puede seguir incrementando equipos para tecnología de

comunicaciones IP, esto se puede observar en el punto 4.2.4 en la parte de característica promedio de las mediciones.

### Asterisk CDR

| calldate                             | channel      | <b>Src</b> | clid                       | dst              | disposition    | duration       |
|--------------------------------------|--------------|------------|----------------------------|------------------|----------------|----------------|
| 2005-10-19 08:39:05 SIP/204-6c95 I   |              |            | 2041"ENRIQUEZ" < 204>      |                  | 2011ANSWERED   | 8              |
| 2005-10-19 08:39:14 SIP/204-d67a 204 |              |            | "ENRIQUEZ" <204>           |                  | 201 ANSWERED   | 4              |
| 2005-10-19 08:39:21 SIP/204-2b61 204 |              |            | "ENRIQUEZ" <204>           |                  | 200 ANSWERED   | 35             |
| 2005-10-19 15:50:13 SIP/200-0688 200 |              |            | "RECTORADO" <200>          |                  | 201 NO ANSWER  | 8              |
| 2005-10-28 15:43:25                  | SIP/201-598a | 201        | "BACHILLERATO" < 201>      |                  | 204 ANSWERED   |                |
| 2005-10-28 15:44:43 SIP/201-3a63     |              | 201        | "BACHILLERATO" <201>       |                  | 200 ANSWERED   |                |
| 2005-10-28 15:45:04 SIP/201-3a10     |              | 201        | "BACHILLERATO"<br>301      | 2041             | ANSWERED       |                |
| 2005-10-28 16:26:58 SIP/201-01e1     |              | 201        | "BACHILL<br>ERATO"<br><201 | 200              | ANSWERED       | 14             |
| 2005-10-28 16:27:06                  | SIP/204-afaa | 204        | "ENRIQUEZ"<br><204         | 200              | ANSWERED       | 11             |
| 2005-10-28 16:27:37                  | SIP/204-7e29 | 204        | "ENRIQUEZ"<br>$<$ 204>     | 201              | ANSWERED       | 20             |
| 2005-10-28 16:31:01 SIP/204-f00d     |              | 204        | "FNRIQUF7" <204>           |                  | 200 ANSWERED   | $\frac{50}{3}$ |
| 2005-11-01 09:54:39 SIP/201-e799 201 |              |            | "BACHILLERATO" <201>       |                  | 200 NO ANSWER  |                |
| 2005-11-01 10:09:00 SIP/204-0b21     |              | 204        | "ENRIQUEZ" <204>           |                  | 2001ANSWERED   | 24             |
| 2005-11-01 10:10:14 SIP/204-8027     |              | 204        | "ENRIQUEZ" < 204>          |                  | 200 ANSWERED   | 20             |
| 2005-11-01 10:10:41 SIP/204-6af3     |              | 204        | "ENRIQUEZ"<br><204         |                  | 200 ANSWERED   | 4              |
| 2005-11-01 10:10:48 SIP/204-8248 I   |              | 204        | "ENRIQUEZ"<br>304          |                  | 2001ANSWERED   | 3              |
| 2005-11-01 10:11:10                  | SIP/204-1099 | 204        | "ENRIQUEZ"<br><204>        | 200 <sup>1</sup> | ANSWERED       | 11             |
| 2005-11-01 10:15:45 SIP/204-f6a1     |              | 204        | "ENRIQUEZ" <204>           | 200              | ANSWERED       | 11             |
| 2005-11-01 10:16:28 SIP/201-e24b1201 |              |            | "BACHILLERATO" <201>       |                  | 200 ANSWERED   | 8              |
| 2005-11-01 10:19:28 SIP/204-2949 204 |              |            | "ENRIQUEZ" < 204>          |                  | 200 ANSWERED   | 22             |
| 2005-11-01 10:29:26 SIP/204-5a9d 204 |              |            | "ENRIQUEZ" < 204>          |                  | 200 ANSWERED   | 30             |
| 2005-11-01 10:31:37 SIP/200-1c3d 200 |              |            | "RECTORADO" <200>          |                  | 204 ANSWERED   | 90             |
| 2005-11-01 10:48:07 SIP/201-e81d 201 |              |            | "BACHILLERATO" < 201>      |                  | 200 NO ANSWER  | $\frac{4}{3}$  |
| 2005-11-01 10:48:15 SIP/201-3ef2     |              | 201        | "BACHILLERATO" <201>       |                  | 200 INO ANSWER |                |
| 2005-11-01 10:59:33                  | SIP/200-eac4 | 200        | "RECTORADO"<br>$200$       | 202              | NO ANSWER      | 8              |
| 2005-11-01 11:00:40                  | SIP/202-49f7 | 202        | "LAB LICEO" <202>          | 200 <sup>1</sup> | ANSWERED       | 26             |
| 2005-11-01 11:03:58 SIP/200-9770     |              | 200        | "RECTORADO" <200>          |                  | 204 ANSWERED   | 89             |
| 2005-11-01 11:30:36 SIP/204-61d4 204 |              |            | "ENRIQUEZ" <204>           |                  | 200 INO ANSWER | 3              |
| 2005-11-01 11:48:13 SIP/200-bf21     |              | 200        | "RECTORADO" <200>          |                  | 200 ANSWERED   | 4              |
| 2005-11-01 11:48:31 SIP/200-145b     |              | 200        | "RECTORADO" < 200>         |                  | 204 NO ANSWER  | $\frac{1}{8}$  |
| 2005-11-01 11:48:50 SIP/200-93ee     |              | 200        | "RECTORADO" <200>          |                  | 204 INO ANSWER |                |
| 2005-11-01 11:51:06 SIP/200-ef28     |              | 200        | "RECTORADO" < 200>         |                  | 202 ANSWERED   | 12             |
| 2005-11-04 12:07:07 SIP/200-50de     |              | 200        | "RECTORADO" < 200>         |                  | 202 NO ANSWER  | 6              |
| 2005-11-04 12:07:18 SIP/200-f246     |              | 200        | "RECTORADO"<br>200         |                  | 204 INO ANSWER | 6              |

**Tabla 4.6** Detalle de Llamadas Internas

Además con la ayuda de la página web [http://www.internetfrog.com](http://www.internetfrog.com/) podemos realizar un testeo del ancho de banda tanto del Internet como del ancho de banda para comunicaciones IP, como podemos observar tenemos un ancho de banda de 165 Kbps, la calidad de servicio QoS de aproximadamente 50 % que nos garantiza la comunicación entre terminales para telefonía IP, para lo cual se detalla dicho análisis a continuación:

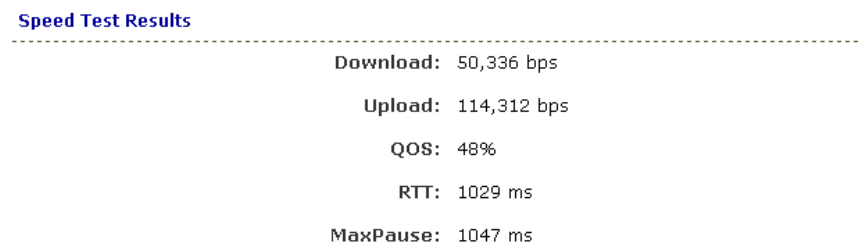

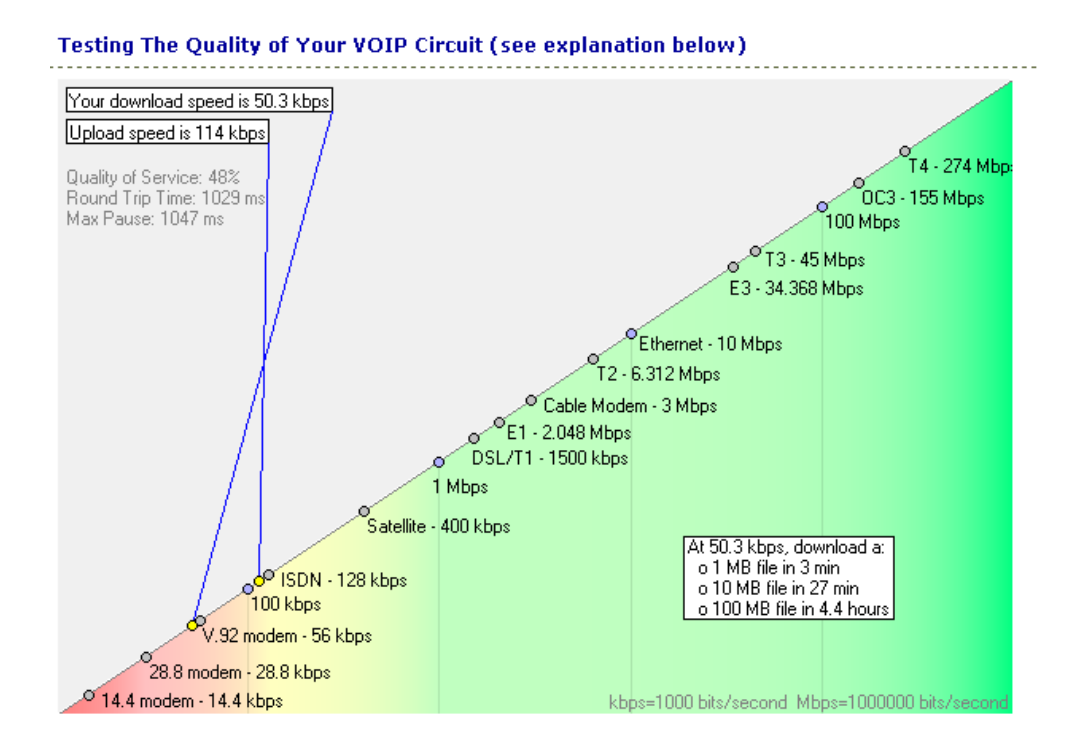

**Fig. 4.3** Monitoreo de VoIP

Cabe indicar que durante las llamadas realizadas externas (Tabla 4.7), se pudo detectar un eco y un retardo, los mismos que bajan la calidad de las llamadas, y esto se debe a que cuando la red se encuentra trabajando del 60% al 80%, el ancho de banda se satura, debido a que el CODEC utilizado (G.711) requiere un ancho de banda de 64Kbps. Para mejorar el sistema de comunicación se debe comprar las licencias G.729, que utilizan un ancho de banda de 8Kbps.

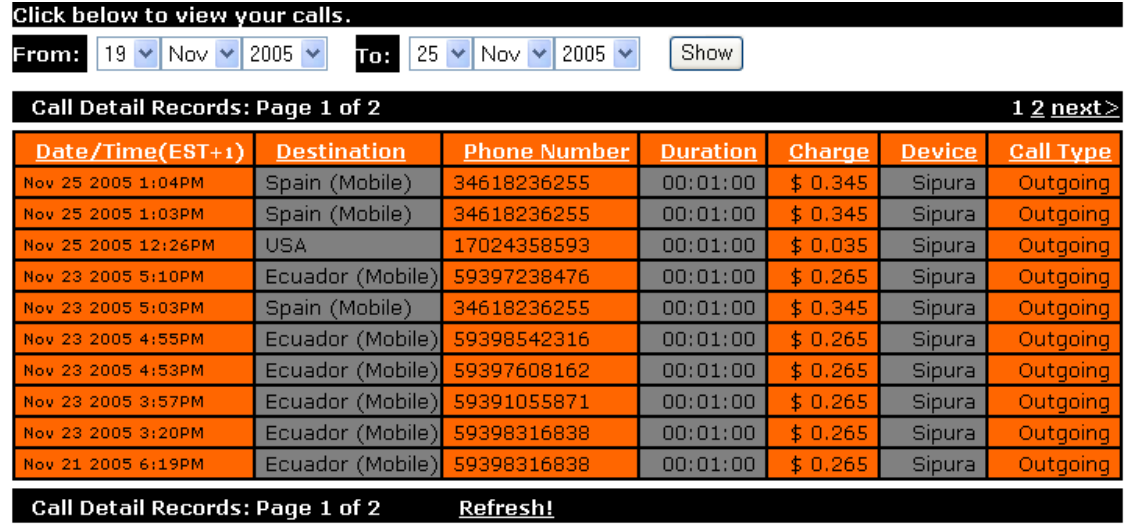

 $12$  next>

**Tabla. 4.7** Detalle de llamadas Externas

# **V. CONCLUSIONES Y RECOMENDACIONES**

**5.1 CONCLUSIONES**

**5.1.1 REDES LAN**

- La principal característica que define las organizaciones de hoy en día es la presencia y dependencia de los sistemas informáticos bajo la forma de redes locales, los cuales representan la punta de lanza de una organización.
- El instalar redes LAN en nuestros laboratorios nos ofreció muchas ventajas para nuestro trabajo diario. Estas son algunas ventajas ofrecidas al instalar una red de computadoras:
	- $\checkmark$  Compartición de programas y archivos.
	- $\checkmark$  Compartición de los recursos de la red.
	- $\checkmark$  Compartición de bases de datos.
	- $\checkmark$  Expansión económica de una base de PC.
	- $\checkmark$  Posibilidad de utilizar software de red.
	- $\checkmark$  Uso del Correo Electrónico.
	- $\checkmark$  Creación de grupos de trabajo.
	- $\checkmark$  Gestión centralizada.
	- $\checkmark$  Seguridad.
	- $\checkmark$  Acceso a más de un sistema operativo.
	- $\checkmark$  Mejoras en la organización de la empresa.

## **5.1.2 REDES INALÁMBRICAS**

- En la conexión inalámbrica entre las instalaciones se utiliza un enlace no guiado, los dispositivos conectados son puntos de acceso configurados como puente, que permite llevar a cabo el enlace a una velocidad de 108 Mbps.
- Las soluciones a las redes inalámbricas están disponibles hoy en día y es sólo el  $\bullet$ principio de una tendencia creciente. El estándar 802.11b y el 802.11g prometen un gran ancho de banda para permitir un sinfín de nuevas aplicaciones. Aunque todavía existen varios obstáculos que hay que vencer como la seguridad e interferencia, la redes inalámbricas ofrecen por lo pronto una comunicación eficiente tanto en interiores como exteriores.

La red híbrida implementada nos aporto varias mejorías de enlace, porque continuamos teniendo las ventajas de la velocidad que nos brinda la parte cableada y expandimos las posibilidades con la parte inalámbrica, en este trabajo se observo la implementación de una red híbrida Fast Ethernet con enlace de antenas, que se puede considerar una de las redes de uso común en la mayoría de instituciones de nuestro país debido a que el costo no es elevado.

### **5.1.3 SISTEMA DE VoIP**

- Al implementar Telefonía IP se reduce los costos mediante la combinación de servicios de datos y voz, sobre una sola infraestructura tanto de redes LAN como de redes inalámbricas.
- VoIP es una tecnología que tiene todos los elementos para su rápido desarrollo, como muestra podemos ver que compañías como Cisco, la han incorporado a su catálogo de productos, los teléfonos IP están ya disponibles y los principales operadores mundiales, así como Telefónica, están promoviendo activamente el servicio IP a las empresas, ofreciendo calidad de voz a través del mismo.
- Las pruebas realizadas para la telefonía para la red muestra muchas mejoras en la calidad de la conexión, incluso se puede hacer la comparación con una línea PSTN, excepto en las horas las cuales se consideran picos en donde el tráfico del Internet tiende a ser más pesado, este aspecto se puede mejorar migrando el CODEC del G.711 (Requiere 64Kbps por llamada), al G.729 (Requiere 8Kbps por llamada).
- La telefonía de IP tiene algunos problemas de fiabilidad por resolver. Por  $\bullet$ ejemplo si la conexión de banda ancha falla, la conexión telefónica IP es nula. De igual manera con la ausencia de suministro eléctrico.
- Por otra parte, VoIP tiene sus beneficios. Los usuarios pueden seleccionar el prefijo telefónico que quieran, independientemente de su localización geográfica. Y los teléfonos IP no están atados a una estación fija, se puede

llamar desde un hotel o desde el otro lado del mundo, dondequiera que exista una conexión rápida de Internet (Configurándolo con IP pública).

- En términos generales la transmisión de la voz sobre el protocolo de internet implica enviar la voz en formato digital (Paquetes de Datos), en vez de la forma tradicional donde se establece una conexión directa entre ambos extremos de la comunicación como sucede con la telefonía normal. Una de las mayores ventajas de la VoIP es que evita los cargos cobrados por las empresas de telefonía tanto local como de larga distancia.
- Actualmente algunos fabricantes están apostando por correr sus aplicaciones comerciales en un sistema operativo de software libre (Linux).
- Asterisk es un IP-PBX completo con software libre que permite agregarles funcionalidad SIP a nuestros equipos existentes a un bajo costo. Reemplazando a las centras PBX del sitema PSTN.
- Conjuntamente con un análisis de viabilidad de la implementación de voz sobre la red de datos, se deben tener en cuenta las recomendaciones que cubren los aspectos más importantes para la correcta implementación de VoIP, como son la implementación de técnicas de Calidad de Servicios (QoS), seguridad y direccionamiento IP entre otros.
- Es impresionante la cantidad de funciones que Asterisk proporciona, para este proyecto solo se utilizó las mas básicas, pero al investigar sobre el tema, se puede observar que tiene todo lo necesario para ser una PBX (o muchas otras cosas) de alto rendimiento, esto hace que sea el entorno ideal para empresas de todo tipo, que quieran una solución optima para telecomunicaciones, ya que puede trabajar desde un simple servidor de Voz sobre IP hasta una compleja PBX conectada a la PSTN.
- Otra excelente característica de la central IP-PBX de Asterisk es la gran cantidad de protocolos que soporta, y la variedad de usos que se le puede dar, con esto se puede amoldar a cualquier situación real dentro de una empresa o institución.
- El futuro de las telecomunicaciones se muestra cada vez más prometedor en nuestro país. Lo demuestran varios factores que los podemos observar:
	- $\checkmark$  La demanda por comunicaciones está en crecimiento constante.
	- $\checkmark$  Los emigrantes en Ecuador y el mundo aumentan y ellos incrementan la demanda por comunicaciones baratas y de calidad.
	- $\checkmark$  Se mantiene en alza constante la demanda por servicios más sofisticados como video llamadas, video conferencias, etc. que son posibles con técnicas de digitalización más sofisticadas.
	- $\checkmark$  Los programas para hablar por Internet son cada vez más sofisticados e incluyen opciones diversas que amplían las posibilidades de los usuarios.
	- $\checkmark$  Existen cada día más fabricantes importantes desarrollando tecnología para VoIP y sistemas relacionados.
	- $\checkmark$  Las telefónicas tradicionales están optando por esquemas de ahorro usando esta tecnología.
- De acuerdo con la legislación vigente en el Ecuador, la forma en la que se está brindando acceso al Internet y a sus distintas aplicaciones entre las que se encuentra la transmisión de datos mediante el protocolo de voz sobre Internet VoIP, es absolutamente apegada a derecho, y de ninguna manera la Superintendencia de Telecomunicaciones puede prohibir la prestación o publicidad de estos servicios.

### **5.2 RECOMENDACIONES**

- Se recomienda realizar un estudio para la UEEFAE No. 5 para poder determinar la posibilidad de implantar IP PBX, que combinen los sistemas de comunicación PSTN y VoIP, explotando las ventajas de cada uno de estos sistemas.
- Las universidades como centros de investigación siempre deben de buscar tecnologías que permitan dar el mismo o mejor servicio a menor costo, así como explotar el conocimiento y la iniciativa de los alumnos, bajo la acertada guía de los docentes.
- Implementar en la Carrera de Electrónica de la ESPEL una asignatura teórica como práctica en que se estudie el desarrollo de estás nuevas tecnologías que significan la solución a problemas de la sociedad abaratando costos y dando un buen servicio.
- Investigar e impulsar los sistemas de código abierto ya que esto nos ayudará a dejar el yugo de la dependencia tecnológica extranjera.
- Realizar continuamente una evaluación a la solución implementada para la Unidad con la finalidad de tener en cuenta los estándares y tecnologías nuevas y de mayor penetración, lo cual nos ahorrará dinero, tiempo y problemas de incompatibilidad y nos brindará una comunicación rápida, eficiente y transparente.
- Se recomienda realizar un estudio con la finalidad de implementar VoIP, en el resto de Unidades Educativas de la FAE, ya que todas sin excepción poseen servicio de internet de banda ancha, facilitando de esta manera la comunicación entre ellas en forma gratuita.
- Se recomienda adquirir el Codec G.729 con la finalidad de mejorar la calidad del sistema de voz implementado. Además que dicho Codec nos permitirá implementar sobre la red el servicio de videoconferencias.

# **BIBLIOGRAFÍA**

- DOUGLAS COMER, TCP/IP, Vol 1, Prentice Hall, 1996.  $\bullet$
- UYLESS BLACK, Redes de Computadoras, Alfaomega, 1995.
- FRENZEL LOUIS E., Sistemas Electrónicos de Comunicación, Alfaomega, 2003.
- TOMASI WAYNE, Sistemas de Comunicaciones Electronicas, Prentice Hall, 1996.
- STALLINGS WILLIAM, Comunicaciones y Redes de Computadoras, Pearson Educación, 2000.
- JESÚS GARCÍA TOMÁS, Alta velocidad y calidad de servicios en redes IP,  $\bullet$ Alfaomega, 2002.
- [www.mailxmail.com](http://www.mailxmail.com/) Información Redes  $\bullet$
- [www.monografias.com](http://www.monografias.com/) Información Redes
- [www.cybercursos.com](http://www.cybercursos.com/) Información Redes
- [www.microsoft.com](http://www.microsoft.com/) Información Redes  $\bullet$
- [www.hyperlink.com](http://www.hyperlink.com/) Equipos Inalámbricos
- [www.asterisk.com](http://www.asterisk.com/) Sofware IP PBX
- [www.sipura.com](http://www.sipura.com/) Equipos IP
- [www.palosanto.com](http://www.palosanto.com/) Manuales LINUX
- [www.comunicaciones.unitronics.es/tecnologia/voip.htm](http://www.comunicaciones.unitronics.es/tecnologia/voip.htm) Información VOIP
- [www.recursosVoip.com](http://www.recursosvoip.com/) Información VOIP  $\bullet$
- [www.3com.com](http://www.3com.com/) Información VOIP
- [www.cisco.com](http://www.cisco.com/) Información VOIP
- [www.conatel.gov.ec](http://www.conatel.gov.ec/) Legislación VOIP Ecuador
- [www.asteriskout.com](http://www.asteriskout.com/) Proveedor de Servicio VOIP
- [www.go2call.com](http://www.go2call.com/) Proveedor de Servicio VOIP
- [www.cyberfono.com](http://www.cyberfono.com/) Proveedor de Servicio VOIP
- [www.lunaphone.com](http://www.lunaphone.com/) Proveedor de Servicio VOIP

B - 140 de 1 -

# **ANEXOS**

# **ANEXO A**

# ESQUEMA DE LOS LABORATORIOS DE LA UEEFAE NO. 5

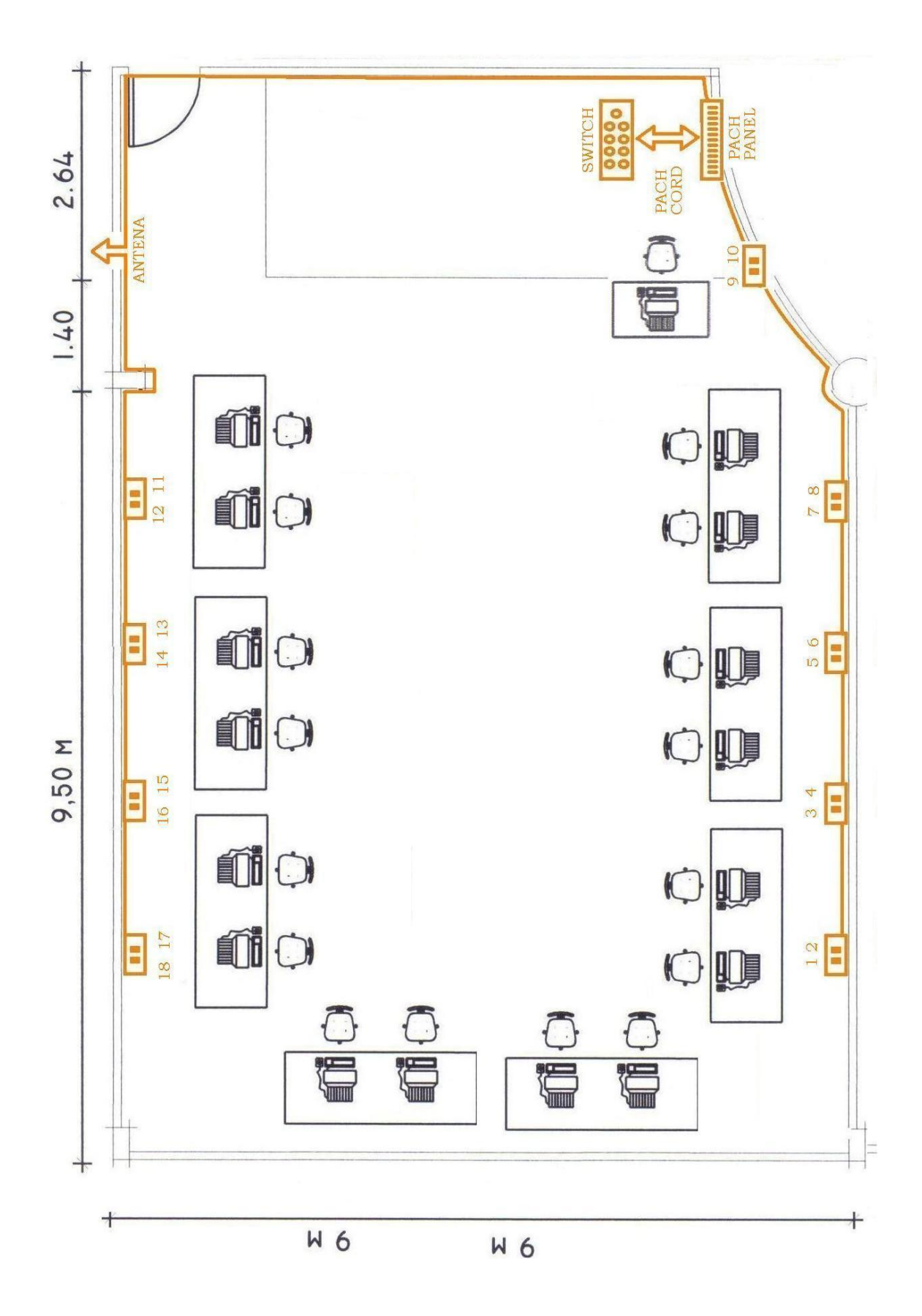

**ANEXO A**- 1 de 2 Plano del Laboratorio del Nivel Bachillerato

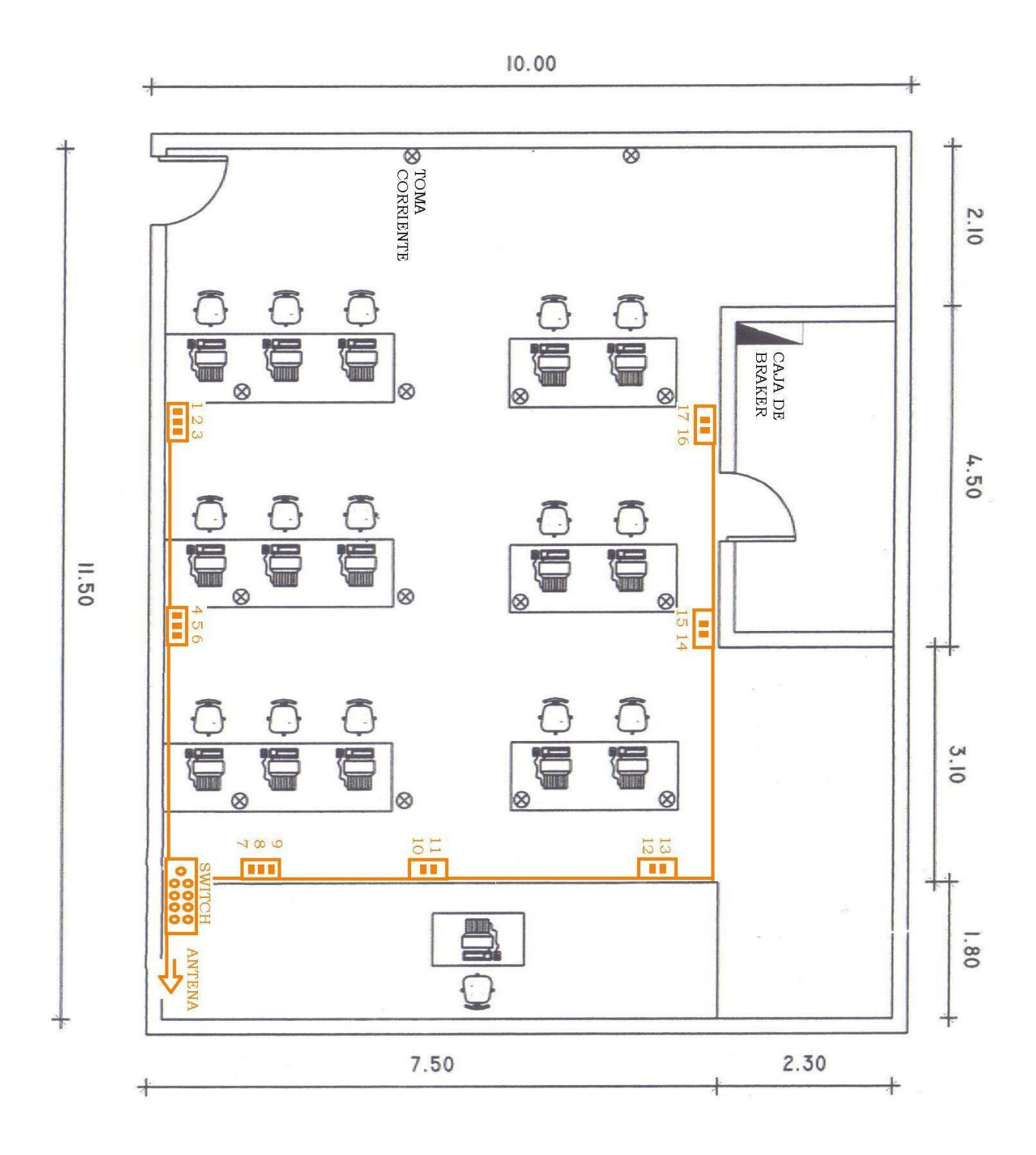

**ANEXO A** – 2 de 2 Plano del Laboratorio del Nivel Medio
## **ANEXO B**

# DISTRIBUCIÓN DE LAS DIRECCIONES IP ESTÁTICAS

PARA LAS REDES LAN

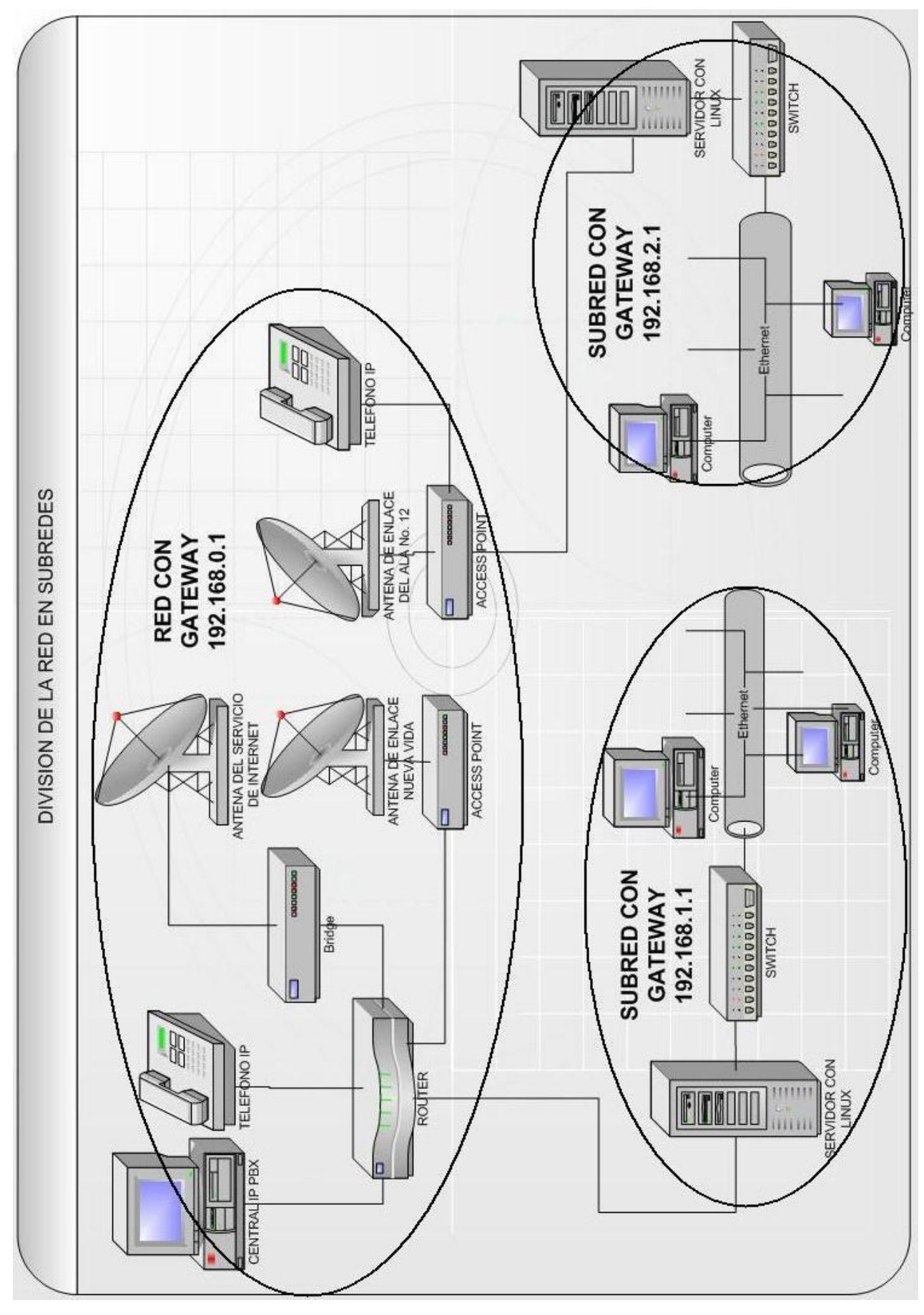

**ANEXO B**  $-1$  de 2 Distribución de las Direcciones Ip Estáticas

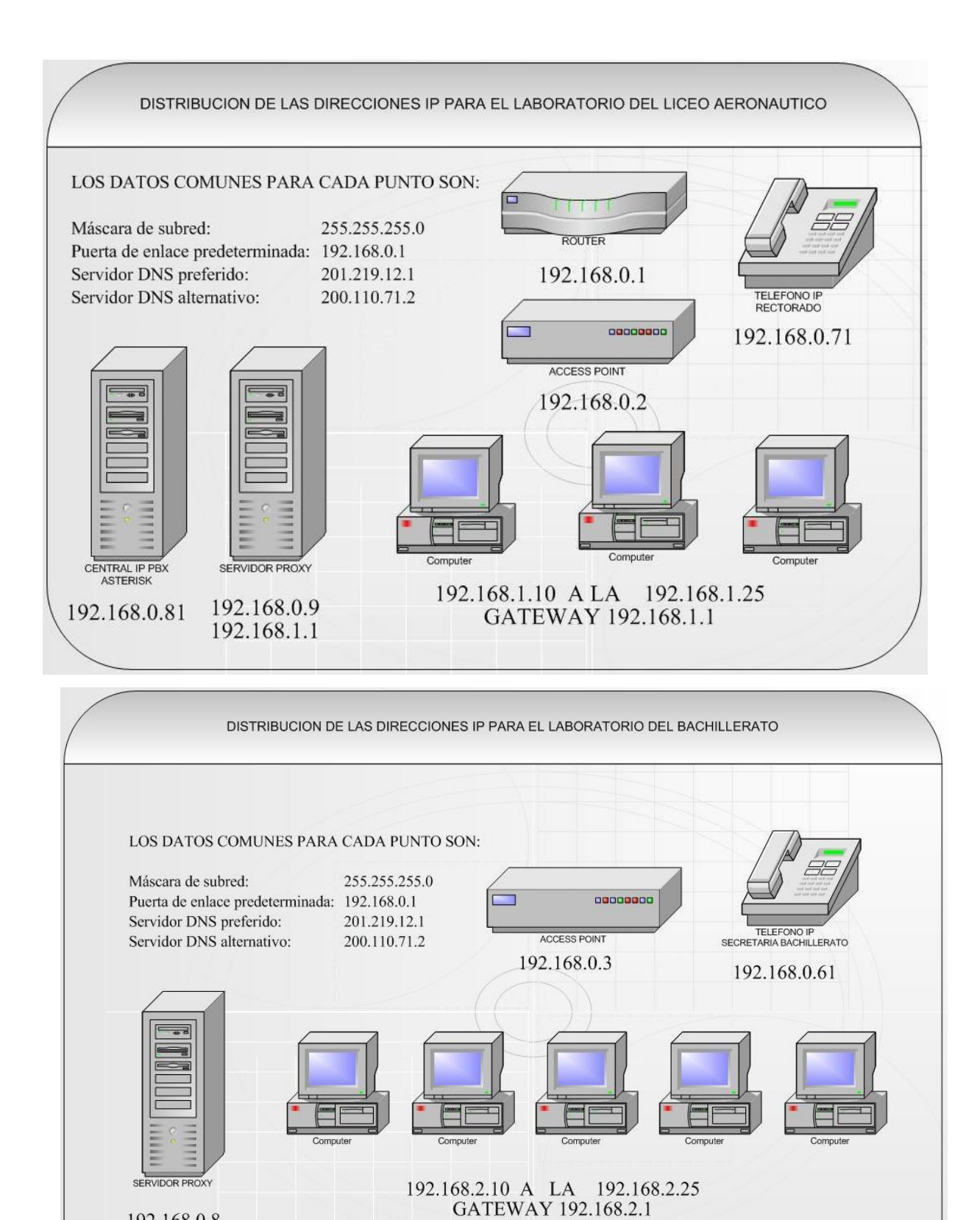

**ANEXO B**  $-2$  de 2 Distribución de las Direcciones Ip Estáticas

192.168.0.8 192.168.2.1

### **ANEXO C**

## ESQUEMA DE LA RED HIBRIDA

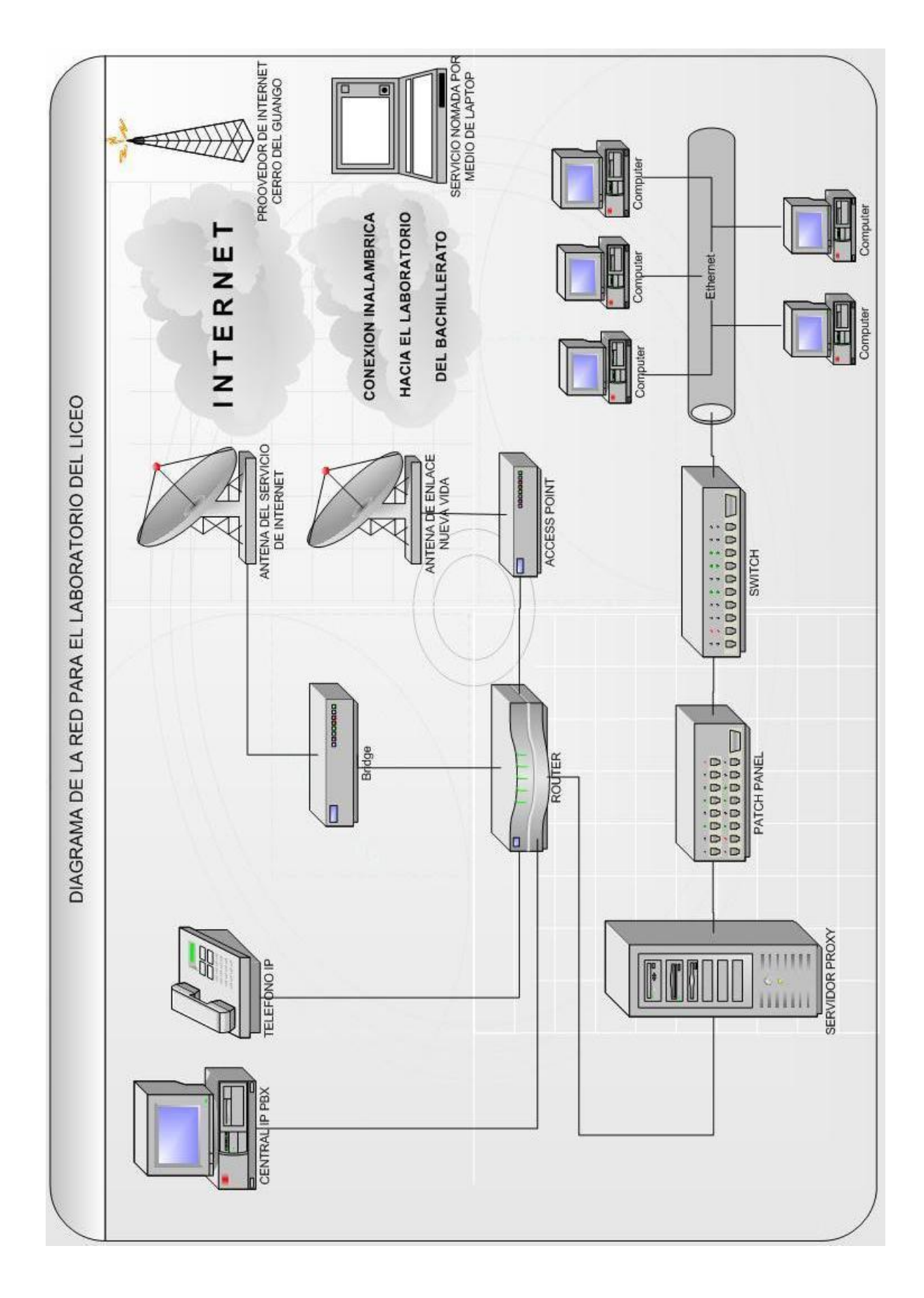

Anexo C - 1 de 2 Diagrama para el Liceo Aeronáutico

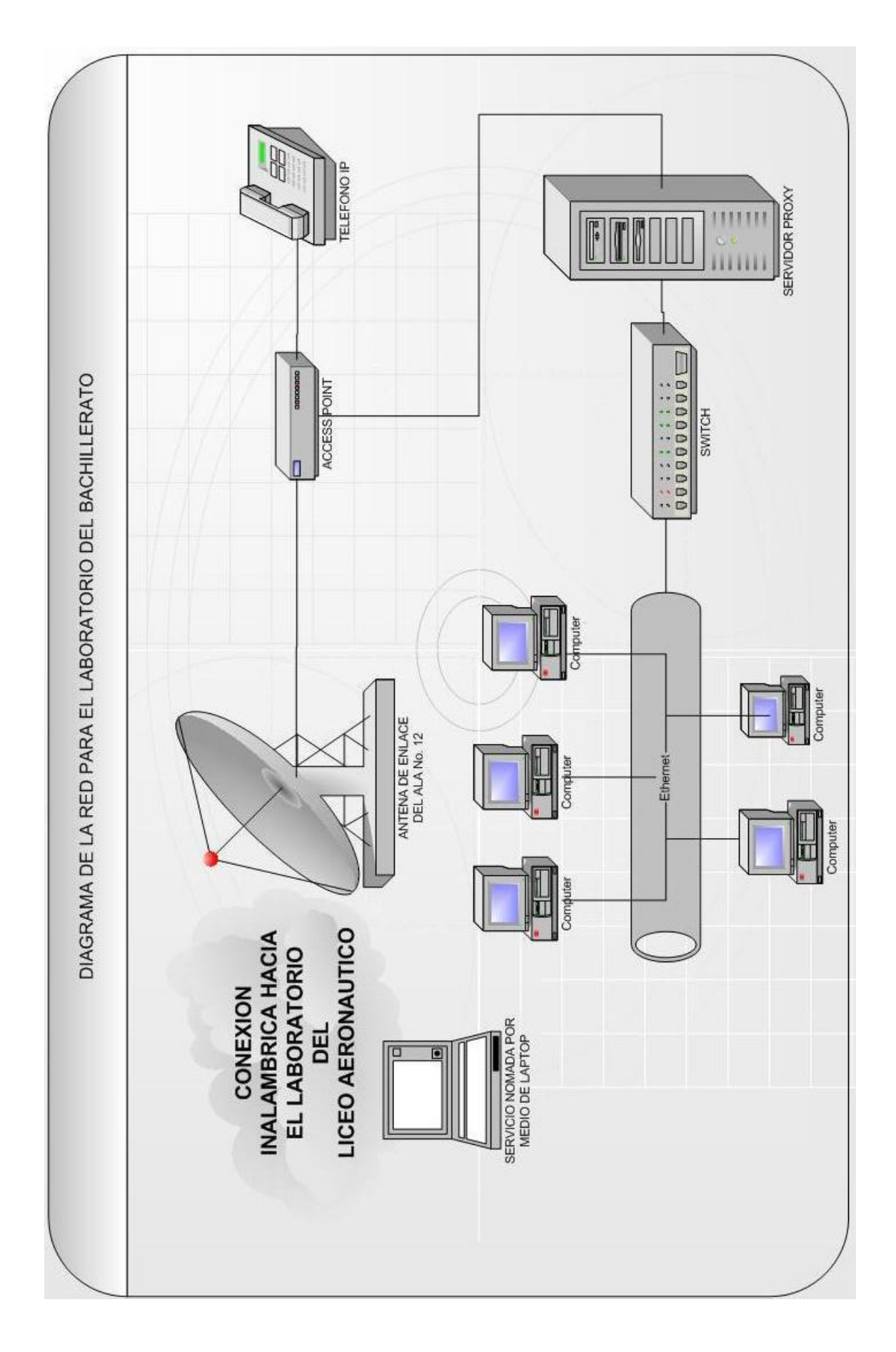

Anexo C - 2 de 2 Diagrama para el Bachillerato

## **ANEXOD**

## CONFIGURACIÓN DEL SERVIDOR LINUX

#### **ANEXO D**

#### **CONFIGURACIÓN DEL SERVIDOR CON PROXY**

El software utilizado en linux para instalar un servidor PROXY se llama SQUID, el cual es un servidor proxy de alto rendimiento para HTTP y RP además de poseer cache. A continuación explicaremos la forma de cómo instalarlo y cómo arrancarlo de manera eficiente.

1. Procedamos a instalar el paquete SQUID en formato rpm.

# rpm -i /mnt/cdrom/RedHat/RPMS/squid\*

2. Una vez Instalado, debemos configurarlo apropiadamente; Squid obedece su comportamiento al archivo /etc/squid/squid.conf. Este archivo tiene un sinnúmero de opciones, y todas tienen una ayuda en forma de comentarios. A continuación se detalla los parámetros que hemos creido convenientes configurar para el caso de los servidores Proxy de la Unidad.

La primera opción a configurar es el puerto por donde Squid escuchará los requerimientos de los clientes en la red. Esta opción es "http port", en donde el puerto por default en Squid es 3128.

```
#Default:
http port 3128
# TAG: https port
```
También debemos configura los DNS name servers, del proveedor del servicio de Internet.

```
#Default:
# none
dns nameservers 201.219.12.1 200.110.71.2
# TAG: hosts_file
```
**Anexo D** – 1 de 3 Configuración del Servidor

El siguiente paso es la autentificación de los usuarios.

```
#auth param basic program <uncomment and complete this
line>
auth param basic program /usr/lib/squid/ncsa auth
/etc/squid/usuarios
auth param basic children 5
```
4. Ahora corresponde el turno de enfocar el aspecto de seguridad de acceso del servidor con respecto a sus clientes. Para implementar políticas de seguridad, Squid cuenta con lo llamado "Listas de Acceso". Las listas de acceso pueden ser implementadas de diversas formas y diversos niveles de seguridad. Estos accesos son configurados utilizando dos secciones del archivo squid.conf. En primera instancia se debe crear objetos denotados con la directiva "acl" que luego serán utilizandos en la sección siguiente llamada "http\_access", que se han utilizado para dar o deneger el acceso.

- Permitidos, listado de direcciones IP habilitadas para navegar en Internet.
- Denegados, listado de palabras o direcciones de páginas web a las cuales se niega el acceso.
- Peligrosos, listado de extensiones consideradas peligrosas.

```
acl CONNECT method CONNECT
acl permitidos src "/etc/squid/permitidos" 
acl denegados url regex "/etc/squid/denegados"
acl peligrosos urlpath regex "/etc/squid/peligrosos"
acl password proxy auth REQUIRED
# TAG: http_access
```
Ahora es importante el orden en que se escriban las reglas, ya que se ejecuta la orden a la primera regla que coincida con una situación, si existe una situación que no coincide con ninguna reglas, es ejecutada la ultima regla "deny all" que denegada dicha conexión.

```
http access allow localhost
http access allow permitidos password !denegados
!peligrosos
http access deny all
```
**Anexo D** – 2 de 3 Configuración del Servidor

5. Para que el sistema arranque ejecute:

# /etc/rc. d/init . d/squid start

Para habilitar las modificaciones en el listado de acceso se debe ejecutar:

# /etc/rc. d/init . d/squid restart

**Anexo D** – 3 de 3 Configuración del Servidor

# **ÍNDICE DE FIGURAS**

### **CAPITULO I: INTRODUCCIÓN**

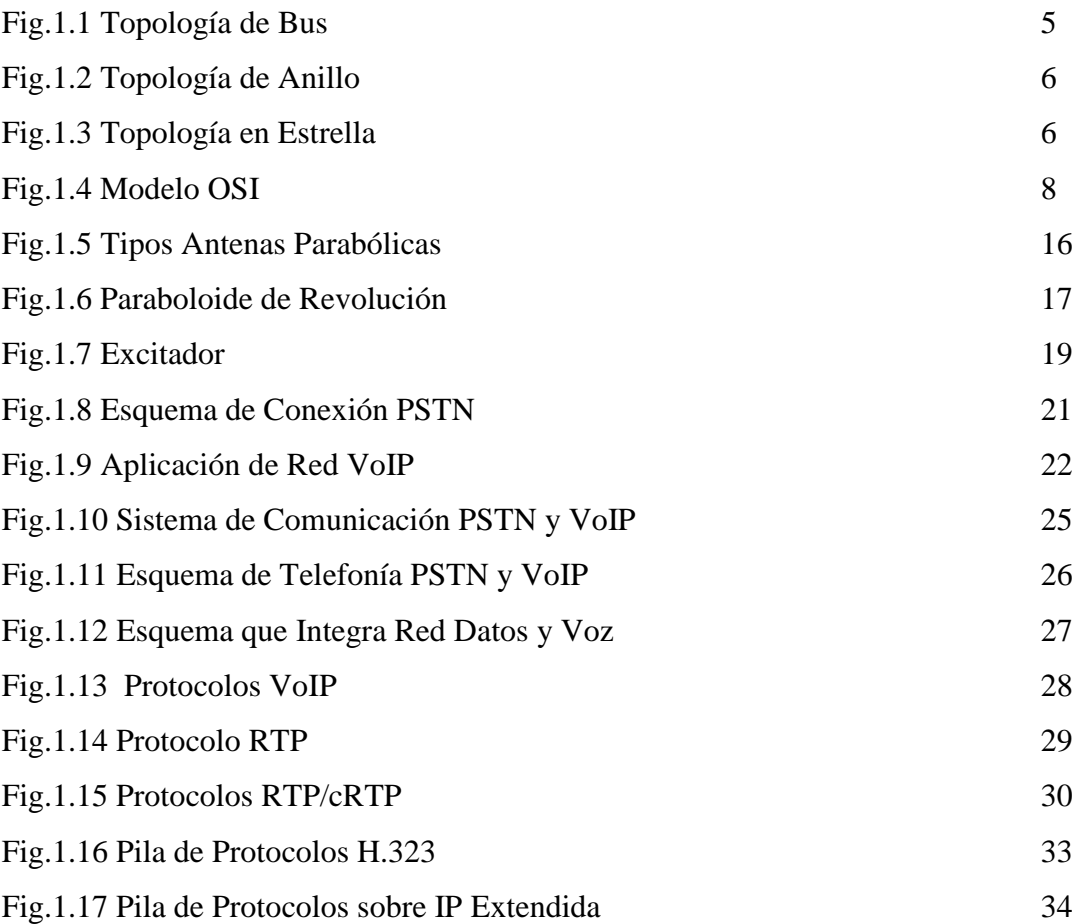

# **CAPITULO II: SITUACIÓN ACTUAL DE LA UEEFAE No. 5 Y SOLUCIÓN A SUS REQUERIMIENTOS**

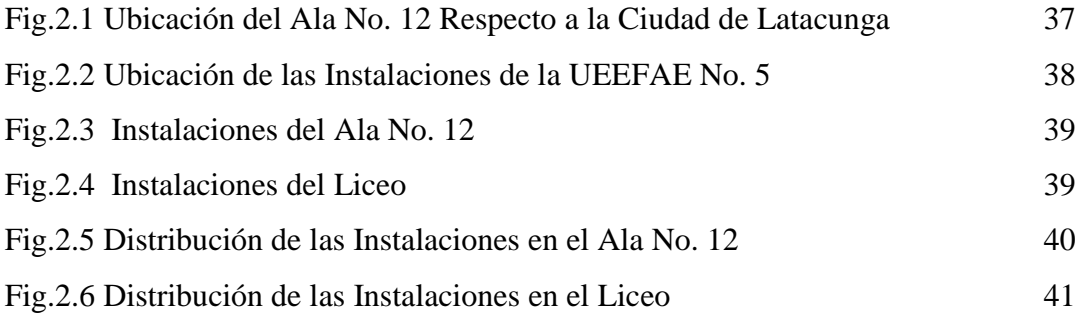

```
IF - 1 de 3 -
```
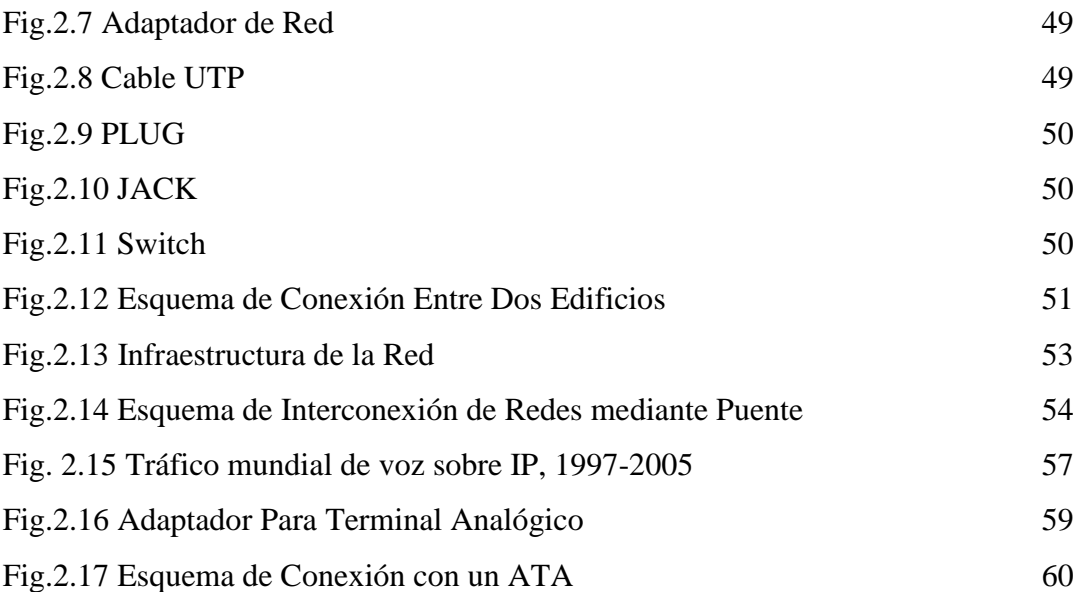

## **CAPITULO TRES: DISEÑO E IMPLEMENTACIÓN DE LA RED HIBRIDA CON SOPORTE DE VOZ SOBRE IP**

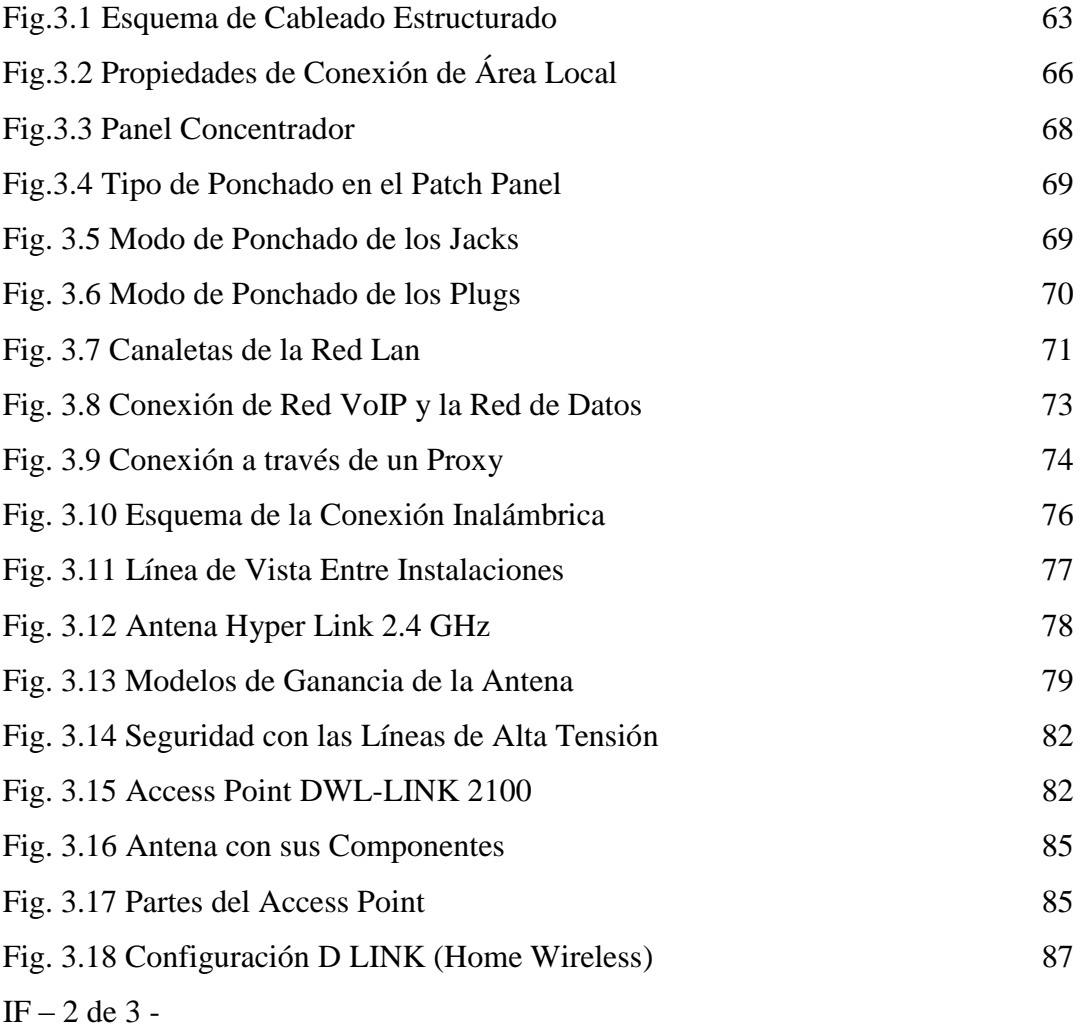

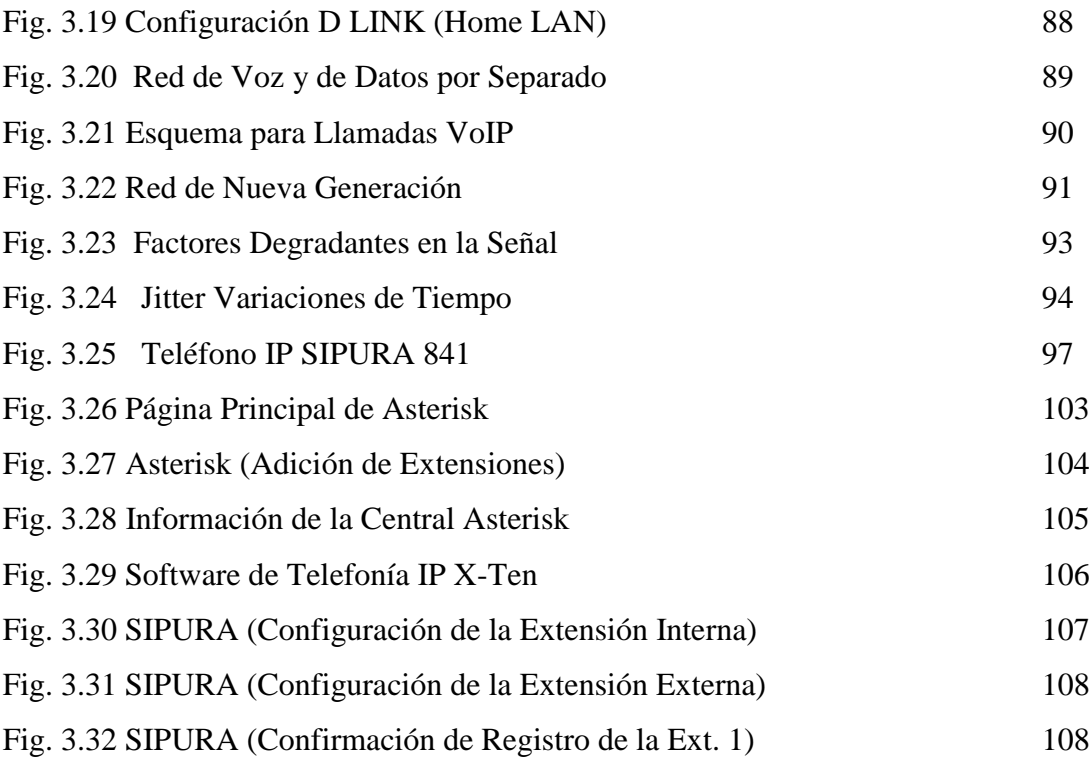

## **CAPITULO CUATRO: ANÁLISIS DE RESULTADOS**

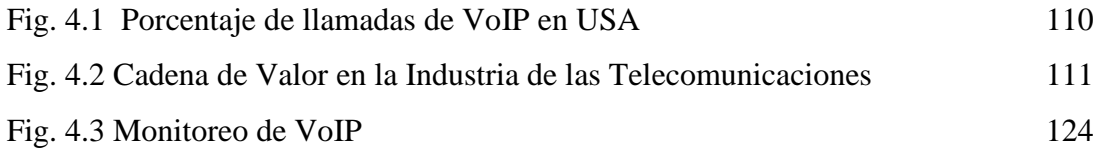

# **ÍNDICE DE TABLAS**

#### **CAPITULO I: INTRODUCCIÓN**

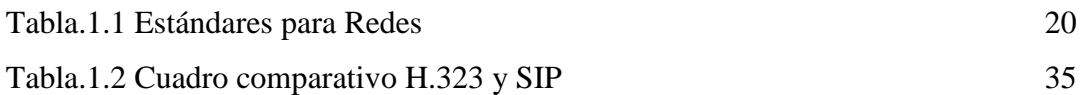

### **CAPITULO II: SITUACIÓN ACTUAL DE LA UEEFAE No. 5 Y SOLUCIÓN A SUS REQUERIMIENTOS**

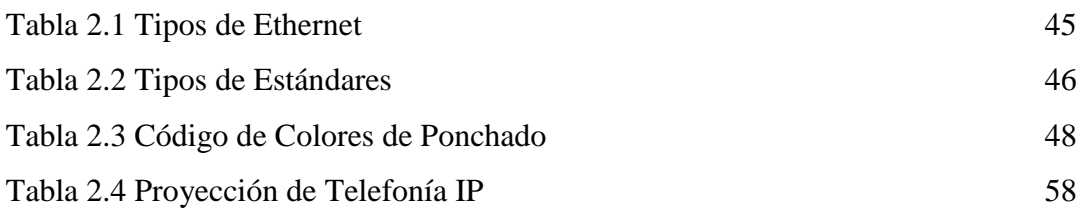

### **CAPITULO TRES: DISEÑO E IMPLEMENTACIÓN DE LA RED HIBRIDA CON SOPORTE DE VOZ SOBRE IP**

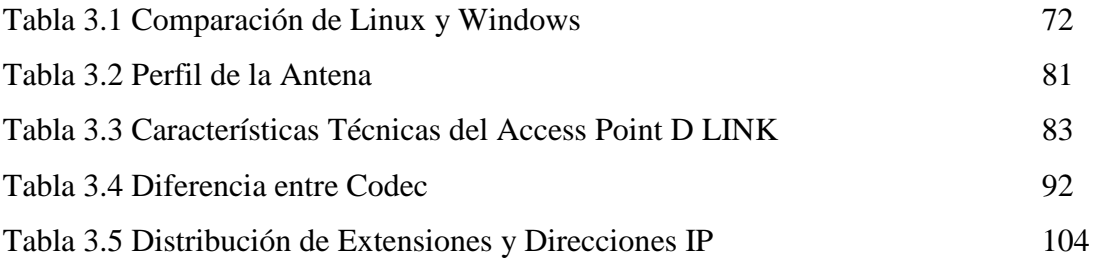

#### **CAPITULO CUATRO: ANÁLISIS DE RESULTADOS**

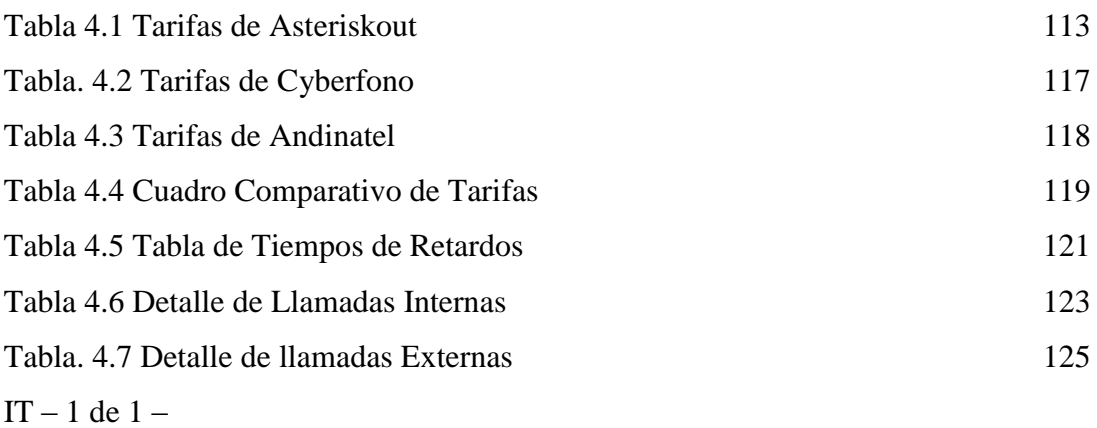

### **GLOSARIO DE ACRÓNIMOS**

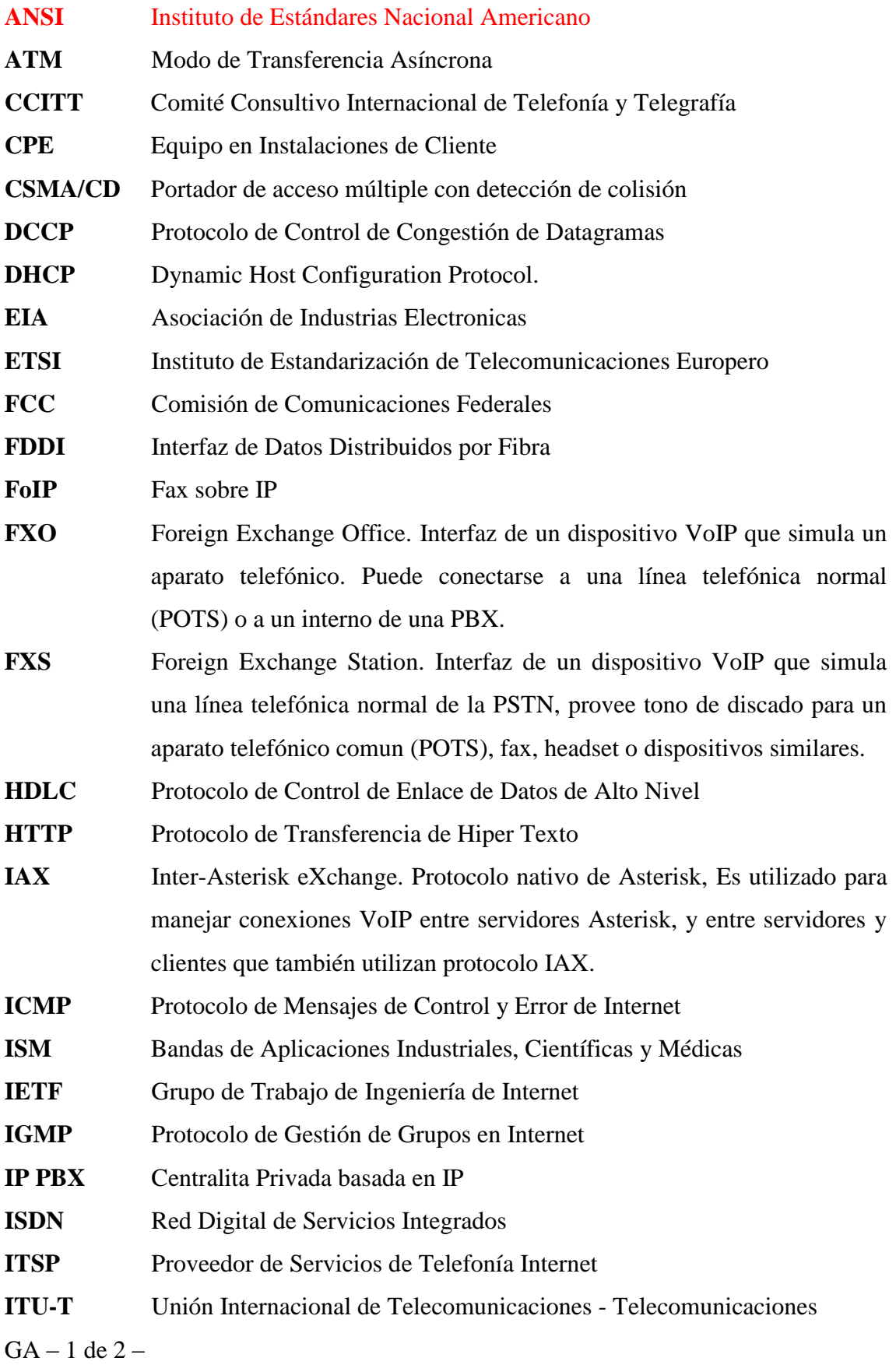

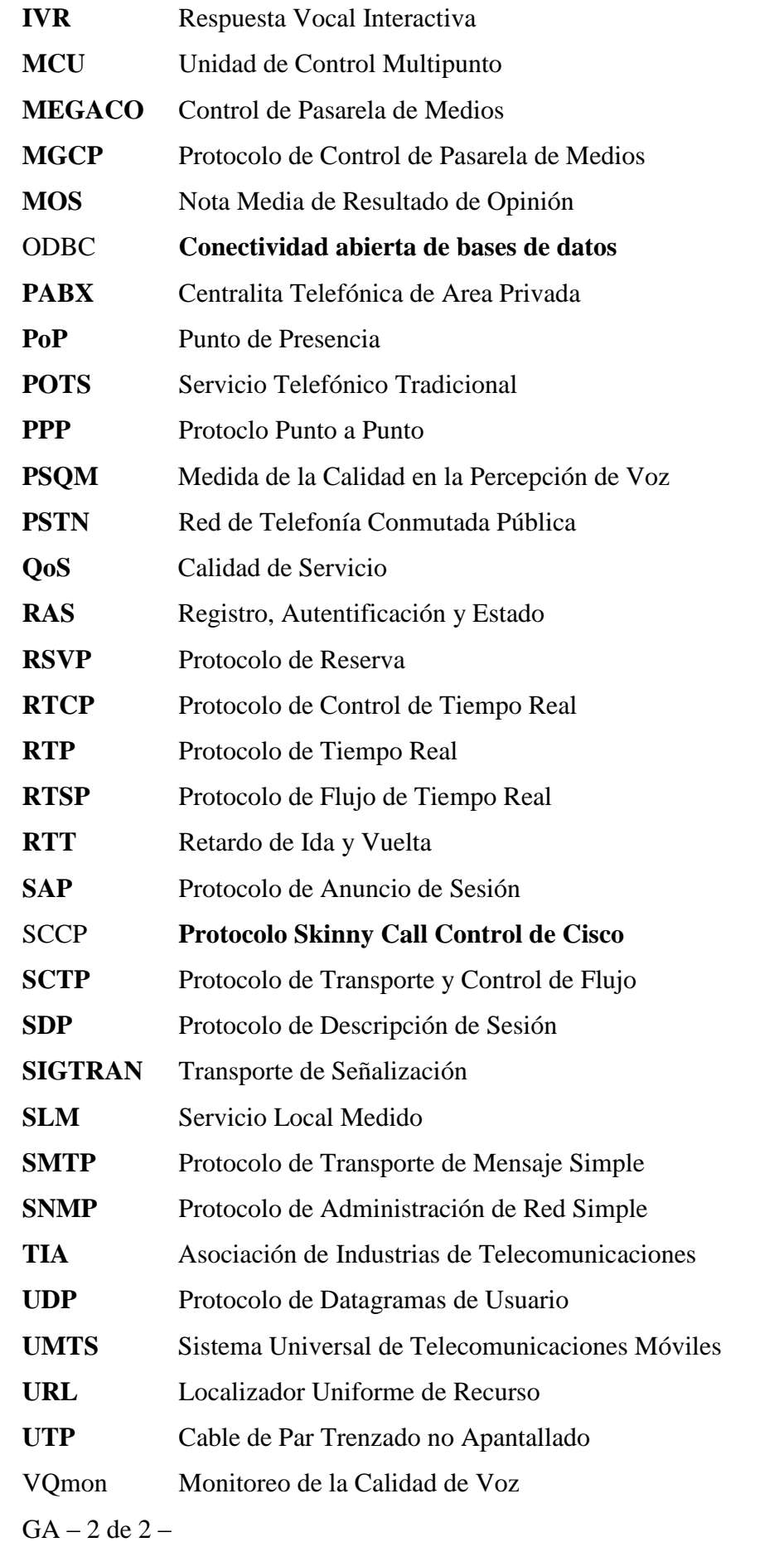

#### **GLOSARIO DE TÉRMINOS**

**Circuit switching** (conmutación de circuitos). Técnica de comunicación en la que se establece un canal (o circuito dedicado) durante toda la duración de la comunicación. La red de conmutación de circuitos más ubicua es la red telefónica, que asigna recursos de comunicaciones (sean segmentos de cable, «ranuras» de tiempo o frecuencias) dedicados para cada llamada telefónica.

**Codec** (codec). Algoritmo software usado para comprimir/ descomprimir señales de voz o audio. Se caracterizan por varios parámetros como la cantidad de bits, el tamaño de la trama (frame), los retardos de proceso, etc. Algunos ejemplos de codecs típicos son G.711, G.723.1, G.729 o G.726.

**Gatekeeper** (portero). Entidad de red H.323 que proporciona traducción de direcciones y controla el acceso a la red de los terminales, pasarelas y MCUs H.323. Puede proporcionar otros servicios como la localización de pasarelas.

**Gateway** (pasarela). Dispositivo empleado para conectar redes que usan diferentes protocolos de comunicación de forma que la información puede pasar de una a otra. En VoIP existen dos tipos principales de pasarelas: la Pasarela de Medios (Media Gateways), para la conversión de datos (voz), y la Pasarela de Señalización (Signalling Gateway), para convertir información de señalización.

Host **(host). Hace referencia a cualquier máquina conectada a una red de ordenadores, un nodo con nombre de dominio. Host puede referirse a significados más específicos:** 

- **A un servidor de Internet.**  $\bullet$
- **Por extensión, también se puede mencionar al dominio del mismo.**
- $\bullet$ **También es el nombre de un fichero que se encuentra en los ordenadores y resuelve algunos DNS.**

 $GT - 1$  de  $2 -$ 

**Impairments** (defectos). Efectos que degradan la calidad de la voz cuando se transmite a través de una red. Los defectos típicos los causan el ruido, el retardo el eco o la pérdida de paquetes.

**Intranet** (intranet). Red propia de una organización, diseñada y desarrollada siguiendo los protocolos propios de Internet, en particular el protocolo TCP/IP. Puede tratarse de una red aislada, es decir no conectada a Internet.

**Jitter** (variación de retardo). Es un término que se refiere al nivel de variación de retado que introduce una red. Una red con variación 0 tarda exactamente lo mismo en transferir cada paquete de información, mientras que una red con variación de retardo alta tarda mucho más tiempo en entregar algunos paquetes que en entregar otros. La variación de retardo es importante cuando se envía audio o video, que deben llegar a intervalos regulares si se quieren evitar desajustes o sonidos inintelegibles.

Packet switching (conmutación de paquetes). Técnica de conmutación en la cual los mensajes se dividen en paquetes antes de su envío. A continuación, cada paquete se transmite de forma individual y puede incluso seguir rutas diferentes hasta su destino. Una vez que los paquetes llegan a éste se agrupan para reconstruir el mensaje original.

**Router** (encaminador, enrutador). Dispositivo que distribuye tráfico entre redes. La decisión sobre a donde enviar los datos se realiza en base a información de nivel de red y tablas de direccionamiento. Es el nodo básico de una red IP.

Switch **(interruptor, conmutador). Un switch interconecta dos o más segmentos de red, funcionando de manera similar a los puentes (bridges), pasando datos de una red a otra, de acuerdo con la dirección MAC de destino de los datagramas en la red. Los switches se utilizan cuando se desea conectar múltiples redes. Al igual que los bridges, dado que funcionan como un** *filtro* **en la red, mejoran el rendimiento y la seguridad de las LANs.**

**VoIP, Voice over IP** (Voz sobre IP). Método de envío de voz por redes de conmutación de paquetes utilizando TCP/IP, tales como Internet.  $GT - 2$  de  $2 -$